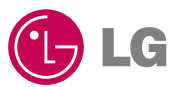

# 00220 ИНСТРУКЦИЯ ПОЛЬЗОВАТЕЛЯ

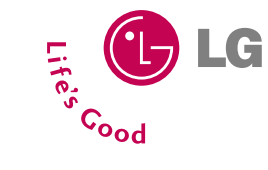

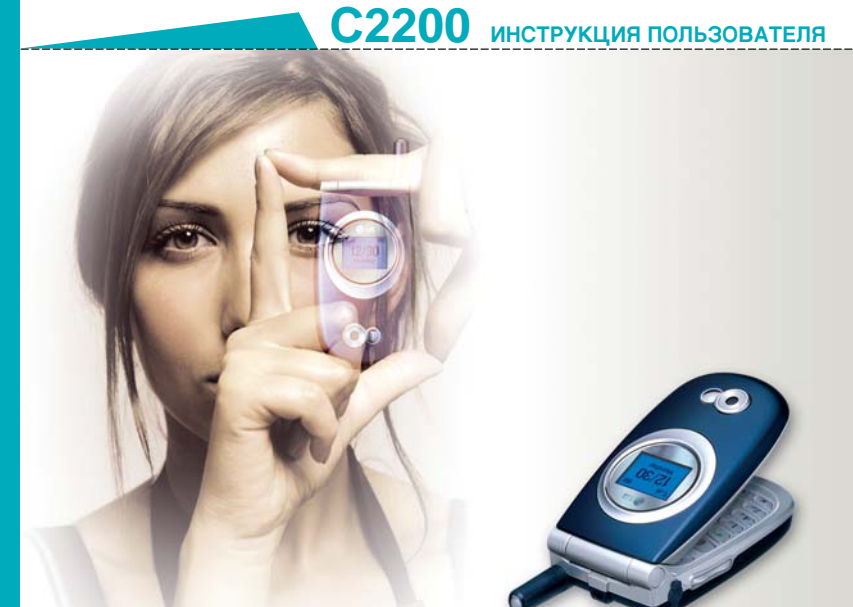

Содержание данного руководства может иметь отличия от телефона в зависимости от программного обеспечения и поставщика услуг связи.

CE 0168

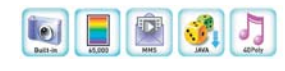

 $\pmb{\mathop{\hbox{\bf C}}\limits_{\hbox{\scriptsize MHEGBS3H POCCHM}}}\pmb{\mathop{\hbox{\bf C}}\limits_{\hbox{\scriptsize KRAF46}}}\ \bigotimes_{\hbox{\scriptsize KRAF46}}\pmb{\mathop{\hbox{\bf C}}\limits_{}}$ 

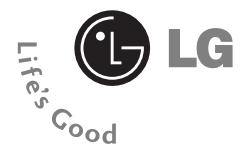

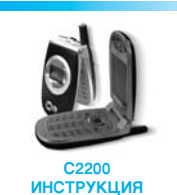

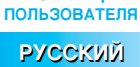

#### ■ ■ ■ ■

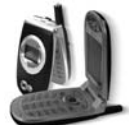

## C2200

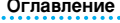

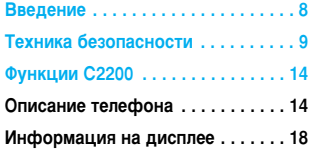

## Подготовка к началу работы ... 20

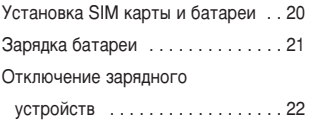

#### Включение и выключение

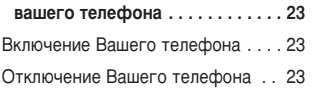

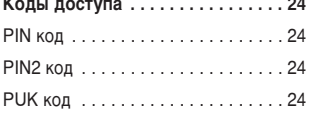

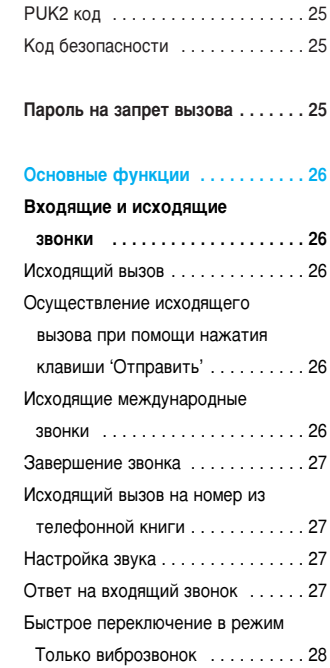

## $\mathbf{0}$  and  $\mathbf{0}$  and  $\mathbf{0}$

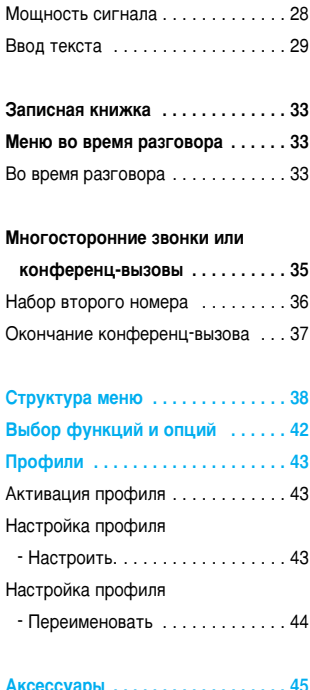

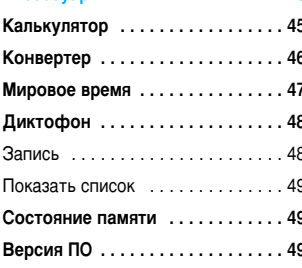

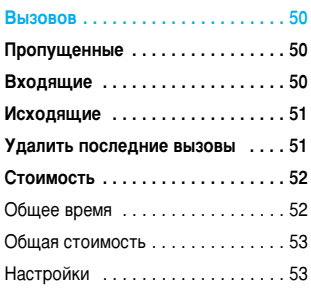

Ï

Ï

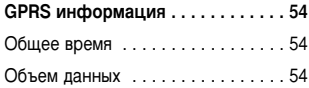

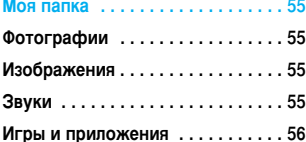

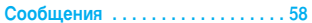

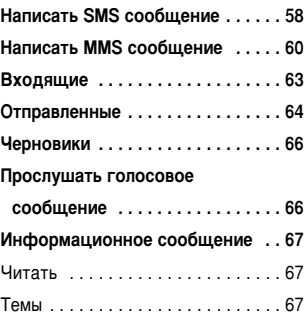

#### ■ 東京 東京

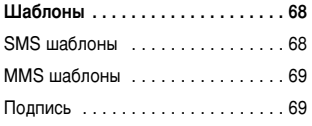

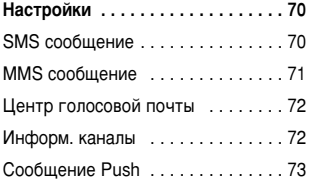

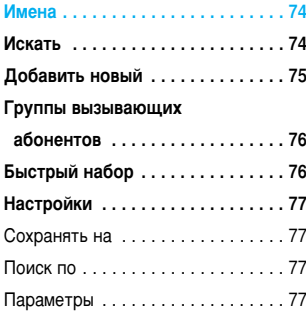

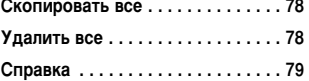

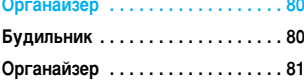

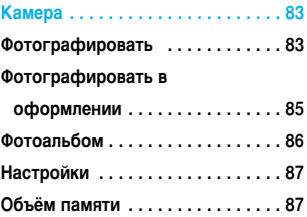

```
2 Настройки ...................88
```
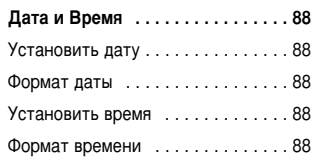

```
Настройки телефона .......... 89
Настройки Дисплея ............89
```
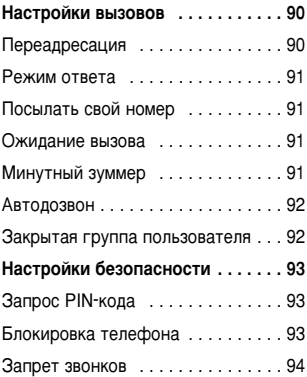

## $\mathbf{0}$  and  $\mathbf{0}$  and  $\mathbf{0}$

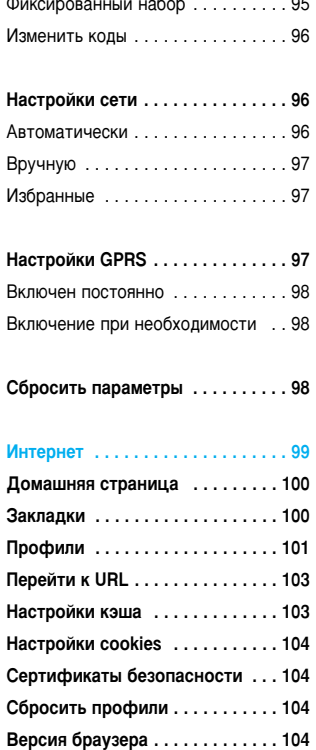

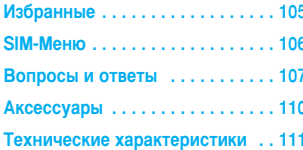

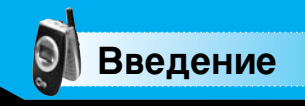

Поздравляем с приобретением мобильного телефона С2200, выполненного с учетом последних технологий мобильной цифровой связи.

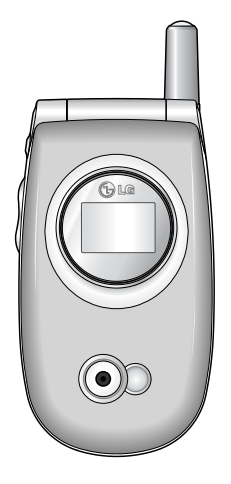

Инструкция по эксплуатации содержит важную информацию по использованию данного телефона. Прочтите, пожалуйста, внимательно всю инструкцию для оптимального использования всех возможностей, а так же для того, чтобы не допустить поломки или неправильного его использования. Техника безопасности

# Воздействие радиоволн

## Информация о воздействии радиоволн и удельной **МОЩНОСТИ ИЗЛУЧЕНИЯ (SAR)**

Мобильный телефон С2200 отвечает требованиям безопасности по излучению радиоволн. Эти требования основаны на научных рекомендациях, которые включают безопасный предел для обеспечения безопасности людей независимо от возраста и здоровья.

- В рекомендациях об излучении радиоволн используется понятие удельной мощности или SAR. Тесты на SAR проводятся с применением стандартного метода телефонной передачи на самом высоком уровне сертифицированной мощности во всех используемых частотных диапазонах.
- Уровень SAR для различных моделей телефонов LG может различаться, но все они отвечают соответствующим требованиям по воздействию радиоволн.
- Пределы SAR, рекомендованные международной комиссией по защите от радиации (ICNIRP), равны 2 Вт/кг (при измерении на 10 грамм ткани).
- Наивысшее значение SAR полученное для этой модели телефона при тестировании при помощи DASY4 равно 1,040 Вт/кг (при измерении на 10 грамм ткани).
- Информационные данные SAR для жителей стран/регионов, где применяется лимитный уровень SAR, рекомендованный институтом электрической и электронной инженерией (IEEE), который является 1,6 Вт/кг приравненный к более одному (1) грамма ткани (на пример США, Канада, Австралия и Тайвань).

**. . .** 

Техника безопасно

Внимание: используйте только оригинальные аккумуляторы, зарядные устройства и другие аксессуары. Использование неоригинальных аксессуаров может быть опасным или привести к отказу в гарантийном обслуживании.

- Не разбирайте телефон. При необходимости обратитесь в авторизованный сервисный центр LG.
- Не используйте телефон вблизи электроприборов, таких как телевизор, радиоприёмник или персональный компьютер.
- Аппарат не должен подвергаться воздействию источников тепла, таких как батареи или плиты.
- Не роняйте телефон.
- Не подвергайте аппарат сильным механическим воздействиям.
- Не накрывайте телефон меховой или виниловой материей, это может привести к его порче.
- Чтобы протереть корпус телефона используйте сухую материю (Не используйте растворяющие жидкости, такие как бензин, растворитель или жидкости, содержащие алкоголь).
- Не допускайте воздействия на аппарат дыма или пыли
- Не держите телефон рядом с кредитными картами или транспортными билетами, это может повлиять на информацию на магнитной ленте.
- Не допускайте воздействия на телефон воды.
- Аккуратно используйте дополнительные аксессуары.
- Не дотрагивайтесь без необходимости до антенны.

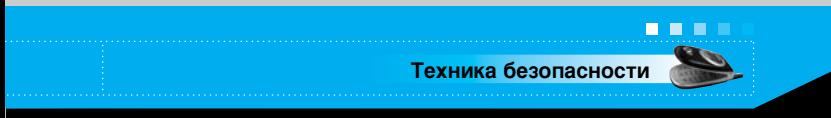

## Оптимальное использование телефона

Для оптимального использования телефона, пожалуйста, следуйте следующим рекомендациям:

• Держите телефон, так же как и другие телефоны. Во время разговора говорите прямо в микрофон, направьте антенну вверх.

## Взаимодействие с электроприборами

На мобильные телефоны могут влиять помехи, вызванные работой некоторых электроприборов.

- Не используйте без разрешения мобильный телефон вблизи медицинского оборудования. Не держите телефон рядом с электронным стимулятором сердца, т.е. в нагрудном кармане.
- Мобильные телефоны могут воздействовать на некоторые типы слуховых аппаратов.
- Мобильные телефоны могут оказывать минимальное воздействие на телевизоры, радиоприёмники, персональные КОМПЬЮТЕРЫ И Т.Д.

## **Безопасность в дороге**

Ознакомьтесь с законом и правилами использования мобильных телефонов в тех районах, которые Вы проезжаете.

- Не говорите по телефону держа его в руках при вождении.
- Все внимание сконцентрируйте на вождении.
- Используйте громкоговоритель или наушник.
- Сверните на обочину и остановите машину перед тем, как ответить на звонок, если условия езды требуют этого.
- Радио волны могут повлиять на электронные системы вашего автомобиля, такие как магнитола, оборудование безопасности.

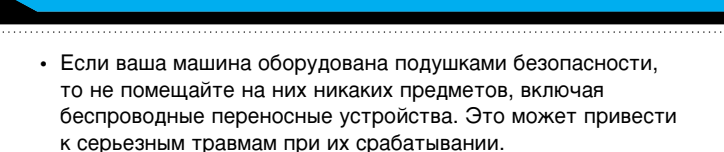

# **Районы взрывных работ**

Техника безопасно

**. . .** 

Не пользуйтесь телефоном в районах проведения взрывных работ.

Ознакомьтесь с ограничениями и следуйте правилам или установленным законам.

#### Потенциально взрывчатые вещества

- Не пользуйтесь телефоном на заправочных пунктах. Не используйте около топлива или химикатов.
- Не транспортируйте и не храните горючий газ, жидкости или взрывоопасные материалы в тех же отделениях вашей машины, где вы держите ваш мобильный телефон или его аксессуары.

## В самолете

Беспроводные устройства могут создавать помехи работе систем самолета.

- Выключите ваш мобильный телефон перед посадкой в самолет.
- Не используйте его на взлетной полосе без разрешения.

# **Дети**

Держите телефон в месте, недоступном для детей. Телефон состоит из маленьких частей, при отсоединении и игре с которыми дети могут подавиться.

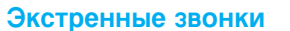

Экстренные звонки могут быть недоступны в некоторых сетях сотовой связи. Поэтому, вы не должны полностью полагаться на телефон в экстренных ситуациях. Уточните возможность данной услуги у вашего оператора сотовой связи.

Техника безопасности

. . .

## Информация об аккумуляторной батарее и ее **Обслуживании**

- Вам не нужно разряжать полностью аккумулятор перед его зарядкой. В отличии от других систем батарей, в данных батареях отсутствует эффект памяти.
- Используйте батареи и зарядное устройство только фирмы LG.
- Не разбирайте батарею и не замыкайте ее контакты.
- Держите металлические контакты батарейного отсека ЧИСТЫМИ.
- Замените батарею, если она больше не обеспечивает приемлемый уровень работы. Аккумуляторная батарея может быть заряжена много раз, до тех пор, пока не придет время ee заменить.
- Полностью зарядите батарею, если она не использовалась на протяжении большого времени.
- Не держите зарядное устройство под прямыми солнечными лучами и не используйте его в условиях большой влажности, например, в ванной.
- Не оставляйте батарею в слишком теплом или холодном месте, это может ухудшить ее состояние.

## Описание телефона

#### Передняя панель телефона

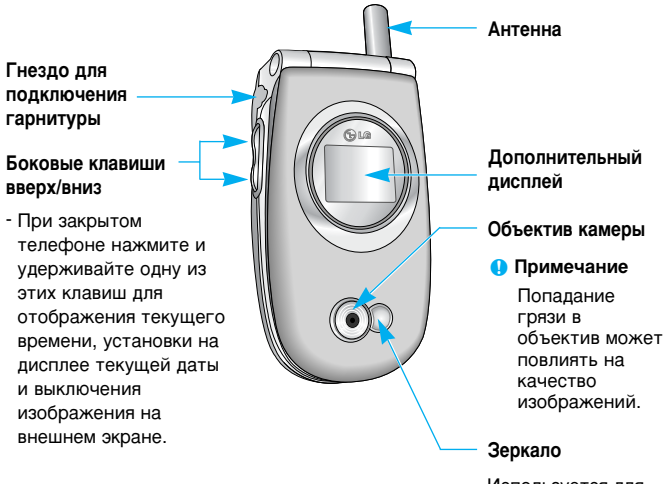

Используется для съемки автопортрета.

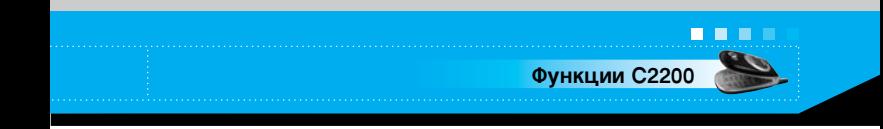

Задняя панель телефона

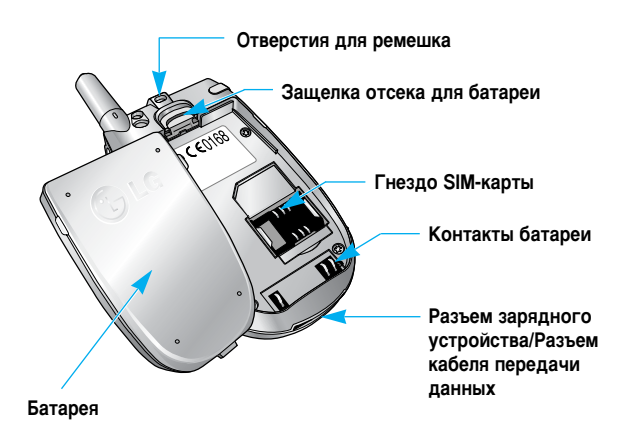

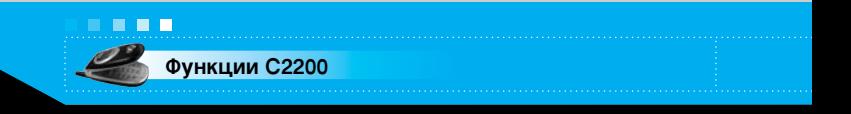

#### Компоненты телефона

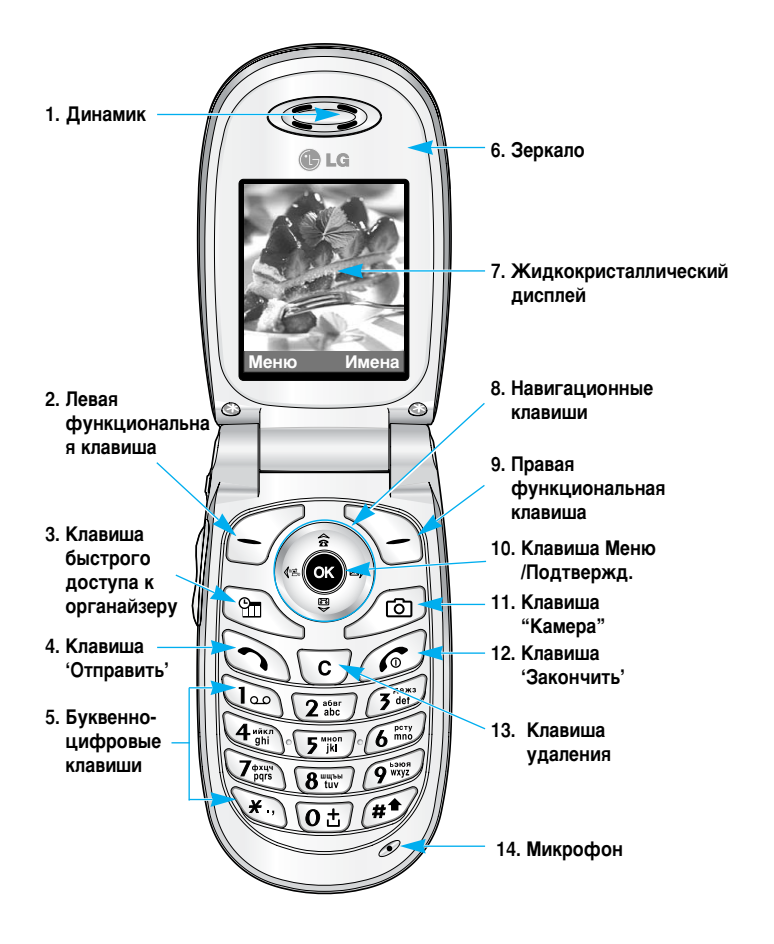

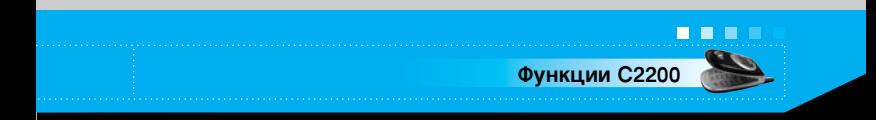

#### 1. Динамик

- 2, 9. Правая функциональная клавиша/левая функциональная клавиша: Каждая из этих клавиш выполняет функцию, указанную текстом на дисплее сразу над ней.
- 3. Клавиша быстрого доступа к органайзеру: служит для быстрого доступа к меню органайзера.
- 4. Клавиша 'Отправить': нажатие на данную клавишу позволяет набрать выбранный номер для исходящего звонка или ответить на входящий звонок. Нажатие на эту клавишу в режиме ожидания позволяет получить быстрый доступ к последним входящим, исходящим и пропущенным звонкам.
- 5. Буквенно-цифровые клавиши: служат для ввода цифр, букв и некоторых специальных символов.

#### 6. Зеркало

- 7. Жидкокристаллический дисплей: отображает иконки статуса телефона. Web информацию, картинки и т.д.
- 8. Навигационные клавиши: используются для перемещения курсора вверх/вниз/вправо/влево. В режиме ожидания обеспечивается быстрый доступ к следующим функциям.
	- Навигационная клавиша вверх ( $\widehat{\ll}$ ): нажатием этой клавиши осуществляется поиск контакта по имени в режиме ожидания.
	- Навигационная клавиша вниз ( $\text{Qg}$ ): открытие списка голосовых заметок. Продолжительным нажатием этой клавиши запускается запись голосовой заметки.
	- Навигационная клавиша влево ( ): клавиша быстрого доступа к меню профилей. Продолжительным нажатием этой клавиши активируется бесшумный режим.
	- Навигационная клавиша вправо ( ): клавиша быстрого доступа к входящим сообщениям.

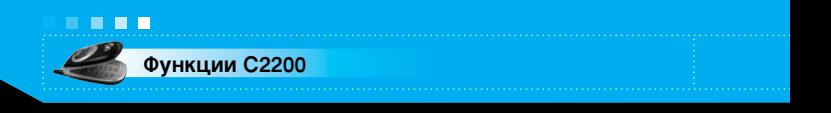

- 10. Клавиша Меню/Подтвержд.: открытие меню и подтверждение действий.
	- \* Нажмите и удерживайте эту клавишу в режиме ожидания для подключению к Интернету.
- 11. Клавиша "Камера": нажмите эту клавишу в режиме ожидания один раз для доступа к меню Камера.
- 12. Клавиша 'Закончить': используется для прекращения разговора или отклонения вызова, а также для перехода в режим ожидания. Нажатие и удержание этой клавиши в течение некоторого времени позволяет выключить или включить телефон.
- 13. Клавиша удаления: позволяет удалять символы. Длительное нажатие на эту клавишу позволяет удалить весь ранее введенный текст. Также используется для возврата к предыдущему меню.
- 14. Микрофон: может быть выключен во время разговора, чтобы ваш собеседник не мог Вас слышать.

# Информация на дисплее

Ниже в таблице приведены значения различных иконок, отображающихся на дисплее вашего телефона.

#### Иконки на дисплее

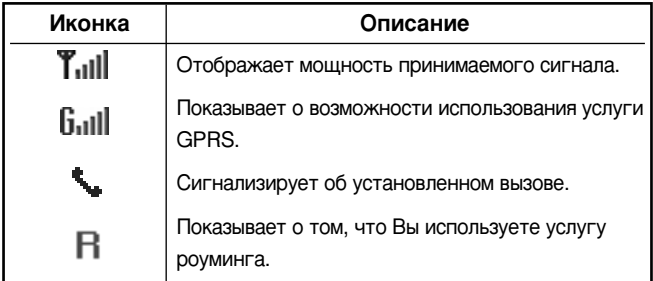

Функции С2200

. . . .

. . . . . . . . . . . .

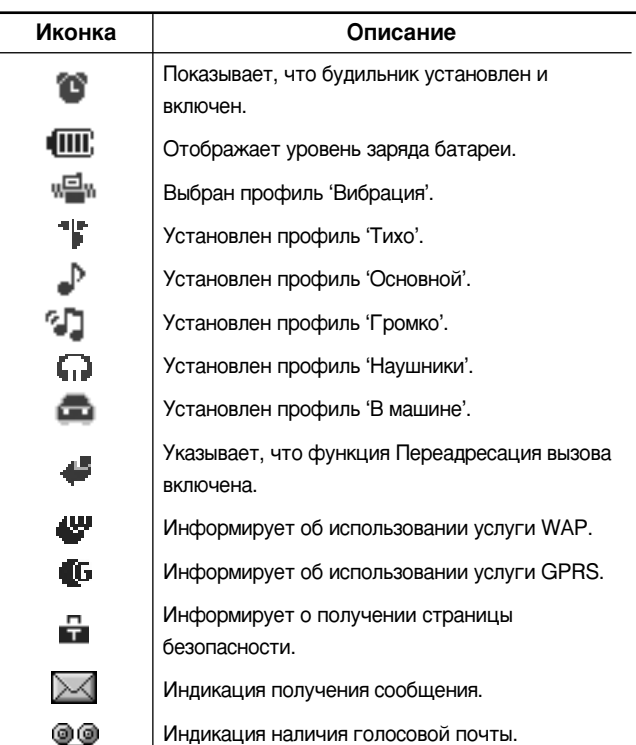

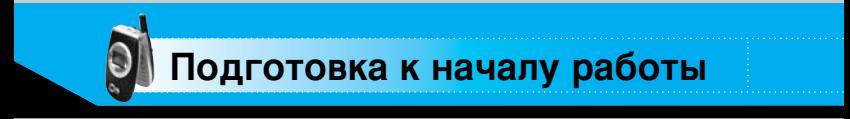

# Установка SIM карты и батареи

1. Перед тем, как вынуть батарею, убедитесь в том, что телефон отключен.

Нажмите защелку отсека для батареи и извлеките батарею из телефона под углом 45 градусов.

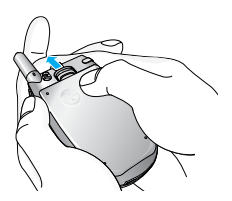

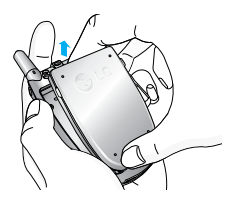

• Примечание Снятие батареи при включенном телефоне может привести к сбоям в работе

2. Вставьте SIM карту в держатель и задвиньте ее до упора. Убедитесь в том, что SIM-карта вставлена правильно, а контактный участок золотистого цвета направлен вниз. Для того, чтобы удалить SIM-карту, подвиньте ее в направлении верхней части телефона и вытащите ее из держателя карты.

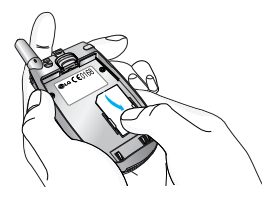

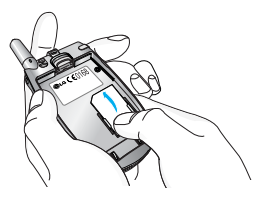

Установка SIM-карты

Извлечение SIM-карты

• Примечание Контактное окно SIM карты может быть легко поцарапано. Будьте аккуратны, когда держите **SIM-карту.** 

3. Вставьте выступы внизу батареи в держатель. Затем надавите на верхнюю половину батареи и задвиньте ее на место до щелчка защелки.

Подготовка к началу работы

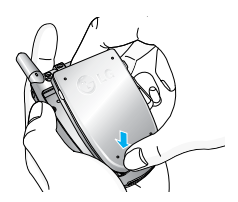

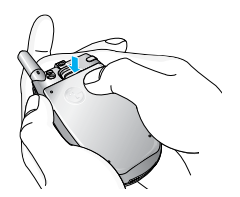

. . .

# Зарядка батареи

Используйте только прилагаемый к вашему телефону переносной адаптер.

- 1. В соответствии с направлением стрелки, показанной на рисунке, вставьте штекер зарядного устройства в разъём, расположенный в нижней части телефона.
- 2. Подключите зарядное устройство к сети электропитания.

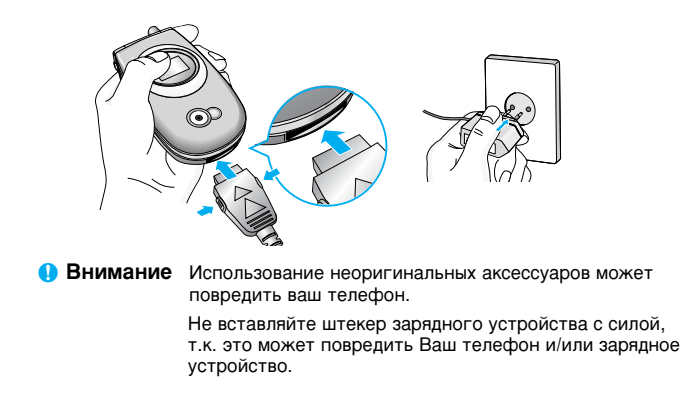

• Примечание После подсоединения дорожного адаптера на экране отобразится сообщение "Зарядка батареи". На отображение сообщения "Зарядка батареи" уходит много времени только при полной разрядке батареи.

## Отключение зарядного устройств

Подготовка к началу работы

. . .

- 1. Когда батарея будет полностью заряжена, двигающаяся шкала индикатора заряда батареи остановится, и на дисплее появится соответствующее сообщение.
- 2. Вытащите адаптер из розетки. Отсоедините адаптер от телефона нажатием боковых кнопок с обеих сторон штекера, а затем вытащите штекер.

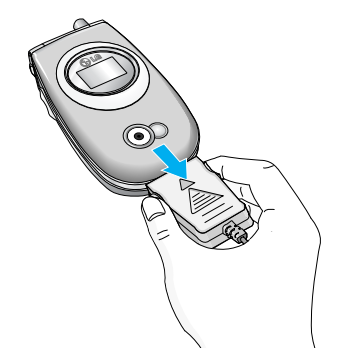

- Примечание убедитесь в том, что батарея полностью заряжена перед первым использованием.
	- не извлекайте батарею или SIM-карту во время зарядки.
	- в том случае, если батарея не заряжается должным образом. пожалуйста, выключите и включите телефон, а затем подключите зарядное устройство.

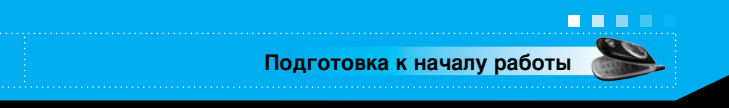

## Включение и выключение вашего телефона

## Включение Вашего телефона

- 1. Установите заряженную батарею в телефон или подсоедините его к внешнему источнику питания.
- 2. Нажмите на несколько секунд клавишу  $\oslash$  пока не загорится ЖК дисплей.
- 3. В зависимости от настроек Вам, возможно, будет необходимо ввести ваш PIN код.
	- Примечание также как в любом другом радиоустройстве, избегайте ненужных прикосновений к антенне при включенном телефоне.

## Отключение Вашего телефона

1. Нажмите  $\sqrt{\epsilon}$  на несколько секунд, пока не погаснет ЖК дисплей.

# **Коды доступа**

. n r

Вы можете пользоваться кодами доступа, описанными в этом разделе, для исключения несанкционированного использования вашего телефона. Коды доступа (за исключением кодов PUK и PUK2) могут быть изменены при помощи пункта меню **'Изменить коды'** [Меню 9-4-5]. (См. стр. 96).

# **PIN КОД** (от 4 до 8 цифр)

PIN (персональный идентификационный номер) код защищает вашу SIM-карту от несанкционированного использования. PIN код обычно прилагается к SIM карте. Если запрос PIN кода включен, то Ваш телефон будет запрашивать PIN код каждый раз после включения. Если запрос PIN кода выключен, то ваш телефон будет подключатся к сети напрямую, без запроса PIN кода.

# **PIN2 код** (от 4 до 8 цифр)

PIN2 код прилагается к некоторым SIM-картам и необходим для доступа к таким функциям, как стоимость разговоров и фиксированный набор. Наличие этих функций зависит от возможностей SIM-карты. Проверьте наличие данных функций у Вашего оператора сотовой связи.

# **PUK код** (от 4 до 8 цифр)

PUK (персональный разблокировочный ключ) код необходим для смены заблокированного PIN кода. PUK код может прилагаться к SIM-карте. Если нет, то свяжитесь с вашим оператором сотовой связи для получения кода. Если вы потеряли код, то также свяжитесь с оператором сотовой CB<sub>R3M</sub>

. . .

# **PUK2 код** (от 4 до 8 цифр)

PUK2 код прилагается к некоторым SIM-картам и необходим для смены заблокированного PIN2 кода. Если вы потеряли код, то свяжитесь с Вашим оператором сотовой связи.

## **Код безопасности** (от 4 до 8 цифр)

Код безопасности защищает от несанкционированного использования вашего телефона. По умолчанию код безопасности - '0000'. Также код безопасности необходим для доступа к таким функциям как, очистка всего содержимого телефона и восстановление заводских установок. Также, код безопасности необходим для включения или отключения функции блокировки телефона.

## Пароль на запрет вызова

Пароль на запрет необходим, когда вы используете функцию Запрета вызова. Вы получаете пароль у вашего оператора СОТОВОЙ СВЯЗИ ПРИ ПОДКЛЮЧЕНИИ ЭТОЙ ФУНКЦИИ.

## Входящие и исходящие звонки

## Исходящий вызов

- 1. Убедитесь в том, что ваш телефон включен.
- 2. Введите номер телефона, включая код района. Для исправления номера, нажмите правую или левую навигационную клавишу для того, чтобы передвинуть курсор на необходимое место или просто нажмите на клавишу удаления (  $\overline{c}$  ) для того, чтобы удалить последнюю цифру.
- **Нажмите и удерживайте клавишу удаления (CC)** для того, чтобы удалить весь номер.
- 3. Нажмите на клавишу 'Отправить ( $\bigcirc$ ) для набора номера.
- 4. Для окончания вызова, нажмите клавишу (6) или правую функциональную клавишу. Завершить разговор можно также, закрыв телефон.

## Осуществление исходящего вызова при помощи нажатия клавиши 'Отправить'

- **1.** В режиме ожидания нажмите клавишу разговора ( $\gg$ ), для просмотра последних входящие, исходящие и упущенных номеров телефонов.
- 2. Выберите нужный номер используя клавиши навигации вверх и вниз.
- **3.** Нажмите  $\odot$ .

## Исходящие международные звонки

- 1. Нажмите и держите клавишу **О** для ввода символа '+'.
- 2. Введите код страны, код района и номер телефона.
- **3.** Нажмите  $\odot$ .

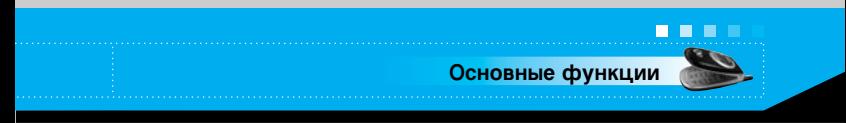

## **Завершение звонка**

Когда вы закончили ваш разговор, нажмите клавишу окончания разговора ( $\textcircled{f}$ ).

## Исходящий вызов на номер из телефонной **КНИГИ**

Вы можете сохранить часто используемые имена и номера телефонов на SIM-карте и/или в памяти телефона. Для просмотра детального описания функции телефонной книги. пожалуйста, обратитесь к страницам 74-79.

# Настройка звука

Если вы хотите настроить громкость динамика во время разговора, используйте боковые клавиши ( | ). Нажмите боковую клавишу вверх для увеличения громкости, вниз для **УМЕНЬШЕНИЯ ГРОМКОСТИ.** 

**• Примечание** С помощью боковых кнопок в режиме ожидания можно регулировать громкость клавиатуры.

## Ответ на входящий звонок

При вызове телефон звонит. Если определение номера возможно, номер (или имя, сохраненное в Имена) вызывающего абонента отображаются на дисплее.

- 1. Для ответа на входящий вызов откройте телефон и нажмите клавишу отправки. О других режимах ответа см. стр. 91.
	- **Примечание** Если в качестве режима ответа установлен Любой клавишей (см. стр. 91), любое нажатие клавиши приведет к ответу на вызов, кроме 6 или правой программируемой клавиши.

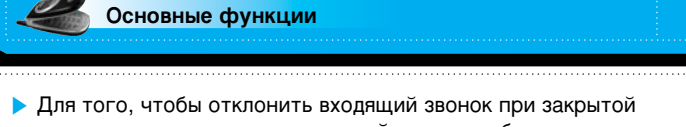

- клавиатуре, нажмите и удерживайте одну из боковых кнопок с левой стороны телефона.
- Вы можете ответить на входящий звонок во время просмотра телефонной книги или других функций меню.
- 2. Для завершения разговора закройте телефон или нажмите клавишу  $\mathscr{O}$ .

## Быстрое переключение в режим Только виброзвонок

Быстрое переключение в режим Только виброзвонок осуществляется нажатием и удержанием навигационной клавиши влево ( ( ) после открытия телефона. Для возврата к предыдущему профилю снова нажмите и удерживайте навигационную клавишу влево ( (2).

# Мощность сигнала

**. . .** 

Чтобы узнать мощность сетевого сигнала обратите внимание на индикатор сигнала ( T.III) на ЖК дисплее вашего телефона. Мошность сетевого сигнала может изменяться, в особенности внутри зданий. Можно улучшить прием подойдя ближе к окну.

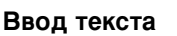

Вы можете ввести буквенно-цифровые символы, используя соответствующие клавиши телефона. Ввод текста необходим. например, для ввода имен в телефонную книгу, написания сообщений, создания персонального приветствия или планирования мероприятий в органайзере.

. . .

Основные функции

В телефоне имеются следующие методы ввода текста.

#### Режим Т9.

К каждой клавише на клавиатуре привязано более одной буквы. Этот режим позволяет вам вводить слова путем одиночного нажатия на клавиши. Режим Т9 автоматически сравнивает ваши нажатия на клавиши с внутренним словарем для определения правильного слова и таким образом требует меньшего нажатия на клавиши, чем обычный ввода текста.

#### Алфавитный режим

Этот режим позволяет вводить буквы путем многократного нажатия клавиш с буквенными значениями, пока нужная буква не отобразится на дисплее.

#### Цифровой режим (123)

Используется для быстрого набора чисел путем однократного нажатия на нужную клавишу. Для изменения режима на режим 123, нажимайте клавишу ( д•) до тех пор, пока на дисплее не появится надпись 123.

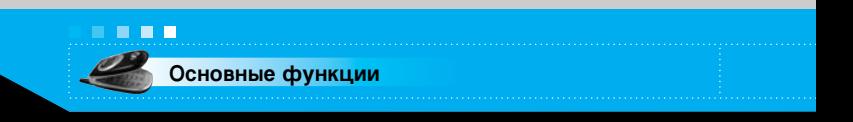

## Изменение режима ввода текста

- 1. Когда курсор находится в поле для ввода символов, в правом верхнем углу ЖК дисплея отображается индикатор режима ввода текста.
	- Можно выбрать язык для режима Т9. Нажмите левую функциональную клавишу [Опции] и выберите языки Т9. Можно также перейти в меню Языки Т9, нажав и удерживая клавишу **УСУ**. Выберите нужный язык для режима Т9. Можно также отключить режим Т9, выбрав Т9 выкл. По умолчанию режим Т9 включен на телефоне.
- 2. Возможно изменить режим ввода текста нажатием •• Гекущий режим ввода текста отображается в правом верхнем углу дисплея.

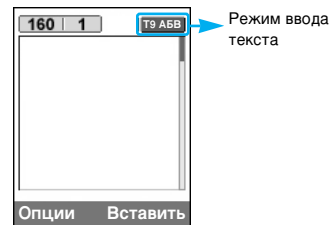

#### • Использование режима Т9

Режим предикативного ввода текста Т9 позволяет вам вводить слова с минимальным количеством нажатий на клавиши. После нажатия каждой клавиши, телефон начинает высвечивать буквы, основываясь на встроенном словаре. Вы можете также добавлять новые слова в словарь.

- 1. Когда вы используете режим предикативного ввода текста. начинайте вводить слова нажатием кнопок от [25] до [95]. Для ввода каждой буквы нажимайте на каждую клавишу по одному разу.
	- Слово изменяется с набором каждой буквы. Не обращайте внимания на информацию на дисплее до тех пор, пока не напечатаете слово полностью.

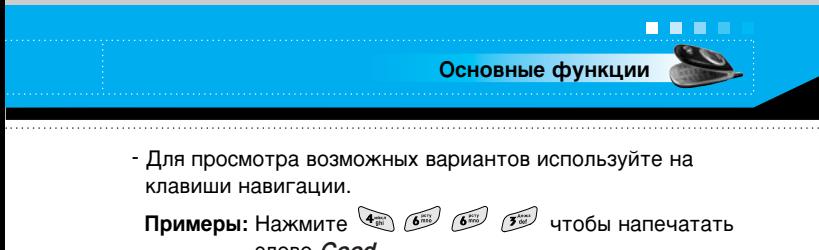

CHOBO Good Нажмите (2006) (2009) Нажмите (3000) Нажмите навигационную клавишу вниз чтобы напечатать слово Ноте

- Если необходимое слово отсутствует в списке слов, добавьте его, используя алфавитный режим.
- 2. Введите слово целиком до его изменения или удаления.
- 3. Заканчивайте набор каждого слова пробелом, нажимая клавишу  $\overline{01}$ .

Для удаления букв нажимайте клавишу  $\overline{c}$ . Нажмите и удерживайте клавишу (с) для последовательного удаления целых слов.

• Примечание Для выхода из режима ввода текста без сохранения, нажмите . Телефон перейдет в режим ожидания.

## • Использование алфавитного режима.

Используйте клавиши от [2116] до [65] для ввода букв.

- 1. Нажмите клавишу с буквенными символами с необходимой буквой.
	- Один раз для ввода первой буквы
	- Два раза для ввода второй буквы
	- И так далее
- 2. Для вставки пробела нажмите клавишу ОБ один раз. Для удаления букв нажимайте клавишу [с]. Нажмите и удерживайте клавишу с) для последовательного удаления целых слов.

• Примечание В таблице внизу перечень символов в порядке их появления для каждой клавиши.

#### Таблица русских символов

Основные функции

**. . .** 

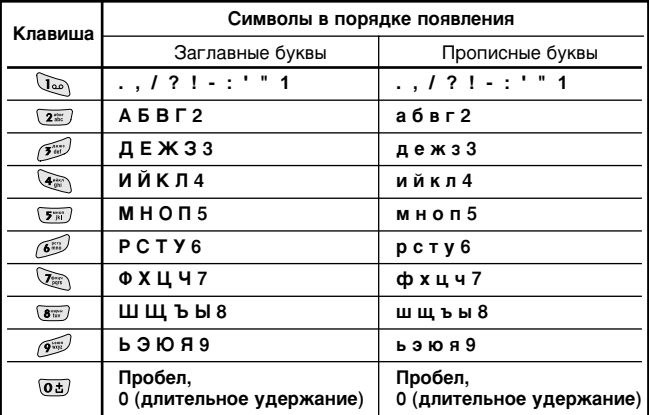

#### Таблица английских символов

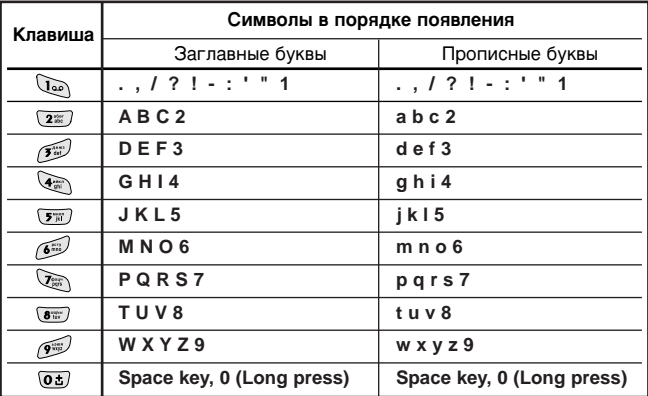

• Примечание Чтобы изменить язык ввода, нажмите левую программируемую кнопку [Меню 2 - 2 - 2 -

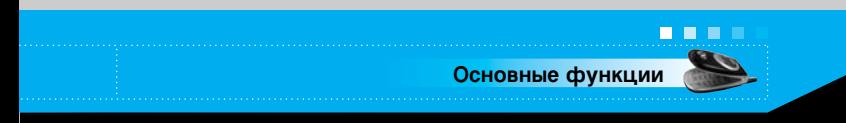

#### • Использование цифрового режима (123)

Режим 123 используется для ввода цифр в текстовом сообщении (например номера телефона).

Нажимайте по одному разу на клавиши соответствующие требуемым цифрам.

## Записная книжка

Вы можете сохранять номера телефонов и соответствующие им имена в памяти вашей SIM-карты или в памяти телефона. Более детельная информация о работе с Записной книжкой описана на страницах 74-79.

## Меню во время разговора

Во время разговора Вам доступны некоторые функции, воспользоваться которыми Вы можете, нажав клавишу [Опции].

## Во время разговора

Функции меню, доступные в процессе разговора отличаются от функций в режиме ожидания. Эти функции описаны ниже.

#### Второй исходящий звонок

Вы можете выбрать номер из телефонной книжки для осуществления второго вызова. Нажмите правую функциональную клавишу, затем выберите пункт меню [Поиск]. Для внесения набранного номера в телефонную книгу во время разговора, нажмите правую функциональную клавишу, затем выберите [Добавить новый].

#### Переключение между двумя вызовами

Для переключения между двумя вызовами нажмите левую функциональную клавишу [Опции], затем выберите Переключить или просто нажмите клавишу  $\gamma$ . Вы можете сменить активный вызов на другой с помощью навигационных клавиш вверх/вниз. Для завершения одного из вызовов навигационными клавишами вверх/вниз выделите необходимый номер и нажмите клавишу  $\mathscr{D}$ .

#### Ответ на входящий вызов

Для ответа на входящий вызов, просто нажмите на клавишу  $\odot$ . Так же Вы можете получать предупреждение о входящем звонке во время разговора. Послышится тоновый сигнал в наушнике и на дисплее отразится информация о том, что вас ожидает второй звонок. Услуга, называемая Ожидание вызова, работает, только в том случае, если она поддерживается вашим оператором сотовой связи. Для более детальной информации о активации и деактивации смотрите раздел Ожидание вызова [Меню 9-3-4] на странице 91.

Если услуга ожидания вызова активирована, то вы можете перевести первый звонок на ожидание и ответить на второй вызов нажатием клавиши  $\bigcirc$  или выйдя в меню и выбрав там пункт [Ожидание и ответ].

#### Отклонение входящего вызова

Вы можете отклонить входящий вызов, нажав на клавишу  $\widehat{\mathbb{C}}$ .

Во время разговора вы можете отклонить входящий вызов, выйдя в меню и выбрав пункт Конференция/Отказ, либо нажав клавишу  $\sqrt{6}$ 

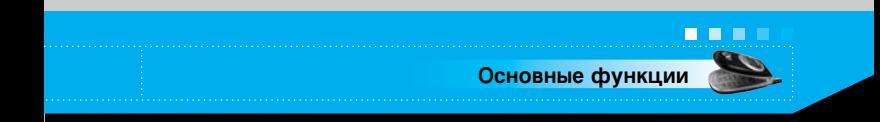

#### Отключение микрофона

Вы можете отключить микрофон во время разговора, выйдя в меню и выбрав там пункт Звук выкл. Для включения микрофона выберите Звук вкл. Если на телефонной трубке отключен микрофон, то собеседник не слышит вас, но вы MOЖАТА CЛЫШАТЬ AFO.

#### Переключение тонов DTMF во время звонка

Для включения тонов DTMF во время разговора, нажмите левую функциональную клавишу и выберите DTMF вкл. DTMF тоны могут быть отключены таким же образом. DTMF тоны позволяют вашему телефону использовать автоматизированные телефонные станции.

## **Многосторонние звонки или КОНФЕРЕНЦ-ВЫЗОВЫ**

Услуга многосторонних звонков или конференц-вызовов позволяет вам одновременно разговаривать с несколькими абонентами, если ваш оператор сотовой связи поддерживает эту услугу. Многосторонний разговор может быть установлен, если Вы разговариваете с одним абонентом, а другой абонент находится в режиме ожидания. После установки многостороннего вызова, вызовы могут быть добавлены разъединены и отделены абонентом, установившем многостороннюю связь. Доступ к этой услуге осуществляется через меню во время разговора. Максимальное количество человек, участвующих в многостороннем звонке. - пять. Если вы установили многосторонний вызов, то вы им управляете, и только вы можете добавлять абонентов к многостороннему разговору.

# Набор второго номера

n r

Вы можете набрать второй номер во время разговора. Для этого введите новый номер телефона и нажмите клавишу  $\langle \cdot \rangle$ . В случае удачного соединения со вторым номером, первый автоматически переводится в режим ожидания. Вы можете переключаться с одного разговора на другой путем выхода в меню и выбора пункта [Переключить].

#### Установка конференц-вызова

Поставьте один звонок в режим ожидания, нажмите на левую функциональную клавишу и затем выберите пункт Конференция/Присоединить всех.

#### Включение Удержания в режиме Конференц-связь

Нажмите на левую функциональную клавишу, а затем выберите Конференция/Ждать всем.

## Активация конференц-вызова, находящегося в режиме ожидания

Нажмите на левую функциональную клавишу, а затем выберите Конференция/Присоединить всех.

#### Добавление абонентов к конференц-вызову

Для того, чтобы добавить абонентов к уже существующему конференц-вызову, нажмите левую функциональную клавишу, а затем выберите Конференция/Присоединить BCeX.

**Основные функции** 

**. .** 

Для перевода выбранного участника (чей номер отображается на экране) конференции в режим ожидания нажмите левую кнопку, затем выберите Конференц-Связь/Исключить.

#### Отображение на дисплее абонентов конференции

Для просмотра на дисплее телефонных номеров звонящих, которые принимают участие в конференции, воспользуйтесь клавишами навигации вверх/вниз.

#### Прием личного вызова во время конференц-вызова

Для личного разговора с одним из участников конференции, нужно выбрать на дисплее номер абонента, с кем вы хотите поговорить, затем нажать левую функциональную клавишу. В появившемся меню выберите Конференция/Приватный, чтобы перевести всех остальных участников конференц-вызова в режим ожидания.

## Окончание конференц-вызова

Участник конференц-вызова, номер которого отображен на дисплее может быть отсоединен нажатием клавиши  $\oslash$ . Закончить конференцию можно нажав левую функциональную клавишу, а затем выбрав Конференция **/Закончить многосторонний**. Выбрав пункт меню Конференция/Закончить всем вы прекратите текущие разговоры и разговоры находящиеся в режиме ожидания.
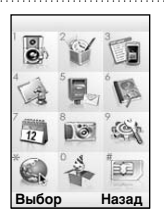

На рисунке ниже показывается структура доступных меню и указывается:

• Номер, присвоенный каждой опции меню.

груктура меню

• Страница, где приводится описание функции.

Переход в нужное меню осуществляется с помощью левой программируемой клавиши [Меню], навигационных клавиш и клавиши [ОК].

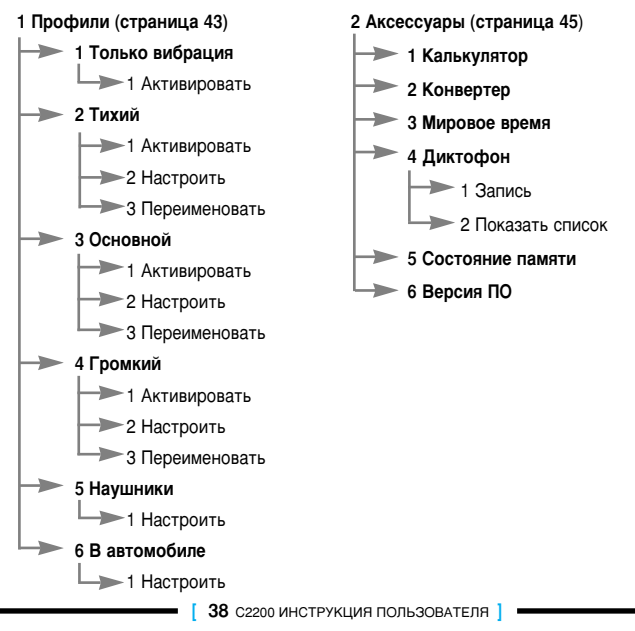

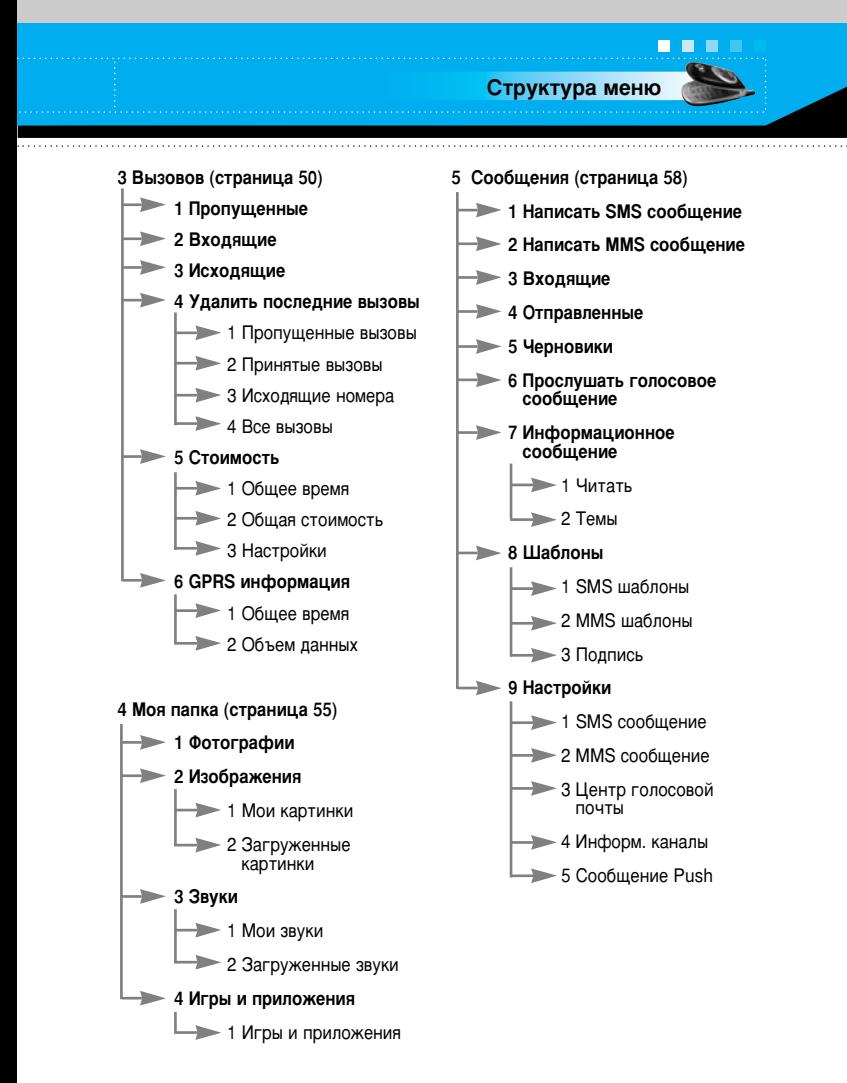

Структура меню 6 Имена (страница 74) 7 Органайзер (страница 80)  $\rightarrow$  1 Искать • 1 Будильник - 2 Добавить новый > 2 Органайзер • 3 Группы вызывающих абонентов 8 Камера (страница 83)  $\rightarrow$  1 Список 1 Фотографировать  $\rightarrow$  2 Мелодия группы 2 Фотографировать в  $\Rightarrow$  3 Знак группы оформлении - 4 Добавить участника • 3 Фотоальбом - 5 Удалить участника **> 4 Настройки** - 6 Переименовать • 5 Объём памяти • 4 Быстрый набор  $\rightarrow$  1 Изменить 9 Настройки (страница 88)  $\rightarrow$  2 Улапить 1 Дата и Время  $\Rightarrow$  3 Вызов 1 Установить дату  $\rightarrow$  4 Написать SMS - 2 Формат даты  $\rightarrow$  5 Hangeart MMS - 3 Установить время • 5 Настройки  $\rightarrow$  4 Формат времени - 1 Сохранять на 2 Настройки телефона  $\Rightarrow$  2 Поиск по 1 Настройки Дисплея  $\rightarrow$  3 Параметры  $\rightarrow$  2 Язык • 6 Скопировать все 3 Настройки вызовов 1 Из SIM в телефон - 1 Переадресация  $\rightarrow$  2 Из телефона в SIM  $\rightarrow$  2 Режим ответа 7 Удалить все • 3 Посылать свой номер  $\rightarrow$  1 Ha SIM-карте 4 Ожидание вызова  $\Rightarrow$  2 В телефоне 5 Минутный зуммер • 8 Справка  $\rightarrow$  1 Номер сервиса • 6 Автодозвон  $\rightarrow$  2 Объём памяти 7 Закрытая группа пользователя 3 Собственный номер

**. . .** 

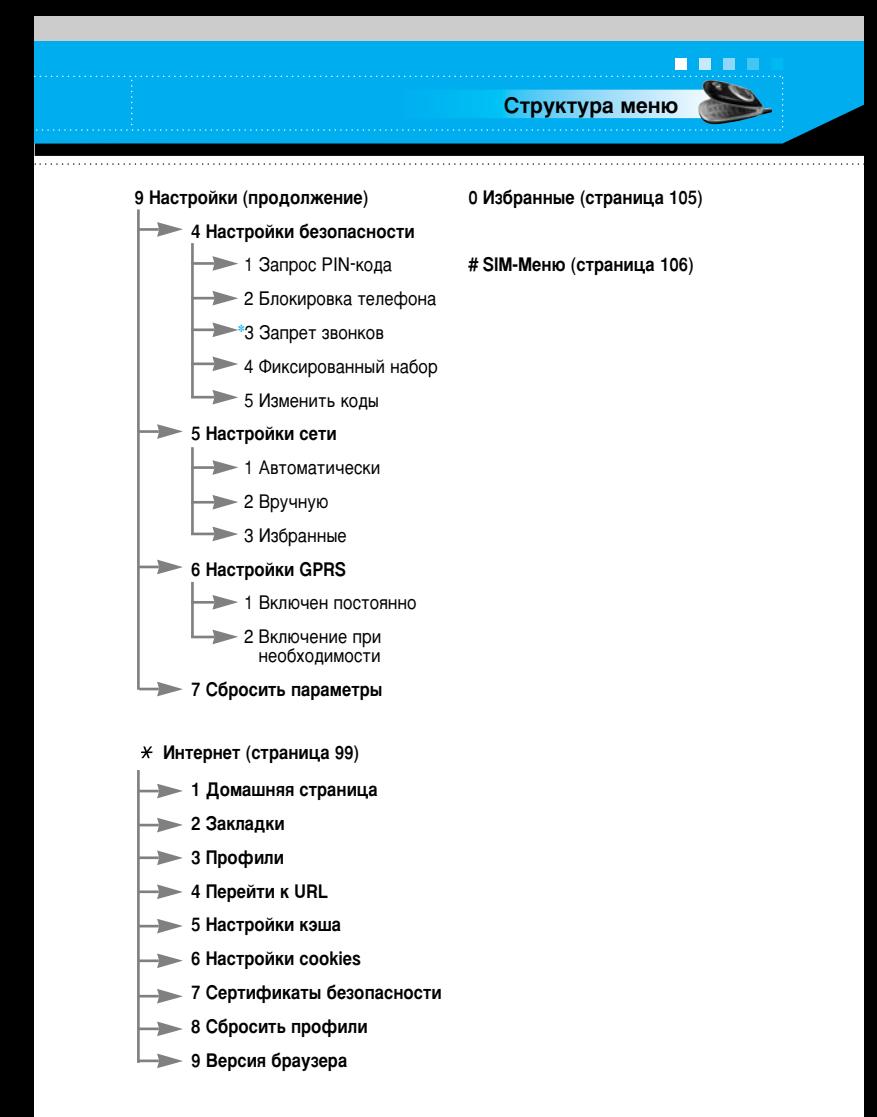

\*: Показывается только при поддержке сети

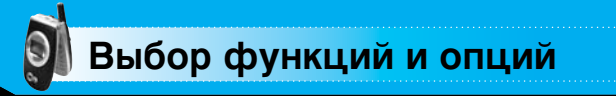

В Вашем телефоне заложен набор функций, которые позволят настроить телефон по вашему желанию. Эти функции сгруппированы в меню и подменю, доступ к которым осуществляется при помощи двух функциональных клавиш,  $\curvearrowleft$  и  $\triangledown$ . Каждое меню и подменю позволяет вам просмотреть и изменить установки отдельной функции.

Назначение функциональных клавиш меняется в соответствии с текущим контекстом. Надпись в нижней строке дисплея, находящаяся над каждой клавишей, означает текущую роль функцию данной клавиши.

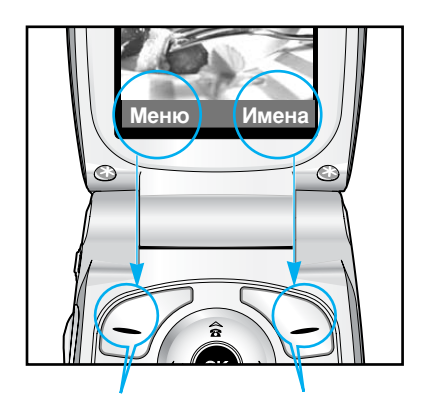

Нажмите на левую функциональную клавишу для выполнения соответствующего действия

Нажмите на правую функциональную клавишу для доступа к соответствующему меню

#### $\overline{a}$ Профили

В профилях, вы можете установить мелодии телефона для различных событий, обстановки или групп абонентов. Существует шесть возможных профилей: Только вибрация, Тихий, Основной, Громкий, Наушники и В автомобиле, Каждый профиль можно настраивать отдельно.

Нажмите клавишу меню (  $\curvearrowright$ ) и выберите пункт **Профили** при помощи клавиши навигации вверх, вниз, влево и вправо.

#### Активация профиля

(Меню-1-Х-1)

- 1. На дисплее отображается список профилей.
- 2. В списке профилей найдите профиль, который вы хотите активировать и нажмите клавишу ОК.
- 3. Затем выберите Активировать.
	- Примечание При подключении наушников или гарнитуры "Свободные руки" к телефону, на экране дисплея автоматически появиться все связанные с ними меню.

#### Настройка профиля - Настроить (Меню-1-Х-2)

Найдите необходимый профиль в списке профилей и выберите Настройка. Откроется функция настроек профиля.

- 1. Тип сигнала вызова: устанавливает тип предупреждения о входящем звонке.
- 2. Мелодия вызова: Позволяет выбрать необходимую мелодию вызова из списка. Вы можете прослушать необходимую мелодию до её установки.
- 3. Громкость: Позволяет настроить громкость сигнала.
- 4. Тип сигнала сообщения: Позволяет настроить предупреждения о сообщениях.
- 5. Мелодия сообщения: Позволяет настроить предупреждения о сообщениях.
- 6. Сигнал клавиатуры: Позволяет настроить необходимый тон клавиатуры.
- 7. Громкость клавиатуры: Позволяет настроить громкость ТОНА КНОПОК.

**Профили** 

**. . .** 

- 8. Громкость звуковых эффектов: Позволяет настроить громкость звуковых эффектов.
- 9. Громкость вкл./выкл. питания: Установите желаемый уровень громкости звука при включении/выключении телефона.
- 10. Автоответ: (только для профилей Наушники и В автомобиле). Вы можете активировать функцию автоматического ответа на звонок. Выберите время до автоматического ответа на звонок.
	- **Выкл:** отключение функции Автоответ.
	- **После 5 секунд:** через 5 секунд телефон ответит автоматически.
	- **После 10 секунд:** через 10 секунд телефон ответит автоматически.

#### Настройка профиля - Переименовать (Меню-1-X-3)

Вы можете переименовать профиль и присвоить ему любое имя. **Профили Только вибрация, Наушники** и Автомобиль переименовать нельзя.

- 1. Для изменения имени профиля перейдите на этот профиль в списке профилей и выберите **Переименовать**.
- **2.** Наберите нужное имя и нажмите клавишу ОК или левую программируемую клавишу [ОК].

**МАКСЕССУАРЫ** 

Нажмите клавишу Меню ( $\curvearrowright$ ) и выберите раздел Аксессуары, используя клавиши навигации вверх, вниз, влево и вправо.

## **Калькулятор**

Используя данную опцию, Вы можете использовать телефон в качестве калькулятора. Калькулятор выполняет основные арифметические функции: сложение, вычитание, умножение и деление (Вы можете вводить числа до второго десятичного разряда)

#### Использование калькулятора

- 1. Введите первое число, используя цифровые клавиши.
- 2. Нажмите соответствующую навигационную клавишу для выбора математического действия.
	- **Примечание** Для того чтобы стереть неверно введённую цифру и очистить дисплей. нажмите клавишу  $\lceil c \rceil$ .
		- Для того чтобы ввести точку в десятичной дроби, нажмите клавишу .
		- Для введения знака минус, нажмите клавишу с
- 3. Для получения результата, нажмите левую функциональную клавишу Результат или клавишу [ОК].
- 4. После завершения вычислений нажмите левую функциональную клавишу Сброс для выхода в первоначальное состояние.

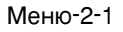

# **Конвертер Меню-2-2**

n r

**Аксессуары** 

С помощью данной функции Вы можете преобразовывать одни единицы измерений в другие.

Существует четыре типа, которые можно преобразовать в другие единицы: длина, площадь, вес и объём.

- **1.** Выберите один из указанных четырех типов, путём нажатия на левую функциональную клавишу Единица.
- 2. Перейдите к разделу текущих единиц измерений, путём нажатия на клавишу навигации вниз.
- 3. Выберите единицу измерений, которую Вы хотите преобразовать, используя клавиши навигации влево/вправо.
- 4. Перейдите в раздел Конвертировать данные, путём нажатия на клавишу навигации вниз.
- 5. Выберите единицу измерений, в которую Вы хотите произвести конвертирование, используя клавиши навигации влево/вправо.
- 6. Введите количественные данные, используя цифровые клавиши. Конвертирование будет произведено автоматически

**• Примечание** Вы можете вводить десятичные числа, используя клавишу  $\setminus$ .

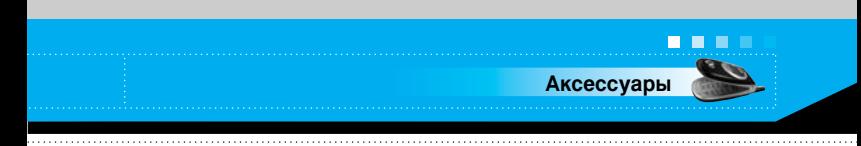

## **Мировое время Меню-2-3**

Вы можете проверить текущее время по Гринвичу, а также узнать текущее время в 64 крупных городах мира, используя левую и правую навигационные клавиши.

На дисплее появятся название города, а также текущие дата и время.

Для выбора часового пояса, в котором Вы находитесь, выполните следующие действия:

- 1. Выберите город, соответствующий Вашему часовому поясу, путём нажатия на левую и правую навигационные клавиши один или несколько раз. На дисплее появятся текущие дата и время.
- **2.** Если Вы хотите изменить время, которое отображается на дисплее, когда телефон находится в режиме ожидания вызова, нажмите левую функциональную клавишу Опции. После этого нажмите Установить
	- **Примечание** Установка часового пояса каждого города меню МИРОВОГО ВРЕМЕНИ МОЖЕТ НАХОДИТЬСЯ ПОД влиянием условий сети.

Диктофон

. . .

Аксессуары

**Меню-2-4** 

Вы можете записать до 10 голосовых заметок, каждая продолжительностью до 20 секунд.

С помощью левой программируемой клавиши [Опции] записанные голосовые заметки можно воспроизвести или удалить, а также записать новые.

• Примечание В режиме ожидания можно перейти непосредственно в меню Диктофон с помощью навигационной клавиши вниз.

## Запись

- 1. Нажмите и удерживайте клавишу  $\langle \equiv \rangle$  в режиме ожидания.
- 2. После начала записи отобразится сообщение "Запись..." и остающееся время.
- 3. По завершении записи нажмите левую программируемую клавишу [Сохранить].
	- Примечание Если память голосовых заметок заполнена, необходимо удалить одну из старых заметок перед тем, как записывать новую.

## Показать список

Нажатием  $\langle \equiv \rangle$  в режиме ожидания отображается заголовок записанной голосовой заметки. Записанную голосовую заметку можно воспроизвести или удалить.

- Воспроизведение: Воспроизведение выбранной записи.
- Написать MMS: создание мультимедийных сообщений с использованием голосовых заметок.
- Удалить: удаление голосовой заметки.
- Удалить все: удаление всех заметок. Нажмите левую программируемую клавишу [Да] для подтверждения.

#### Состояние памяти

Существует возможность проверки текущего состояния в каждом разделе памяти: Свободная память. SMS сообщения. MMS сообщения, Входящие, Отправленные, Черновики, Шаблоны MMS, Сообщения на SIM, Push сообщение, Голосовая заметка, Фотографии, Изображения, Звуки, Игры и приложения. Вы можете перейти в любой из перечисленных разделов памяти.

## Версия ПО

Здесь можно проверить код модели, код страны, версию программного обеспечения и сетевой код вашего телефона.

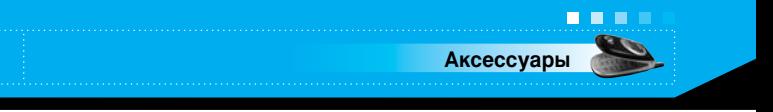

```
Меню-2-6
```
Меню-2-5

Вы можете просмотреть последние пропущенные, принятые и исходящие звонки.

Меню-3

Меню-3-1

Меню-3-2

Номер и имя (если есть) отображаются на дисплее вместе с датой и временем вызовов. Также вы можете просмотреть длительность звонка и его стоимость. Нажмите клавишу меню (  $\curvearrowright$  ) и выберите Вызовов, используя клавиши навигации вверх, вниз, влево и вправо.

## Пропущенные

Данная опция позволяет просматривать неотвеченные вызовы.

Нажав левую функциональную клавишу [Опции], также можно:

- Просмотреть дату и время вызова.
- Ввести имя для номера и сохранить его в телефонной книге.
- Отправить на этот номер сообщение.
- Удалить вызов из списка.

• Примечание Вы можете удалить все зарегистрированные звонки из списка выбрав меню Удалить последние вызовы (страница 51).

## **Входящие**

Данная опция позволяет просматривать принятые входящие вызовы. Нажав левую клавишу [Опции], Вы можете:

- Просмотреть дату и время вызова.
- Ввести имя для номера и сохранить его в телефонной книге.
- Отправить на этот номер сообщение.
- Удалить вызов из списка.

• Примечание Вы можете удалить все зарегистрированные звонки из списка выбрав меню Удалить последние вызовы (страница 51).

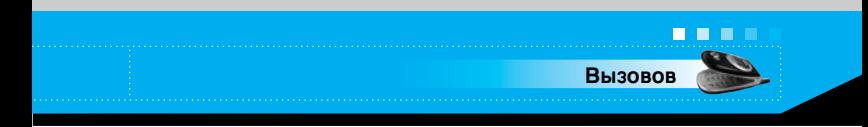

## **Исходящие**

Меню-3-3

Данная опция позволяет просматривать исходящие вызовы (реально выполненные или попытки). Нажав левую клавишу [Опции], Вы можете:

- Просмотреть дату и время вызова.
- Ввести имя для номера и сохранить его в телефонной книге.
- Отправить на этот номер сообщение.
- Удалить вызов из списка.

Примечание Вы можете удалить все зарегистрированные звонки из списка выбрав меню Удалить последние вызовы.

## Удалить последние вызовы

Меню-3-4

Используйте эту функцию для очистки списка пропущенных вызовов, списка принятых вызовов или списка исходящих вызовов. Также вы можете удалить все записи, выбрав Все вызовы.

## Стоимость

Меню-3-5

## Общее время

Вызовов

(Меню-3-5-1)

Используется для просмотра продолжительности входящих и исходящих вызовов. Продолжительность каждого вызова отображается в нижней части экрана, список прокручивается навигационными клавишами вверх/вниз. Таймер вызова можно сбросить, выбрав Сброс всего.

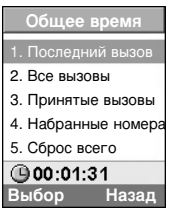

- Последний вызов: продолжительность последнего вызова.
- Все вызовы: общая продолжительность всех выполненных или принятых вызовов с момента последнего сброса таймера.
- Входящие вызовы: продолжительность входящих вызовов.
- Исходящие вызовы: продолжительность ИСХОДЯЩИХ ВЫЗОВОВ.
- Сброс всего: сброс продолжительности **RCAY RH3OROR**
- Примечание Реальное время звонков пересылается вашим оператором сотовой связи и может быть разным в зависимости от особенностей сети, округления счета и т.д.

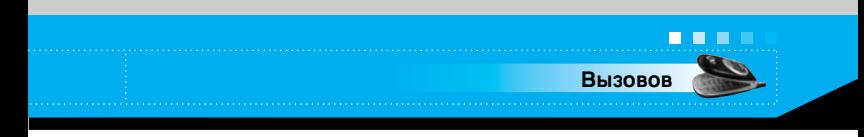

## **Общая стоимость словая стоимость** (Меню-3-5-2)

Эта услуга сети дает вам возможность проверить стоимость последнего звонка, а также общую стоимость всех звонков. Общая стоимость появляется в нижней части дисплея. Для сброса стоимости вызовов выберите Сброс всего. Вам необходимо будет ввести PIN2 код.

**• Примечание** Реальное время звонков пересылается вашим ОПЕРАТОРОМ СОТОВОЙ СВЯЗИ И МОЖЕТ ОЫТЬ РАЗНЫМ в зависимости от особенностей сети, округления счета и т.д.

## **Настройки** (Меню-3-5-3)

- Установить тариф: установка типа валюты и цены в единице оплаты. Чтобы узнать стоимость вызова в единицах оплаты, свяжитесь с поставщиком сотовой связи. Для выбора валюты или единицы оплаты в данном меню необходим PIN2-КОД.
- **Установить кредит:** эта сетевая служба позволяет ОГОАНИЧИТЬ СТОИМОСТЬ ВЫЗОВОВ ДО ВЫбОАННОГО ЧИСЛА ЕДИНИЦ оплаты. Можно набрать номер или ответить на звонок до достижения указанного ограничения стоимости.
	- **Читать:** проверка остающихся единиц оплаты.
	- **Изменить:** изменение ограничения по оплате.
	- **Примечание** Если вы использовали все единицы, то вы не сможете сделать никаких звонков, за исключением экстренных. В зависимости от SIMкарты, вам необходим PIN2 код для установки лимита стоимости звонка.
- **Автоиндикация:** Эта услуга позволяет вам просмотреть СТОИМОСТЬ ПОСЛЕДНЕГО ЗВОНКА СРАЗУ ПОСЛЕ ЕГО ЗАВЕРШЕНИЯ.

## **GPRS информация**

Вызовов

Вы можете проверить количество информации переданной по сети через функцию GPRS. Так же, вы можете проверить, сколько времени вы находитесь на линии.

## Общее время

. п

Можно проверить продолжительность последнего вызова, а также всех вызовов. Таймеры вызовов можно сбросить, выбрав Сброс всего.

## Объем данных

Можно проверить объем отправленных данных, полученных данных, а также всех данных. Можно также сбросить счетчик, выбрав Сброс всего.

(Меню-3-6-1)

(Меню-3-6-2)

Меню-3-6

# Моя папка

Моя папка имеет 4 раздела: Фотографии, Изображения, Звуки, Игры и пр. Данные, загруженные посредством WAP, MMS или EMS, сохраняются в каждой папке.

Нажмите левую программируемую клавишу [Меню] в режиме ожидания, затем выберите Моя папка с помощью навигационных кнопок.

## Фотографии

Открытие Фотоальбома. Здесь сохраняются, отснятые фотографии. (Подробности см. на стр. 86.)

## Изображения

• Мои картинки: Выберите изображение из списка, нажимая левую программируемую клавишу [Просмотр]. Затем это изображение можно установить в качестве обоев или отправить посредством мультимедийного сообщения, нажав левую программируемую клавишу [Опции].

# Звуки

• Мои звуки: здесь можно выбрать звук из списка. После выбора нужного звука его можно установить в качестве сигнала звонка или отправить посредством SMS или MMS с помощью левой программируемой клавиши [Опции].

Меню-4-2

Меню-4-1

Меню-4-3

Моя папка

**. . .** 

 $M$  $P$  $H$  $O - 4 - 4$ 

• Игры и приложения: В данном меню можно управлять приложениями Java, установленными на телефоне. Загруженные приложения можно запускать или удалять, можно также установить параметр соединения. Загруженные приложения распределяются в папки.

Нажмите левую программируемую клавишу [Выбор] для открытия выбранной папки или запуска выбранного Javaприложения.

При использовании правой программируемой клавиши [Меню] доступны следующие меню.

- Новая: создание новой папки.
- Переместить: перемещение выбранной папки или приложения в нужную папку.
- О программе: отображение информации о версии Java MIDP.
- Информация: отображение информации о приложении.
- Удалить: удаление папки или приложения.
- Обновить: обновление приложения с помощью WAP.
- Опция: для некоторых приложений Java может потребоваться установка соединения. Выберите одну из опций для установки параметров соединения.
	- Всегда: установка соединения немедленно без уведомления.
	- Запрашивать: соединение после запроса.
	- Никогда: соединение недопустимо.
- Переименовать: можно переименовать папку или приложение.
- **Выход:** выход из меню Игры и приложения.
- **Вверх:** переход в папку более высокого уровня.

• Примечание Удалить или переименовать предварительно установленную папку или игру в этой папке **HAULAH** 

. . .

Моя папка

Java - это технология, разработанная компанией 'Sun Microsystems'. Так же как Вы бы загружали Java Applet, используя стандартные браузеры Netscape или MS Internet Explorer, можно загрузить и Java MIDlet, используя телефон, поддерживающий WAP. В зависимости от сетевого провайдера, все программы на основе Java, например игры Java, могут быть загружены в телефон, после чего в них можно будет играть. После загрузки Вы сможете выбрать приложение, запустить его или стереть. Файлы программы Java, которые сохраняются в телефоне, имеют форматы .JAD и .JAR.

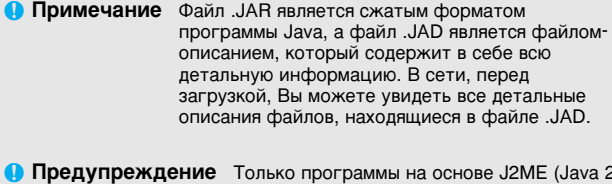

Micro Edition) будут работать в телефоне. Программы на основе J2SE (Java 2 Standard Edition) будут работать только на компьютере.

Меню-5

Нажмите на клавишу меню (  $\curvearrowright$  ) и выберите Сообщения используя клавиши навигаций вверх, вниз, влево и вправо.

## Написать SMS сообщение

Меню-5-1

Ваш телефон способен принимать сообщения о поступлении голосовой почты и сообщения службы коротких сообщений SMS.

Голосовая почта и SMS являются услугами сети. Пожалуйста. свяжитесь с оператором вашей сотовой сети для получения подробной информации.

Если на дисплее появляется иконка <sup>@ это</sup> означает, что вы получили новое голосовое сообщение. Когда появляется иконка  $\boxtimes$ , это означает, что вы получили новое текстовое сообщение. Если память переполнена, то иконка сообщения  $\bowtie$  появляется на дисплее и мигает, в этом случае у вас не будет возможности получать новые сообщения. Используйте опцию Удалить в пункте меню Входящие для удаления ненужных сообщений. Как только появится свободное место в памяти, не доставленные SMS сообщения, будут получены.

Вы можете писать и исправлять текстовые сообщения, объемом до 10 страниц (приблизительно 646 символов).

- 1. Для детальной информации о том, как вводить текст, обратитесь к страницам 29-33(Ввод текста).
- 2. После окончания ввода текста для выбора необходимой функции, нажмите левую функциональную клавишу.

Вы можете воспользоваться следующими возможностями:

• Послать: Введите номер телефона или выберите его из телефонной книги или из списка последних набранных номеров, используя левую программируемую кнопку [Функции].

Отправить сообщение можно 6 абонентам одновременно. Перед отправкой сообщения можно настроить следующие параметры, нажав правую функциональную клавишу [Настройки].

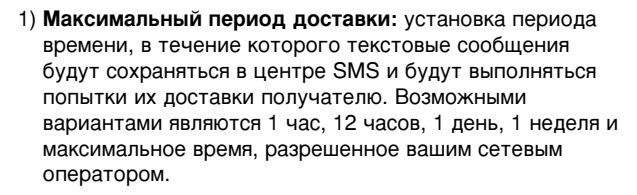

Сообщения

. . .

- 2) **Отчет о доставке:** активация или отключение функции отчета. Если функция активирована, то Вас информируют по сети о доставке (или сбое в доставке) сообщения.
- 3) **Оплатить ответ:** разрешение получателям вашего текстового сообщения отправить вам ответ через ваш центр сообщений, если такая услуга предоставляется в сети.
- **Сохранить:** сохранение сообщения для его отправки позднее.
- **Шрифт:** выбор нужного размера и стиля шрифта для сообщения с помощью навигационных кнопок влево/вправо.
- **Цвет:** выбор нужного фонового цвета с помощью навигационных кнопок влево/вправо. Выбрав эту опцию, нажмите навигационную клавишу вниз и выберите фоновый цвет с помощью навигационных клавиш влево/вправо.
- **Выравнивание:** выбор стороны выравнивания текста.
- **Добавить слово в словарь Т9:** если вы не нашли нужное слово в режиме ввода текста Т9, с помощью этой опции можно добавить данное слово в словарь Т9. Набрав слово. нажмите левую функциональную клавишу [Сохранить].
- **Языки Т9:** выбор языка для режима ввода Т9. Можно также отключить режим ввода Т9, выбрав Т9 выкл. Подробности о режиме Т9 см. на стр. 29-31.
- **Выход:** выход из меню Написать SMS.

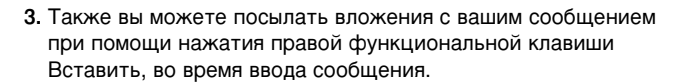

**• Символ:** вы можете вставить в приложение специальные CIAMBO <sub>DH</sub>

**• Примечание** Можно также вводить специальные символы.  $H$ ажимая кнопку ( $\ddot{\mathcal{R}}$ ) при вводе сообщения.

**• Рисунок:** вы можете отсылать и получать сообщения, содержащие картинки. Несколько картинок имеется в телефоне, и вы можете заменить их новыми, полученными из других источников.

- **Звук: данная функция позволяет Вам добавить звуковое** сопровождение для короткого сообщения.
- **Текстовый шаблон:** вы можете использовать текстовые шаблоны уже загруженные в ваш телефон.
- **Телефонный номер:** вы можете добавить номер телефона в ваше сообщение.
- **Визитная карточка:** вы можете присоединить к сообщению вашу визитную карточку.

## **Написать MMS сообщение Меню-5-2**

Сообщения

. . .

Мультимедийное сообщение может содержать текст, видео и/или звуковые клипы. Эта услуга может быть использована, только если поддерживается вашим оператором сотовой связи. Только устройства, совместимые с мультимедийными сообщениями или параметрами электронной почты могут принимать и посылать мультимедийные сообщения. В мультимедийное сообщение можно вставить до 10 слайдов. (приблизительно 100 КБ)

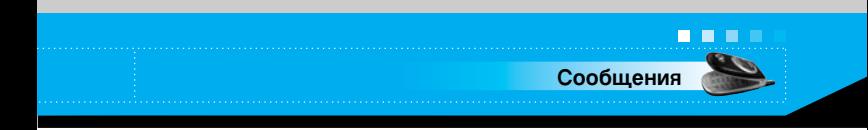

- 1. После ввода темы сообщения нажмите клавишу ОК.
- 2. Введите текстовое сообщение. С помощью правой функциональной клавиши [Встав.] можно вставить символ, изображение, звук, голосовая заметка, шаблоны текста, телефонные номера, сохраняемые в телефонной книге, или подпись.
- 3. Нажмите левую функциональную клавишу [Опции]. Доступны следующие функции.
	- Отправить: мультимедийное сообщение можно отправить одновременно 6 получателям.
		- 1) Наберите телефонный номер. Можно также найти телефонный номер в списке последних номеров или в телефонной книге с помощью левой функциональной клавиши [Опции].
		- 2) Нажмите правую функциональную клавишу [Настройки]. Можно установить следующие параметры:
			- Приоритет: установка приоритета MMS.
			- Максимальный период доставки: установка продолжительности сохранения мультимедийных сообщений на сетевом сервере. Возможными вариантами являются 1 час. 12 часов. 1 день. 1 неделя и максимальное время, разрешенное сетевым оператором.
			- Отчет о доставке: Выберите Да для активации функции отчета. При активации данной функции вас информируют по сети о доставке (или сбое в доставке) сообщения.

3) Нажмите правую программируемую клавишу [Отправить].

. . .

Сообщения

- Предварительный просмотр: проверка созданного мультимедийного сообщения. Выполняется автоматическое воспроизведение каждого слайда. Можно перейти с воспроизводимого слайда к другому с помощью навигационных кнопок влево/вправо. Чтобы повторно воспроизвести сообщение, нажмите левую программируемую клавишу [Воспроизведение].
- Сохранить: сохранение сообщения в качестве черновика или шаблона.
- Добавить слайд: добавление слайда перед или после текущего слайда.
- Перейти к слайду: переход к другому слайду с текущего.
- Удалить слайд: удаление текущего слайда.
- Установить формат слайда: можно установить следующий формат слайда.
	- Установить таймер: введите таймер в каждое поле, используя цифровые клавиши.
	- Поменять текст и изображение: замена текста и изображения.
- Добавить слово в словарь Т9: когда вы не нашли нужное слово в режиме ввода текста Т9, с помощью этой опции можно добавить данное слово в словарь Т9. Набрав слово, нажмите левую функциональную клавишу [Сохранить].
- Языки Т9: выбор языка Т9 для режима ввода Т9. Можно также отключить режим ввода Т9, выбрав Т9 выкл. Подробности о режиме Т9 см. на стр. 30-32.
- **Выход:** выход из меню Написать MMS.

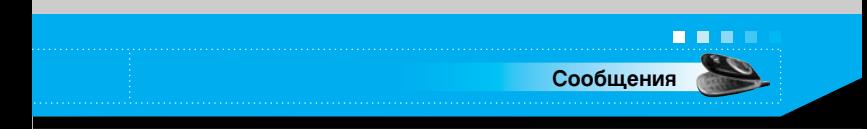

## **Входящие**

Меню-5-3

При получении сообщений будет выдаваться сигнал. Сообщения будут сохраняться в папке Входящие.

Нажмите левую функциональную клавишу [Меню] и выберите  $\gg$   $\rightarrow$  Входящие.

Можно также перейти к папке Входящие нажав навигационную клавишу вправо (  $\binom{1}{m}$  ) в режиме ожидания.

В папке Входящие каждое сообщение можно идентифицировать по значкам. Подробности см. в описании значков ниже.

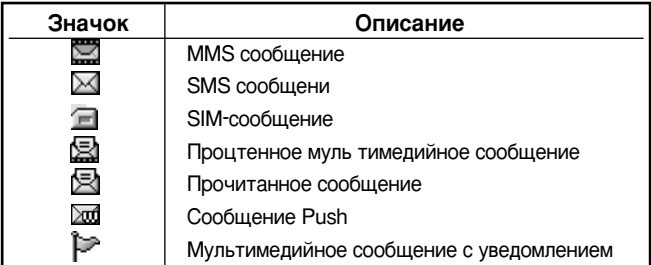

Каждое полученное сообщение имеет следующие опции: Нажмите левую функциональную клавишу [Опции].

- Просмотр: можно просмотреть выбранное сообщение.
- Ответить: можно ответить отправителю текстовым сообщением или мультимедийным сообщением.
- Переслать: пересылка выбранного сообщения другим получателям.
- Вызов: вызов отправителя.
- Удалить: удаление выбранного сообщения из папки Входящие.

• Извлечь: извлечение из сообщения изображения, номера отправителя, URL, адреса электронной почты и т.п. Объекты будут сохранены в папках Моя папка, Телефонная книга или Закладки.

• Просмотреть информацию: можно просмотреть информацию о сообщении: адрес отправителя, тема (только для мультимедийного сообщения), дата и время поступления сообщения, тип и размер сообщения, а также приоритет (только для мультимедийного сообщения).

## Отправленные

. . .

Сообщения

 $M$  $\epsilon$  $\mu$  $\Omega$ -5- $\Delta$ 

В папке Отправленные сохраняются все отправленные вами сообщения.

Можно просмотреть список содержание сообщений.

В списке отправленных сообщений можно проверить, успешно ли выполнена передача.

Если передача не выполнена, то перед получателем отображается "(Доставка не удалась)".

Факт получения отчета о доставке можно также проверить по следующим значкам.

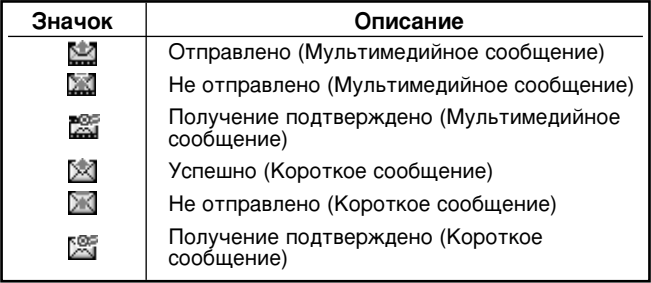

В каждом из выбранных меню при нажатии левой функциональной клавиши [Опции] доступны следующие опции.

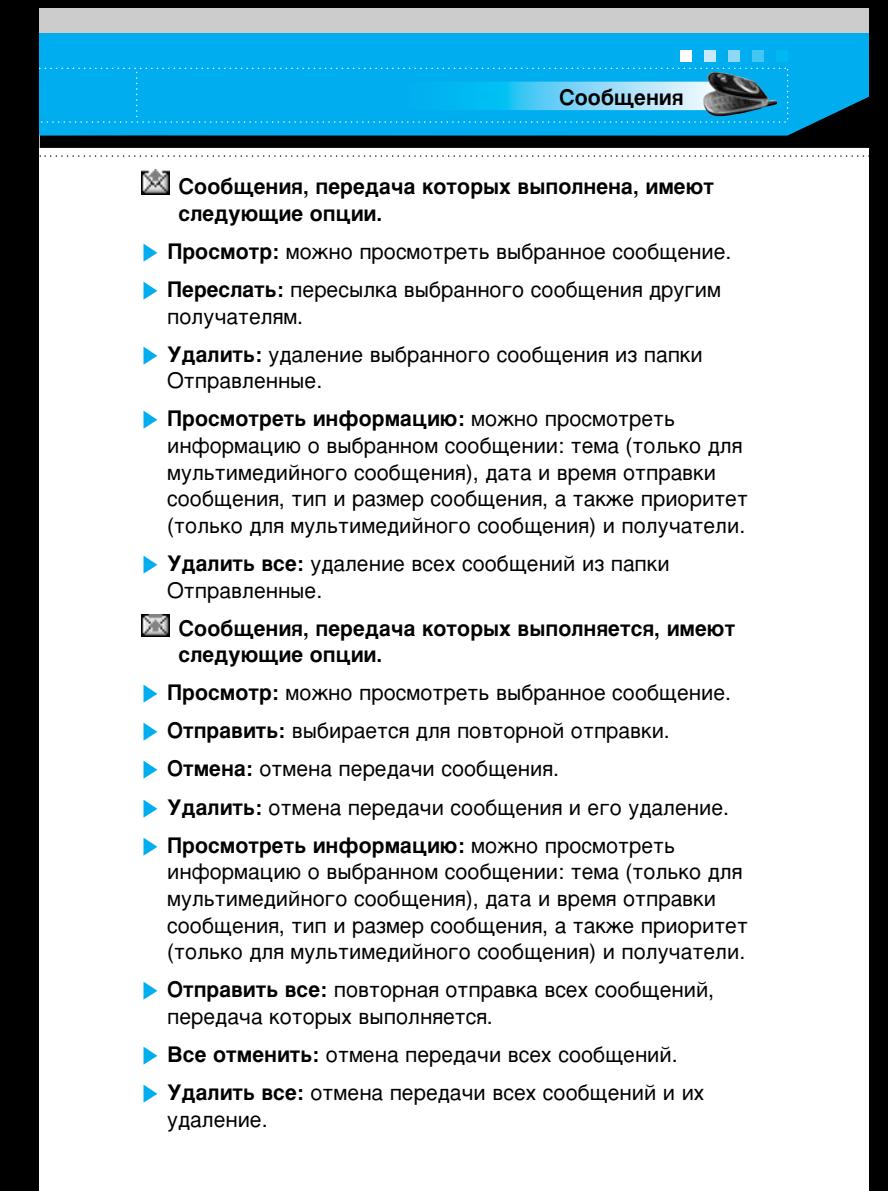

Черновики

**. . .** 

Сообщения

Меню-5-5

Можно просмотреть сохраненные черновики сообщений. Черновики выводятся вместе с датой и временем сохранения. Список можно прокручивать с помощью навигационных кнопок вверх/вниз.

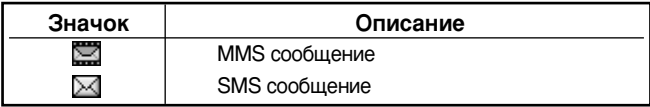

Каждый черновик имеет следующие опции. Нажмите левую функциональную клавишу [Опции].

- Просмотр: можно просмотреть выбранное сообщение.
- Редактировать: редактирование выбранного сообщения.
- Удалить: удаление выбранного сообщения из папки черновиков.
- Просмотреть информацию: можно просмотреть информацию о выбранном сообщении: тема, дата и время сохранения, тип и размер сообщения, а также приоритет (только для мультимедийного сообщения).
- Удалить все: удаление всех сообщений из папки черновиков (только для мультимедийного сообщения).

## Прослушать голосовое сообщение

Меню-5-6

Это меню позволяет вам получить быстрый доступ к вашему голосовому почтовому ящику (если такая услуга предоставляется вашей сетью).

Для использования этой функции вы должны ввести номер центра голосовых сообщений, полученный от оператора сотовой связи.

При получении нового голосового сообщения на дисплее появляется символ @@. Пожалуйста, уточните у вашего оператора сотовой связи детальные настройки данной услуги.

#### 67 С2200 ИНСТРУКЦИЯ ПОЛЬЗОВАТЕЛЯ

#### Информационное сообщение (в зависимости от сети)

Информационные сообщения - это текстовые сообщения, отправленные сетью на мобильный телефон пользователя. Они предоставляют справочную информацию, такую как прогноз погоды, информацию о пробках на дорогах, такси, аптеках, а также о ценах на акции. Каждый тип информации связан с определенным номером, который можно получить у оператора сети. При получении информационного сообщения, на дисплее появится сообщение о получении. В режиме Вы можете воспользоваться следующими возможностями.

## Читать

- 1. Выберите Читать для просмотра сообщения, оно будет выведено на экран.
- 2. Сообщение будет отображаться до выбора другого сообщения.

#### Темы (в зависимости от сети)

- Добавить новое: в телефон или на SIM-карту (при ее наличии) можно добавить имя и номер информационной службы.
- Просмотр списка: можно просмотреть список всех номеров сообщений информационной службы. Нажмите левую функциональную клавишу [Опции] для редактирования или удаления категории информационных сообщений.
- Активный список: с помощью левой функциональной клавиши [Вкл/Выкл] можно установить, получать ли каждое сообщение информационной службы из этого списка или нет.

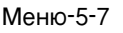

. . .

Сообщения

(Меню-5-7-1)

(Меню-5-7-2)

## Шаблоны

. . .

 $M$  $P$  $H$  $P$  $-5$  $-8$ 

В Вашем телефоне содержится несколько предустановленных сообщений. Вы можете просмотреть и отредактировать шаблонные сообщения или создать новые шаблоны. Шаблоны бывают двух типов: текстовые и мультимедийные.

## **SMS шаблоны**

(Меню-5-8-1)

• Пожалуйста, перезвоните мне.

Сообщения

- Я опаздываю. Буду
- Ты сейчас где?
- Я еду.
- Сверхсрочно. Свяжитесь со мной.
- Я тебя люблю.

Так же Вы можете использовать следующие возможности:

- Просмотр: Можно просмотреть выбранный шаблон.
- Редактировать: используется для написания нового сообщения или редактирования выбранного шаблона сообщения из списка текстовых шаблонов.
- Написать SMS: используется для отправки выбранного шаблона сообщения в качестве SMS.
- Написать MMS: используется для отправки выбранного шаблона сообщения в качестве MMS.
- Добавить новое: создание нового шаблона.
- Удалить: удаление выбранного шаблона.
- Удалить все: удаление всех текстовых шаблонов.

## **MMS шаблоны** (Меню-5-8-2)

. . .

Сообщения

Шаблон мультимедиа можно создать после нажатия левой функциональной клавиши [Добавить новое]. Шаблоны МУЛЬТИМЕДИА, СОЗДАННЫЕ ПРИ СОЗДАНИИ МУЛЬТИМЕДИЙНОГО  $co$ общения в меню Написать MMS (см. стр. 50).

- **Просмотр:** можно просмотреть шаблон мультимедиа.
- **Редактировать:** редактирование шаблона мультимедиа.
- **Отправить мультимедийное сообщение:** можно написать мультимедийное сообщение при помощи шаблона мультимедиа.
- **Добавить новое:** добавление нового шаблона мультимедиа.
- **> Удалить:** удаление выбранного шаблона сообщения из списка шаблонов мультимедиа.
- **> Удалить все:** очистка списка шаблонов мультимедиа.

**Подпись** (Меню-5-8-3)

С помощью этого параметра можно создать собственную визитку. Можно указать имя, номер мобильного, домашнего, рабочего телефона, номер факса и адрес электронной почты. После создания визитки можно также открыть следующие параметры меню с помощью левой программируемой клавиши [Опции].

- **Редактировать:** редактирование визитки.
- **Написать SMS:** используется для отправки визитки в KAYACTRE SMS.
- **Написать MMS:** используется для отправки визитки в KAYACTBA MMS.
- **Удалить:** удаление визитки.

## **Настройки**

n r

Сообщения

Меню-5-9

## **SMS сообщение**

(Меню-5-9-1)

При помощи этого меню можно установить настройки SMS по умолчанию.

- Типы сообщений: установка типа сообщения по умолчанию (Текстовое, Голосовое, Факс, Пейджинг, Х.400, Эл. почта, ERMES). Сеть может преобразовать сообщения в выбранный формат.
- Максимальный период доставки: установка периода времени, в течение которого текстовые сообщения будут сохраняться в центре SMS и будут выполняться попытки их доставки получателю. Возможными вариантами являются 1 час, 1 день, 1 неделя и максимальное время, разрешенное вашим сетевым оператором.
- Отчет о доставке: активация или отключение функции отчета. Если функция активирована, вас информируют по сети о доставке (или сбое в доставке) сообщения.
- Оплата ответа: разрешение получателям вашего SMS отправить вам ответ через ваш центр сообщений, если такая услуга предоставляется в сети.
- SMS центр: сохранение или изменение номера центра SMS при отправке текстовых сообщений. Этот номер необходимо получить от поставщика услуг.

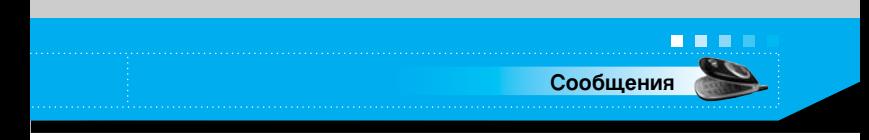

## **MMS сообщение** (Меню-5-9-2)

С помощью этого меню можно устанавливать параметры по умолчанию мультимедийных сообщений. Доступны следующие функции.

- **Приоритет: установка приоритета для отправки** мультимедийных сообщений.
- **Максимальный период доставки:** установка периода времени, в течение которого текстовые сообщения будут сохраняться на сетевом сервере и будут выполняться попытки их доставки получателю. Возможными вариантами являются 1 час. 12 часов. 1 день, 1 неделя и максимальное время, разрешенное вашим сетевым оператором.
- **Отчет о доставке:** активация или отключение функции отчета. При активации данной функции вас информируют по сети о доставке (или сбое в доставке) сообщения.

#### **• Автозагрузка**

- **Вкл:** При включении данной функции, сообщения автоматически загружаются в телефон.
- **Выкл:** Отклоняет загрузку сообщений.
- Только домашняя сеть: при выборе этой функции сообщения будут загружаться автоматически по получению их домашней сетью. А вне зоне действия домашней сети будет производится запрос на подтверждение загрузки сообщения.
- **Отказ:** при выборе этой функции любое сообщение будет отклонено при получении.
- **Настройки сети:** установка URL сервера мультимедийных сообщений при его выборе.
- **Допустимые типы:** установка разрешенных типов. Возможными вариантами являются Личное, Реклама и Информация.

## **Центр голосовой почты** (Меню-5-9-3)

Сообщения

Можно проверить адрес центра голосовой почты.

## **Информ. каналы** *<u>MHформ.</u>*

Информационные сообщения - это текстовые сообщения, отправленные сетью на мобильный телефон пользователя. Они предоставляют справочную информацию, такую как прогноз погоды, информацию о пробках на дорогах, такси, аптеках, а также о ценах на акции. Каждый тип информации связан с определенным номером, который можно получить у оператора сети. При получении информационного сообщения, на дисплее появится сообщение о получении.

- **Получение:** при выборе ДА вы будете получать сообщения службы информации. Или, при другом выборе, больше не будете получать сообщения службы информации.
- **Сигнал:** при выборе ДА при получении сообщений службы информации ваш телефон будет подавать звуковой сигнал. Или, при другом выборе, звуковой сигнал подаваться не будет.
- **Ванки:** нажимая [Вкл/Выкл], можно установить необходимый язык. Затем сообщение службы информации отобразится на выбранном языке.

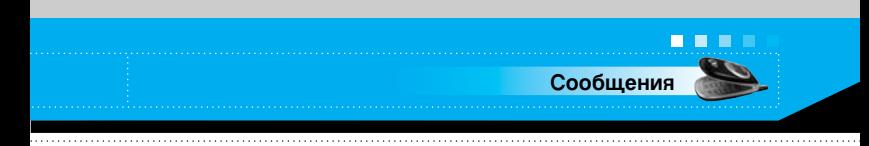

## Сообщение Push

(Меню-5-9-5)

Получение сообщений push можно заказать у поставшиков услуг WAP. Сообщения push содержат, например, заголовки новостей и могут содержать текстовое сообщение или адрес службы WAP. Для подписки на получение обратитесь к поставшику услуг WAP.

- Примечание Поставщики услуг могут обновлять существующее сообщение push новым входящим сообщением push. (Старое будет заменено на новое.)
	- По истечении срока действия сообщений их удаление производится автоматически.

В этом меню можно установить параметры получения сообщений push.

- Получать: при выборе этой функции любые сообщения push будут приняты вне зависимости от их происхождения.
- Не получать: сообщения push приниматься не будут.

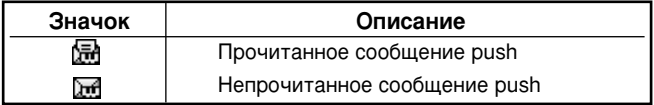

После выбора сообщения push откроется следующее меню.

- Сведения: для просмотра сведений о сообщении push.
- Загрузка: соединение с конкретным веб-сайтом, используя информацию из текущего сообщения push.
- Удалить: удаление текущего сообщения push.
- Удалить все: удаление всех сообщений из ящика Входящие (в том числе SMS, MMS и т. д.).
# Имена

Вы можете сохранить номера телефонов и соответствующие им имена в памяти Вашей SIM-карты. Кроме того. Вы можете сохранить до 200 номеров телефонов и соответствующие им имена в памяти телефона.

При нахождении телефона в режиме ожидания вызова, нажмите левую функциональную клавишу 'Меню', а затем выберите Имена.

## Искать

Меню-6-1

- 1. Выберите Поиск. Появится запрос на ввод имени.
- 2. Введите первые буквы имени для поиска и нажмите левую функциональную клавишу [Поиск].
	- Можно войти в Имена напрямую, нажав навигационную клавишу  $(\langle \hat{\mathbf{a}} \rangle)$ в режиме ожидания.

• Примечание Можно просмотреть Имена с самого начала. нажимая левую функциональную клавишу [Список].

- 3. После обнаружения желаемого имени, Вы можете осуществить вызов абонента путём нажатия клавиши "Отправить". Или можете нажать левую клавишу 'Опции' для использования следующих возможностей:
- Редактировать: редактирование имени и номера.
- Написать SMS: Используйте этот пункт меню, для того чтобы написать текстовое сообщение для этого абонента.
- Написать MMS: Используйте этот пункт меню, для того чтобы написать мультимедийное сообщение для этого абонента.
- Копировать: Используйте этот пункт меню, для того чтобы скопировать запись с SIM-карты в память телефона или наоборот.

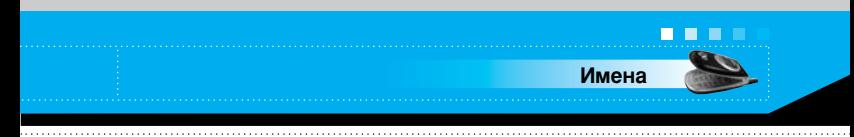

- **Главный номер:** назначение главного номера. Первым будет отображаться главный номер
- **> Удалить:** Вы можете удалить выбранную запись.

## Побавить новый **испорс** Меню-6-2

Используя эту функцию, Вы можете добавить новую запись в телефонную книгу.

Существует два типа памяти: память в телефоне и память на SIM-карте. Для выбора одной из них следует попасть в раздел меню Выбор типа памяти [раздел меню 6-5-1]. В память телефона Вы можете ввести 200 номеров. В памяти в телефоне каждая запись может состоять не более чем из 20 символов (для имени введенного на кириллице максимальное количество символов может быть меньше). Объём памяти SIM-карты зависит от самой SIM-карты.

- 1. Нажмите клавишу Меню и выберите **Имена** → Добавить **HOROA**
- **2.** Вы можете добавить новую запись как в память SIM-карты. так и в память телефона. Для выбора памяти см. раздел **Выбор типа памяти** Граздел меню 6-5-11 (см.стр. 77).
- Добавление новых записей в память SIM

Можно ввести имя и номер телефона и выбрать необходимую группу. (В зависимости от SIM)

#### • Добавление новых записей в память телефона

Можно ввести имя и номера телефона, адрес электронной почты и заметку и выбрать необходимую группу. И установить главный номер.

**Имена** 

**. . .** 

Можно внести в список до 20 контактов на одну группу. Предварительно установлены 7 групп, в которых можно создать списки.

- 1. Выберите Группы вызывающих абонентов. Все списки групп будут отображать: Семья, Друзья, Коллеги, VIP, Группа 1, Группа 2 и Прочее.
- 2. Выберите имя группы, которое нужно использовать, нажав левую функциональную клавишу [Параметр]. Отобразятся следующие подменю.
- **Список:** отображает список абонентов группы.
- **Мелодия группы:** назначение мелодии звонка для входящего вызова абонента из данной группы.
- **Энак группы:** назначение значка группы для отображения при входящем вызове абонента из конкретной группы.
- **Добавить участника:** добавление абонента группы. Можно внести в список до 20 абонентов на одну группу.
- **Удалить участника:** удаление участника группы из списка абонентов. Контакт при этом остается в телефонной книге.
- **Переименовать:** присвоение группе нового имени.

## **Быстрый набор Меню-6-4**

Имени из списка можно назначить любую из клавиш 2-9. Удерживая эту клавишу 2-3 секунды, можно напрямую вызвать абонента.

- **1.** Сначала откройте Имена, нажав правую функциональную клавишу [Имена] в режиме ожидания.
- **2.** Просмотрите список Быстр. набор, затем нажмите [Выбор].
- 3. Для добавление номера в список **Быстр. набор**, затем выберите (Пусто). Можно осуществлять поиск имени в телефонной книге.

4. Можно удалять или изменять номер быстрого набора. вызывать абонента или отправлять сообщение, нажав функциональную клавишу [Опции].

## **Настройки**

#### Сохранять на

Можно выбрать между записью Имена в память SIM или в память телефона. Если выбран параметр Переменный, то после ввода записи, будет выводится запрос о месте ее сохранения.

## Поиск по

Можно выбрать поиск по имени или номеру при проведении поиска в Имена. При выборе Переменный телефон выдаст запрос о способе поиска при поиске в Имена.

## Параметры

Можно установить следующие режимы отображения телефонной книги.

- Только имя: при поиске в телефонной книги в списке поиска отображаются только имена.
- С изображением: при поиске в телефонной книги в списке поиска отображаются имена и соответствующие им изображения.
- Имя и номер: при поиске в телефонной книги в списке поиска отображаются имена и соответствующие им номера.

Меню-6-5

. . .

Имена

(Меню-6-5-1)

(Меню-6-5-2)

(Меню-6-5-3)

Вы можете скопировать/переместить записи из памяти SIMкарты в память телефона или наоборот.

- **Из SIM в телефон:** Используйте этот раздел меню для копирования записи из памяти SIM-карты в память телефона.
- **Из телефона в SIM:** Используйте этот раздел меню для копирования записи из памяти телефона в память SIM-карты.

Можно использовать следующие возможности:

- Сохранить оригинал: При копировании данные сохраняются в том месте, откуда производится копирование.
- **Удалить оригинал:** При копировании данные стираются из того места, откуда производится копирование.

## **Удалить все** Меню-6-7

Вы можете удалить все записи из памяти SIM-карты, памяти телефона, а также все записи Список голос. За исключением Список голос., данная функция требует для своего выполнения ввода кода безопасности.

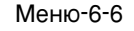

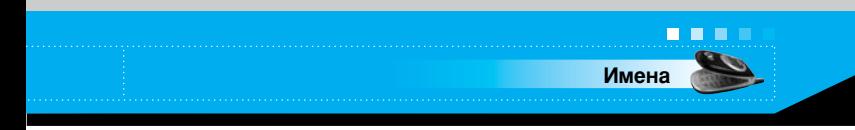

#### Справка

Меню-6-8

- Номер сервиса (зависит от SIM-карты): Используйте эту опцию для просмотра списка сервисных номеров телефонов, составленного Вашим оператором сети, (если данная опция поддерживается Вашей SIM- картой). В этом списке находятся номера телефонов для оказания экстренной помощи, а также номера голосовой почты.
- 1. Выберите опцию сервисных номеров.
- 2. На дисплее появятся названия доступных служб.
- 3. Используйте клавиши навигации вверх/вниз для выбора желаемой службы. Нажмите клавишу  $\Diamond$ .
- Объём памяти: позволяет проверить текущее состояние памяти.
- Собственный номер (зависит от SIM-карты): Используйте данную опцию для отображения на дисплее Вашего номера телефона с SIM-карты.

Меню-7

# Органайзер

Нажмите клавишу Меню ( ( ) и выберите Органайзер.

## Будильник

#### Меню-7-1

Можно выбрать из пяти вариантов настройки будильника. Можно задать время срабатывания будильника.

После выбора варианта настройки будильника при помощи левой функциональной клавиши [Выбор]

- 1. 1 Вкл./выкл. будильник): Выберите Вкл. с с помощью навигационных кнопок влево/вправо. Чтобы выключить будильник, выберите Выкл.
- 2. Время сигнала: Введите время сигнала с помощью номерных кнопок.
- 3. Повторный сигнал: Выберите одно из значений Однократный, Ежедневный, Еженедельный и Ежемесячный с помощью навигационных кнопок влево/вправо.
- 4. А мелодия будильника: Выберите мелодию будильника с помощью навигационных кнопок влево/вправо.
- 5. Нажмите левую функциональную кнопку [Установить] или кнопку ОК.
- 6. Можно устанавливать имя будильника. После установки имени нажмите левую функциональную клавишу [ОК].

Если функция будильника активирована, на дисплее в режиме ожидания отображается индикатор

При установленном времени сигнала будильник срабатывает.

• Чтобы выключить будильник, нажмите правую функциональную кнопку [Выход].

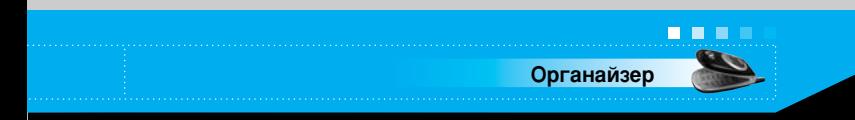

## **Органайзер**

Меню-7-2

При входе в это меню отображается календарь. Текущая дата выделена квадратным курсором. С помощью навигационных кнопок можно переместить курсор на другую дату. В календаре можно использовать следующие кнопки.

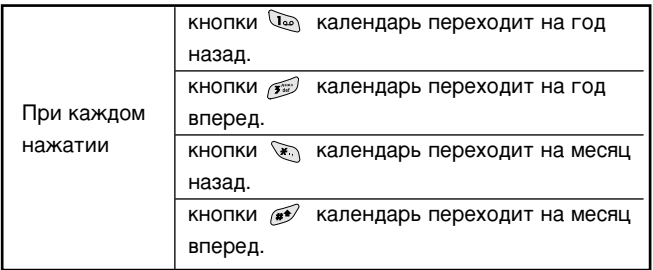

Можно ввести расписание или заметки в расписании с помощью левой программируемой клавиши [Опции].

- Добавить новое: добавление нового расписания или заметки. После ввода расписания для конкретной даты, она отображается другим цветом, а в правом нижнем углу экрана появляется индикаторы " [ ] " (расписание), " Т "(заметка). Эта функция напоминает пользователю о запланированных задачах. В заданное время прозвучит звуковой сигнал, если была проведена соответствующая настройка.
- Просмотр: отображение расписания или заметок на указанный день. Нажмите левую программируемую клавишу [Опции] для редактирования или удаления выбранного пункта расписания.
- Просмотреть все: просмотр всех введенных пунктов расписания. Для просмотра пунктов расписания используйте навигационные клавиши вверх/вниз.

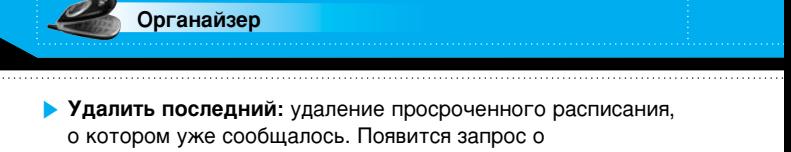

подтверждении удаления.

**. . .** 

• Удалить все: удаление всех заметок и расписаний. Появится запрос о подтверждении удаления.

Меню-8-1

Модель С2200 предназначена для съемки фотографий и их сохранения. После съемки фотографии ее можно сразу отправить через MMS (Multimedia Messaging Service).

• Примечание При сильном разряде батареи функция Камера может быть недоступна.

## Фотографировать

**і Камера** 

Нажмите клавишу Меню и выберите Камера → Фотографировать с помощью навигационных кнопок. Или можно прямо открыть раздел камеры, нажав клавишу Камера в режиме ожидания. Модуль камеры откроется, и можно будет увидеть снимаемое изображение.

Можно установить следующие параметры перед съемкой.

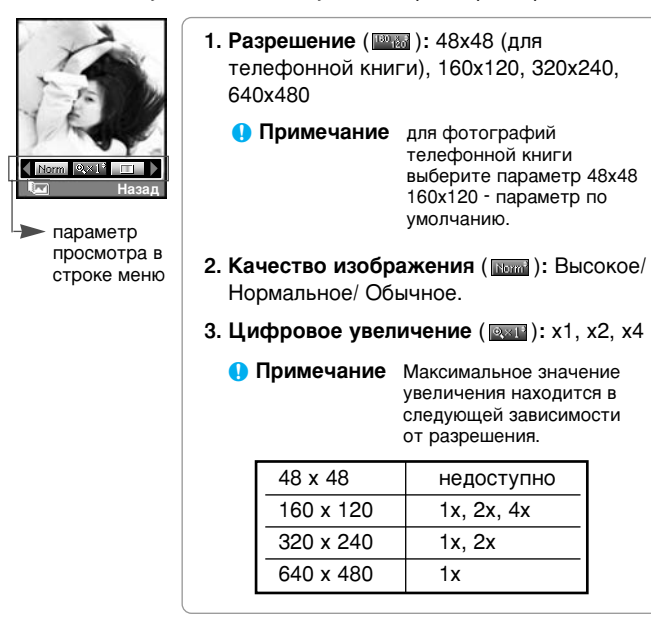

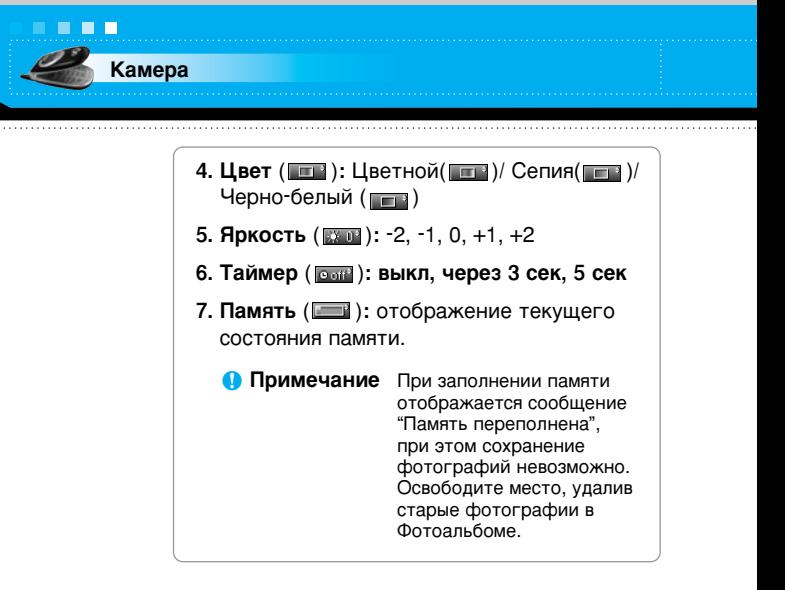

- 1. Установите в центре необходимый параметр меню с помощью навигационных кнопок влево/вправо.
- 2. Выберите необходимое значение с помощью навигационных кнопок вверх/вниз.
- 3. После настройки параметров выполните фокусировку на объекте, который нужно снять, и нажмите клавишу Камера или клавишу ОК. Щелкнув, вы произведете снимок, затем отобразится следующая строка меню.

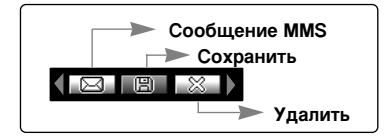

• Примечание Если параметр Автосохранение [Меню-8-4-1] установлен в положение Вкл. снимок сохраняется автоматически без отображения строки меню. (Подробности см. на стр. 87.)

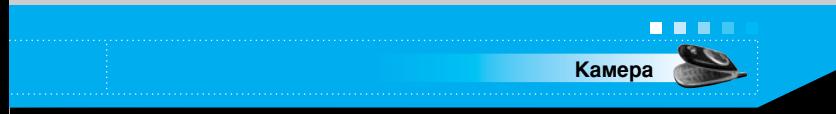

4. Для сохранения изображения выберите ( нажмите **се.** Если вы не хотите сохранять изображение выберите ( жит) и нажмите ок.

Можно сразу же открыть Фотоальбом, нажав левую функциональную клавишу [Фотоальбом].

Можно также отправить изображение как мультимедийное сообщение, выбрав ( [3]). Подробности о создании мультимедийных сообщений см. на стр. 60.

#### Меню-8-2 Фотографировать в оформлении

Получите удовольствие от съемки с использованием разнообразных предварительно установленных рамок. В памяти есть 7 предварительно установленных рамок. Нажмите клавишу Меню и выберите Камера → Шаблоны для кадра с помощью навигационных кнопок.

Можно установить следующие параметры перед съемкой.

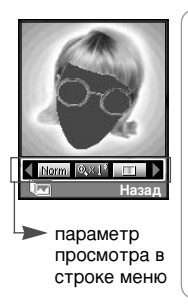

- 1. Рамка ( [ 3 ): выбор одной из 7 предварительно установленных рамок.
- 2. Качество изображения (Mormal): Высокое/ Нормальное/Обычное.
- 3. Цифровое увеличение ( [931]): x1, x2, x4
- 4. Цвет (Пипа): Цветной(Пипа)/ Сепия ( – )/Черно-белый ( – )
- 5. Яркость ( [3800]: -2, -1, 0, +1, +2
- 1. Установите в центре необходимый параметр меню с помошью навигационных кнопок влево/вправо.
- 2. Выберите необходимое значение с помощью навигационных кнопок вверх/вниз.

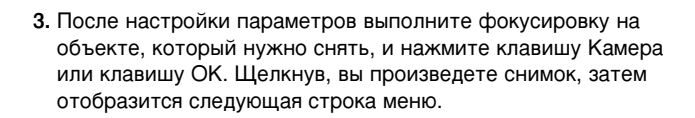

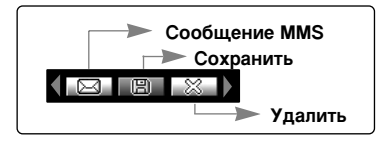

- Примечание Если параметр Автосохранение [Меню-8-4-1] установлен в положение Вкл. снимок сохраняется автоматически без отображения строки меню. (Подробности см. на стр. 87.)
- 4. Для сохранения изображения выберите (**B**) и нажмите Если вы не хотите сохранять изображение, выберите ок ( 8 ) и нажмите ос.

Можно также отправить изображение как мультимедийное сообщение, выбрав (

Меню-8-3

#### Фотоальбом

. . .

Камера

Нажмите клавишу Меню и выберите Камера → Фотоальбом с помошью навигационных кнопок.

Все изображения, снятые с использованием меню Фотосъемка и Режимы съемки хранятся в этой папке. Последний снимок отображается первым. Фотографии подразделяются на Общие фотографии, В оформлении и Для телефонной книги. А в папке Все фотографии можно просмотреть все снимки. Над снимками можно произвести следующие операции с функциональной программируемой клавиши [Опции].

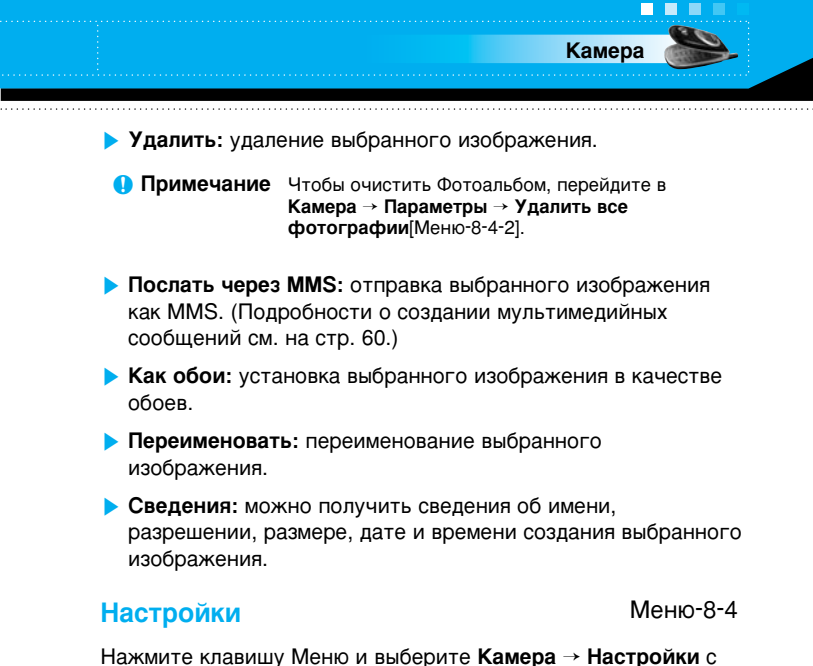

помощью навигационных кнопок.

Автосохранение: при установке этого параметра на Вкл снимки сохраняются автоматически без отображения строки меню сохранения.

Удалить все фотографии: удаление всех фотографий. Появится запрос о подтверждении удаления.

## Объём памяти

Нажмите клавишу Меню и выберите Камера → Объём памяти с помошью навигационных кнопок.

Меню-8-5

Перед применением камеры можно проверить текущий объём памяти.

# **СА НАСТРОЙКИ** В ПОЛНЕ Меню-9

Нажмите на клавишу меню ( $\swarrow$ ) и выберите пункт меню **Установки**, используя клавиши навигации вверх, вниз, влево и вправо.

## **Дата и Время** Меню-9-1

Эта функция позволяет изменить текущее время и дату, отображаемую на дисплее.

У вас имеются следующие возможности:

## **Установить дату и поличение** (Меню-9-1-1)

Используйте эту функцию для ввода текущего дня, месяца и года. Вы так же можете изменить формат даты через меню  $Φ$ ормата даты.

## **Формат даты** *î* (Меню-9-1-2)

ДД/ММ/ГГГГ (год/месяц/день)

ММ/ДД/ГГГГ (день/месяц/год)

ГГГГ/ММ/ДД (месяц/день/год)

## **Установить время испортановить время (Меню-9-1-3)**

Используйте эту функцию для установки текущего времени. Вы можете изменить формат времени в меню Формат времени.

## **Формат времени** (Меню-9-1-4)

24 yaca

12 часов

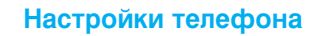

Многие функции вашего телефона могут быть установлены по личному усмотрению для того, чтобы они максимально отвечали вашим потребностям. Эти функции можно найти в меню Настройки телефона.

#### Настройки Дисплея

(Меню-9-2-1)

- Заставки: Здесь Вы можете выбрать картинку, отображающуюся в режиме ожидания.
- Цвет меню: Вы можете настроить цвет меню, используя левую/правую клавиши навигации.
- Приветствие: Для ввода текста приветствия установите для параметра значение Вкл.. Используйте клавиатуру для ввода приветствия. Приветствие отображается в режиме ожидания.
- Подсветка: Включение/отключение подсветки. При выключенной подсветке немного увеличивается время работы в режиме разговора/режиме ожидания.
- Окно информации: просмотр текущей настройки параметров выбранного меню перед его открытием. Состояние отображается внизу экрана.

#### Язык

(Меню-9-2-2)

В этом меню Вы можете выбрать используемый язык.

#### Меню-9-2

. . .

**Настройки** 

Меню-9-3

Настройка параметров звонков.

**Настройки** 

## Переадресация

**. . .** 

(Меню-9-3-1)

При активации этой услуги сети Вы можете направлять Ваши входящие звонки на другой номер, к примеру, на Ваш номер голосового почтового ящика. Для детальной информации свяжитесь с вашим оператором сети.

Выберите одну из функций переадресации, например, Если занято для перевода голосовых звонков в случае, если ваш номер занят или вы игнорируете входящие звонки.

Вам доступны следующие варианты:

Все голосовые вызовы: Переводит все голосовые звонки без исключений.

Если занято: Переводит все голосовые звонки, если телефон занят.

Если нет ответа: Переводит голосовые звонки, если телефон не отвечает.

Если не доступен: Переводит голосовые звонки, если телефон выключен или находится вне зоны действия сети.

Все Все вызовы данных: Переводит на номер с компьютерным подключением все звонки с данными.

Все факсы: Переводит на номер с факсимильным.

подключением все факсимильные звонки.

• Активировать: Активирует соответствующий режим.

- В голосовой ящик: Пересылает на центр голосовых сообщений. Эта функция не применяется к меню Все Вызовы данных и Все факсы.
- На другой номер: введите номер для перевода звонка.
- Избранный номер: Вы можете просмотреть пять последних переадресованных вызовов.
- Отмена: Отменяет выбранную переадресацию звонка.
- Просмотр состояния: Вы можете проверить состояние услуги.

Отменить все: Отменяет все установки переадресации.

#### Режим ответа

Выберите необходимый режим для ответа на звонок.

- Открытая панель: Когда телефон звонит, вы можете ответить на звонок простым открытием клавиатуры.
- Любая кнопка: Когда телефон звонит, вы можете ответить на звонок нажатием любой клавиши, за исключением клавиши  $\oslash$  и правой функциональной клавиши (
- Только кнопка отправки: Вы можете ответить на звонок только нажатием клавиши отправить.

#### Посылать свой номер

Данная услуга сети позволяет Вам решить отображать ваш номер на дисплее (Вкл) или скрывать (Выкл) от человека, которому вы звоните. Выберите пункт Задается сетью для переустановки телефона на параметры, которые вы обговорили с вашим оператором сотовой связи.

#### Ожидание вызова (услуга сети)

Позволяет получить сигнал о новом входящем звонке во время разговора. Выберите Активировать для запроса сети активировать функцию ожидания звонков. Отменить для запроса сети деактивировать функцию ожидания звонков. Или Смотреть статус для проверки активирована функция или нет.

#### Минутный зуммер

Когда установлено на Вкл, телефон будет подавать сигнал каждую минуту во время исходящего звонка, для того, чтобы информировать вас о продолжительности разговора.

(Меню-9-3-3)

(Меню-9-3-4)

(Меню-9-3-2)

. . .

**Настройки** 

(Меню-9-3-5)

## Автодозвон

(Меню-9-3-6)

Выберите Вкл. и ваш телефон трижды попытается повторить соединение после неудачного звонка.

#### Закрытая группа пользователя (в зависимости от сети)

**Настройки** 

(Меню-9-3-7)

Ограничивает использование номеров, входящих в определенную группу пользователя. При применении этой функции любому исходящему вызову назначается индекс группы. При указании индекса группы он назначается для всех исходящих вызовов. Если индекс группы не указан, сеть использует индекс преференции (особый индекс, хранящийся в сетевой памяти).

- По умолчанию: активизация группы по умолчанию, согласованной с сетевым оператором.
- Установить: активизация выбранного списка закрытой группы.
- Редактировать: редактирование название и списка группы.
- Удалить: удаление выбранной группы.
- Удалить все: удаление всех групп.

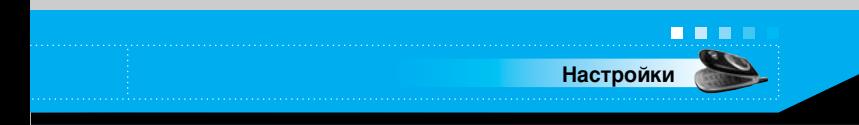

#### Настройки безопасности

Для безопасности конкретных функций телефона. используются различные пароли. На страницах 24-25 приведена информация о различных паролях.

## Запрос PIN-кода

При включении функции запроса РІН-кода, необходимо вводить PIN-код при каждом включении телефона. Таким образом, не зная PIN-кода, никто не может воспользоваться телефоном без вашего разрешения.

**• Примечание** Перед отключением функции запроса PIN-кода необходимо ввести PIN-код.

Доступны следующие функции:

- Вкл.: введение PIN-кода при каждом включении телефона.
- Выкл.: при включении телефон сразу соединяется с сетью.

## Блокировка телефона

При включении функции Блокировка телефон блокируется, и при каждом его включении необходим ввод пароля.

Заводская настройка пароля - 0000. Для изменения пароля телефона, обратитесь к параметру Изменить коды -Защитный код в меню (Меню-9-4-5-1). После введения правильного пароля телефон можно использовать до его ОТКЛЮЧЕНИЯ.

Доступны следующие функции:

- 1 Питание вкл.
- **Вкл.:** при включении телефона необходимо ввести пароль.
- Выкл.: при включении телефона пароль вводить не надо.
- Автоматически: запрос кода безопасности поступает только при смене SIM-карты.

 $M$  $P$  $H$  $P$  $-9$  $-4$ 

(Меню-9-4-2)

(Меню-9-4-1)

. . .

**Настройки** 

После введения правильного кода безопасности, телефон блокируется после перехода в состояние ожидания. Для отключения функции блокировки необходимо ввести функциональной код безопасности после нажатия правой программируемой клавиши. При отключении питания заблокированного телефона телефон остается заблокированным при последующем включении.

#### Запрет звонков (Зависит от сети) (Меню-9-4-3)

Функция запрета вызовов позволяет Вам ограничить получение и отправку вызовов на вашем телефоне. Для активации данной функции Вам необходимо иметь пароль, который Вы можете получить у Вашего оператора сотовой **CRA3M** 

При активации запрета звонков, если Вы наберете телефон не из списка запрещенных, появиться сообщение "Нет в списке".

Можно использовать следующие возможности:

- Все исходящие: С Вашего телефона позвонить нельзя.
- Международные: С Вашего телефона нельзя делать международные звонки.
- Международныйпри роуминге: При нахождении за границей Вы можете звонить только внутри страны, где Вы в настоящий момент находитесь, или в собственную страну. Нельзя позвонить в другие страны, где есть оператор Вашей домашней сети.
- Все входящие: На Вашем телефоне нельзя принимать входящие звонки.
- **Входящий при роуминге:** На Вашем телефоне нельзя принимать входящие звонки, если Вы пользуетесь телефоном вне пределов Вашей домашней зоны обслуживания.

**• Отменить все:** Все запреты на звонки сняты. Звонки могут приниматься и выполняться в обычном режиме.

**• Изменить пароль:** Используйте эту функцию для установки и смены пароля на запрет звонков, который Вы можете получить у Вашего оператора. Вы должны ввести текущий пароль перед вводом нового пароля. После того как Вы введёте новый пароль, аппарат попросит Вас подтвердить его путём его повторного ввода.

**• Примечание** Перед началом использования службы запрета звонков Вам необходимо ввести пароль сети. Даже если введены какие-либо запреты на звонки, в некоторых сетях всё-таки можно набрать некоторые номера служб экстренной помоши.

#### Фиксированный набор (функция зависит от SIM-карты) (Меню-9-4-4)

**Настройки** 

. . .

Используйте данную функцию для ограничения Ваших исходящих звонков на определённые номера телефонов, если эта функция поддерживается Вашей SIM-картой. Для активации этой функции необходим код PIN2.

Можно использовать следующие возможности:

**• Активировать: Используйте эту опцию только для тех** номеров, которые сохранены в телефонной книге. Вы должны ввести код PIN2.

- **Отмена:** Позволяет Вам позвонить по любому номеру.
- **Список номеров:** Используйте эту опцию для просмотра номеров, сохранённых в качестве фиксированных

**• Примечание** Не все SIM-карты имеют коды PIN2. Если Ваша SIM-карта не имеет этого кода, то эта опция меню не отображается на дисплее телефона.

**Настройки** 

. . .

Опция Изменить колы даёт Вам возможность сменить Ваш текущий пароль на новый. Вам необходимо ввести текущий пароль перед тем, как Вы сможете ввести новый.

Используйте эту опцию для смены следующих кодов: Защитный код. Код PIN1, Код PIN2.

• Примечание РІN: Персональный Идентификационный Код

## Настройки сети

Функция Настройка сети позволяет устанавливать использование сети при автоматическом, ручном или включении роуминга по предпочтению (вне зоны действия домашней сети).

• Примечание Выбор сети, отличной от домашней, может быть осуществлен только при наличии действующего роумингового соглашения с оператором домашней сети.

#### Автоматически

Применяется для установки автоматического выбора одной из доступных в вашей местности сетей сотовой связи. При выключении телефона по умолчанию возвращается параметр **Автоматически** 

(Меню-9-4-5)

Меню-9-5

(Меню-9-5-1)

## Вручную

Выбор необходимой сети вручную из списка сетей. При потере соединения с выбранной сетью последует звуковой сигнал ошибки и запрос на повторный выбор сети. Необходимо наличие роумингового соглашения выбранной сети с домашней, то есть с оператором сети, предоставившим SIM-карту. При невозможности установления связи с выбранной сетью, возможен выбор другой сети. При отключении телефона произойдет автоматический возврат в Автоматически.

## Избранные

Можно установить список предпочтительных сетей, соединение с которыми должно проводится в первую очередь, до проведения попыток соединения с другими сетями. Список создается на основе списка предварительно внесенных известных сетей

## **Настройки GPRS**

GPRS (General Packet Radio Service) - это технология, которая позволяет использовать мобильные телефоны для отправки и получения данных через мобильную сеть. GPRS - это канал передачи данных, который позволяет получить беспроводный доступ к сети данных, как например Интернет.

Перед использованием услуги GPRS вы должны:

- Активировать данную услугу. Обратитесь к вашему оператору сотовой сети за более подробной информацией.
- Сделать соответствующие настройки.

(Меню-9-5-2)

. . .

**Настройки** 

Меню-9-6

(Меню-9-5-3)

. . .

#### **Включен постоянно** (Меню-9-6-1)

Если Вы выберите Включен постоянно, и находитесь в сети, которая поддерживает GPRS, то телефон будет зарегистрирован в сети GPRS, а отправка коротких сообщений будет осуществляться через GPRS. К тому же, отправлять и принимать сообщения по электронной почте быстрее, если запустить активный пакет соединения данных.

#### **Включение при необходимости** (Меню-9-6-2)

Если Вы выберите Включение при необходимости, то телефон будет использовать GPRS-соединение только в том случае, если Вы запустите приложение или выполните действие, требующие установки этого соединения. GPRSсоединение будет закрыто, если оно не требуется ни для какого приложения.

**• Примечание** Если в Вашей местности нет покрытия GPRS, а в настройках Вашего телефона выбран пункт Автоматич., то Ваш телефон будет периодически пытаться установить соединение.

## **Сбросить параметры** Меню-9-7

Вы можете вернуть Вашему телефону первоначальные настройки. Для того чтобы сделать это необходимо выполнить следующие действия:

- **1.** Выберите опцию меню Сбросить параметры.
- **2.** Введите код безопасности, состоящий из четырёх цифр.
	- **Примечание** Код безопасности предварительно установлен '0000'. Для его смены выполните процедуры, описанные на стр. 96.

# **© Интернет**

Вы можете получить доступ к различным службам WAP, таким как новости, прогноз погоды, расписание полётов самолётов. Эти службы специально предназначены для обслуживания мобильных телефонов, и они поддерживаются провайдерами служб WAP.

Проверьте у Вашего оператора сети и/или у провайдеров. чьими услугами Вы намерены пользоваться, наличие служб WAP, их расценки и тарифные планы. Кроме того, провайдеры проконсультируют Вас на предмет пользования их услугами.

Рекомендуется связаться с оператором сети и открыть Ваш интернет-счёт. Для того чтобы использовать Web-браузер Вы должны предоставить Ваш номер телефона через опцию меню Собственный номер (для получения дополнительной информации см. стр. 64).

После установки соединения на дисплее появится домашняя страница. Её содержание зависит от провайдера.

Вы можете получить доступ к WEB-сайтам или ввести электронный URL- адрес. Для выхода из браузера в любое время следует нажать клавишу ( ). Телефон вернётся в режим ожидания вызова.

#### Навигация с помощью WAP-браузера

Вы можете путешествовать по Интернету, используя клавиш телефона или меню WAP-браузера.

#### Использование клавиш телефона

Во время путешествия по Интернету функции клавиш телефона отличаются от их функций в режиме телефона.

# Переход к следующей строке в  $\left\langle \frac{2}{3} \right\rangle$  $\left\langle \begin{array}{c} \end{array} \right\rangle$ содержании Выбор опции

#### Использование меню WAP-браузера

В наличии имеются различные возможности меню, при подключению к сети используя беспроводную связь.

**• Примечание** Меню WAP-браузеров могут отличаться друг от друга в зависимости от версии браузера.

## Домашняя страница

Зайдите на домашнюю страницу. Домашней страницей будет сайт, который определяется активным профилем. Если Вы не определили его в активном профиле, то он будет определен провайдером.

## Закладки

Данная установка позволяет Вам вводить адреса (URL) нужных Вам сайтов для дальнейшего использования. Вы можете создать папки и распределить в них заметки.

#### Создать заметку

- 1. Нажмите левую кнопку [Опции].
- 2. Выберите Добавить новое и нажмите клавишу ОК.
- 3. После ввода необходимого URL и названия нажмите клавишу ОК.
- \* Совет: используйте клавишу Q и клавишу Q для ввода символов. Чтобы выбрать "." нажмите  $\Gamma$

Меню- $*$ -1

Меню- \*-2

Иконка Описание функции Возврат на предыдущую страницу

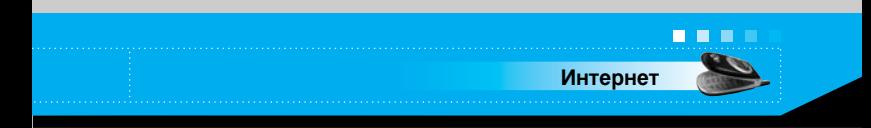

После создания закладок. Вы можете воспользоваться следующими услугами.

- Соединить: Подключение к выбранной закладке.
- Добавить новое: создание новой закладки.
- Редактировать: Измените название и адрес выбранной закладки.
- Удалить все: удаление всех закладок.

Удалитьвсе: Удалить все закладки и папки.

## Профили

 $M$  $P$  $H$  $R$  -  $R$ 

Профиль это информация, используемая для соединения с Интернетом.

В каждом профиле есть следующие подменю:

- Активировать: применение выбранного профиля.
- Настройки: редактирование и изменение настроек WAP для выбранного профиля.
	- Домашняя страница: ввод URL веб -сайта, который будет использоваться в качестве домашней страницы. Ввод http:// перед каждым URL необязателен: в обозревателе WAP это производится автоматически.
	- **Протокол:** установка протокола службы данных.
		- 1 Данные
		- 2 GPRS
	- Установка данных: отображается только при выборе Установки данных в качестве Протокола / службы.

IP адрес: ввод IP адреса необходимого шлюза WAP.

Набор номера: ввод телефонного номера доступа к шлюзу WAP.

Имя пользователя: идентификатор пользователя для сервера коммутируемого доступа (а НЕ шлюза WAP).

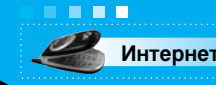

Пароль: пароль, запрашиваемый сервером КОММУТИРУЄМОГО ДОСТУПА (А НЕ ШЛЮЗА WAP) ДЛЯ идентификации пользователя.

Тип вызова: выбор типа данных вызова: Аналоговый или Цифрового (ISDN).

Скорость вызова: скорость соединения - 9600 или 14400.

Время задержки: необходимо ввести время задержки соединения. После истечения вышеуказанного времени WAP-браузер может отключиться от сети, если в течениии всего этого времени не было получено каких-либо данных.

- Настройки GPRS: настройка возможна только при выборе GPRS в качестве службы протокола.

**Адрес IP:** ввод IP-адреса шлюза WAP.

APN: BBOJ APN GPRS.

Имя пользователя: идентификация пользователя для сервера APN.

Пароль: пароль запрашиваемый сервером APN.

- Тип соединения: выбор типа соединения между Временным и Постоянным зависит от используемого  $I$ I $II$ n $O34$ 

#### **Постоянное**

Подтвержденный механизм доставки создает дополнительный сетевой трафик.

#### Временное

Неподтвержденная служба (соединение отсутствует).

#### **HTTP**

Соединение клиента с сервером прямо в НТТР

- Параметры прокси

Адрес IP: ввод IP-адреса прокси-сервера.

**Порт:** ввод порта прокси

- . . . **Интернет** 
	- Параметры DNS

Первичный сервер: ввод IP-адреса основного сервера **DNS** 

Запасной сервер: ввод IP-адреса вторичного сервера **DNS** 

- Настройки безопасности: в соответствии с используемым портом шлюза, установите Вкл или Выкл.
- Показывать изображения: выбор отображать изображения на картах WAP или нет.
- Переименовать: Вы можете изменить название выбранного профиля.
- Удалить: Удаляет выбранный профиль из списка.
- Добавить новый: Вы можете добавить новый профиль.

## **Перейти к URL**

Меню- $\angle$ -4

Меню  $+5$ 

Вы можете использовать эту функцию для непосредственного подключения к любому желаемому сайту. После ввода адреса нажмите клавишу ОК.

## Настройки кэша

Информация или услуги, доступ к которым был Вами получен, сохраняется в кэш-памяти телефона.

#### Очистить каш

Удаляет всю информацию, находящуюся в кэш-памяти.

#### Использование кэша

В случае если данная опция активна, ваш телефон при подключении будет использовать информацию, сохранённую в кэш-памяти. Данная опция желательна, если Вы посещаете одни и те же сайты.

• Примечание Кэш-память - это буфер для файлов, используемый для временного хранения данных.

## Настройки cookies

. . .

Информация о доступе к услугам сохраняется в кэш-памяти телефона.

#### Удаление файлов cookies

Удаляет все контексты из файлов cookies.

#### Проверка файлов cookies

Проверьте применение файлов cookies.

#### Сертификаты безопасности

Показан список доступных сертификатов.

- Тип сертификата: просмотр списка сертификатов полномочий, сохраненных в памяти телефона.
- Личные: просмотр списка личных сертификатов, сохраненных в памяти телефона.

#### Сбросить профили

Вы можете перенастроить профили и вернуть им первоначальные установки.

## Версия браузера

На дисплее отображается номер версии WAP-браузера.

Меню- $\angle$ -7

Меню- $*$ -8

Меню- \*-9

Меню- $\angle$ -6

Интернет

Избранные

В этом меню можно создавать пользовательские меню с часто используемыми функциями для быстрого доступа. Нажмите клавишу Меню / и выберите Избранное.

- 1. После выбора расположения номера меню от 1 до 9 нажмите левую функциональную кнопку [Добавить].
- 2. Выберите меню, которое нужно добавить, нажав левую функциональную кнопку [Выбрать]. Меню будет добавлено в меню Включено и отобразится всплывающее сообщение Активировано.

После настройки меню Избранное в каждом из выбранных меню при нажатии левой функциональной кнопки [Функции] доступны следующие функции.

- Выбрать: Выбор меню.
- Изменить: Замена выбранного меню другим меню.
- Удалить: Удаление выбранного меню.
- Удалить все: Удаление всех меню в папке.
- Справка: Отображение пути к выбранному меню.

Меню-#

Ваш оператор сотовой связи может предоставлять специальные приложения на SIM-карте, такие как управление Вашим счетом, информацию о фондовом рынке и т.д. Если Вы зарегистрированы хотя бы на одну из таких функций данное сервисное меню появится в конце основного меню. Это меню позволяет Вам расширить функциональность Вашего телефона. За более подробной информацией обратитесь к Вашему оператору сотовой связи.

Прежде чем обрашаться в службу сервисной поддержки проверьте, может быть, решение проблемы, возникшей с Вашим телефоном, описано в этом разделе.

Вопросы и ответы

- В Как можно просмотреть список исходящих звонков, список входящих звонков и список пропущенных звонков?
- $\bullet$  Нажмите клавишу $\circ$ .
- В Как можно удалить всю историю звонков?
- О Нажмите левую функциональную клавишу, а затем клавиши  $\mathbb{Z}$  ( $\mathbb{Z}$ ).
- В Как можно просмотреть все номера, внесённые в память?
- **О** Нажмите клавишу  $\widehat{\mathbb{R}}$ .
- В Символ У не исчезает с дисплея телефона.
- О Проверьте, находитесь ли Вы в зоне обслуживания. Если этот символ до сих пор не исчез, - выключите телефон, подождите примерно 2 минуты, а затем снова включите аппарат. Если никаких изменений не произошло. переместитесь в другое место и снова выполните проверку.
- В Связь плохая, или в определённых районах абонента вообще не слышно.
- О В различных районах интенсивность сигнала сильно отличается друг от друга. Попытайтесь переместиться в другое место. Плотный сетевой трафик может отрицательно сказаться на качестве связи, а также на её стабильности.
- В Связь с абонентом плохая, даже если она установлена.
- О В различных районах интенсивность сигнала сильно отличается друг от друга. Попытайтесь переместиться в другое место. Плотный сетевой трафик может отрицательно сказаться на качестве связи, а также на её стабильности.
- В ЖК-дисплей не включается.

Вопросы и ответ

. . .

- О Выньте и замените батарею, после чего снова включите телефон. Если телефон всё же не включается, - зарядите батарею и попробуйте снова.
- В в определённых районах при установке соединения с определёнными телефонами в телефоне слышится эхо.
- О Такое явление называется 'Эхо феномен'. Оно возникает, если громкость очень велика или зависит от свойств аппарата Вашего собеседника.
- В Аппарат нагревается.
- Во время длительного телефонного разговора или при длительном использовании камеры/игр/интернета телефон может нагреться. Это нормально и не влияет на срок службы телефона или на его работу.
- В Период нахождения телефона в режиме ожидания вызова значительно сократился.
- О Аккумуляторные батареи имеют ограниченный срок службы. Если период работы батареи без зарядки сократился более чем в два раза, то следует произвести её замену. Рекомендуется использовать только оригинальные запасные части.

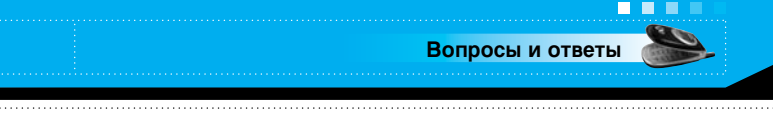

- В Время использования батареи значительно сократилось.
- О Если время использования батареи сократилось, то причиной тому может быть слабый сигнал, большое количество звонков или условия работы пользователя.
- В Номер, находящийся в памяти телефонной книги, не набирается.
- О Проверьте правильность сохранения номера в памяти телефонной книги, используя для этого опцию Поиск телефонной книге. При необходимости повторно сохраните номер в телефонной книге.
- В До меня нельзя дозвониться.
- О Проверьте, включен ли Ваш телефон (для включения аппарата в течение 3-х секунд держите нажатой клавишу  $\binom{1}{k}$ )? Находитесь ли Вы в нужной сотовой сети? Не установлена ли на Вашем телефоне опция запрета на входящие звонки?
- В Я не могу найти свой код защиты, PIN-код, PUK-код или пароль.
- О По умолчанию код защиты '0000'. Если Вы забыли или потеряли Ваш код защиты, свяжитесь с Вашим дилером. Если Вы забыли или потеряли Ваш PIN-код или PUK-код, или если Вы не получили эти коды, - свяжитесь с Вашим провайдером службы сети.
Для Вашего телефона существует большое количество различных аксессуаров. Вы можете выбрать их в соответствии с Вашими требованиями. Проконсультируйтесь у Вашего дилера о наличии у него необходимых Вам аксессуаров.

## **Адаптер**

Этот адаптер дает Вам возможность заряжать телефон дома или в офисе.

**Ксессуары** 

## Аккумуляторная батарея

Стандартная батарея входит в **КОМПЛАКТ.** 

## **Гарнитура**

Позволяет работать в автоматическом режиме. Комплект состоит из микрофона и наушника.

### Комплект для передачи данных с телефона на **КОМПЬЮТЕР**

Позволяет осуществить передачу данных с телефона на компьютер.

- **Примечание** Всегда используйте только оригинальные комплектующие детали компании LG. В противном случае гарантия на данное оборудорвание распространяться не будет.
	- Аксессуары могут быть различаться в разных регионах, поэтому чтобы получить более почную информацию свяжитесь с представителем или агентом нашей компании в Вашем регионе.

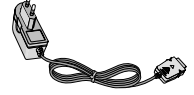

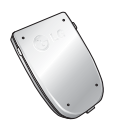

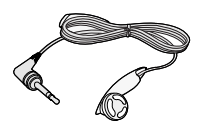

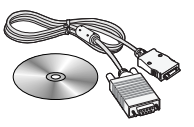

## **Общие**

**Наименование продукта: C2200** 

Рабочая частота : GSM900 / DCS1800

Диапазон допустимых температур

**Максимум: +55°С** 

**Минимум: -10°С** 

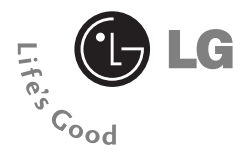

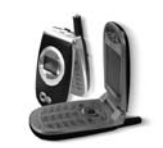

#### **C2200 User Guide**

**English**

#### ■ ■ ■ ■

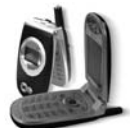

## **C2200**

# **Table of Contents**

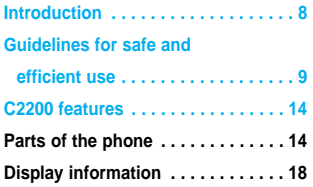

#### **Getting started . . . . . . . . . . . . . . . . 20**

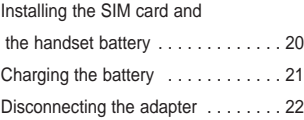

## **Turning your phone on and off . . . 23**

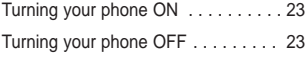

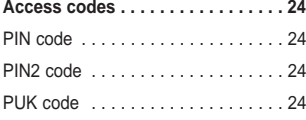

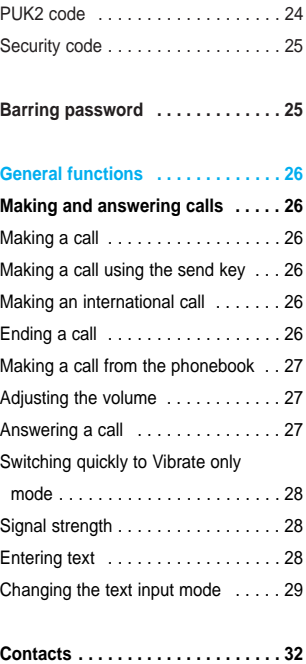

### $\mathbf{0}$  ,  $\mathbf{0}$  ,  $\mathbf{0}$  ,  $\mathbf{0}$

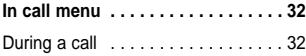

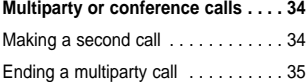

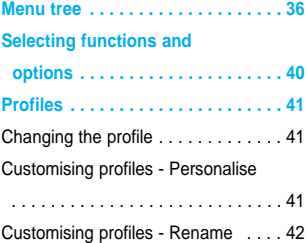

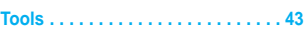

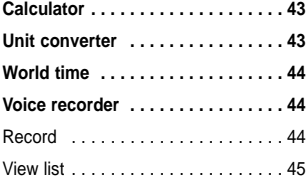

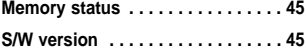

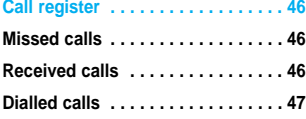

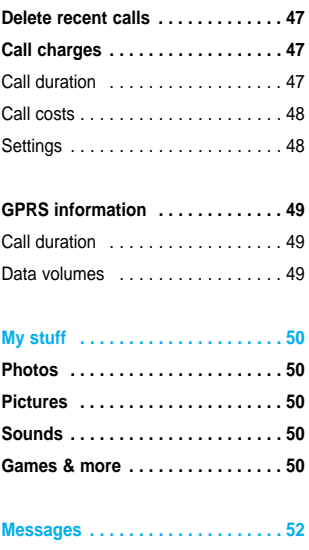

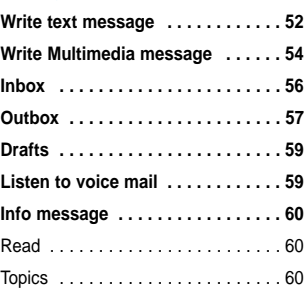

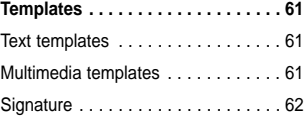

#### **ALC ALC A**

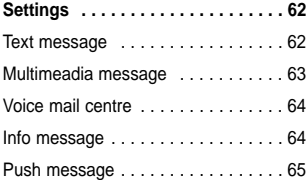

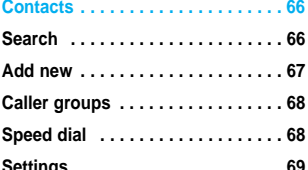

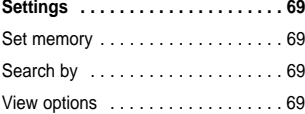

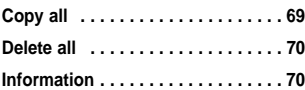

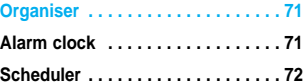

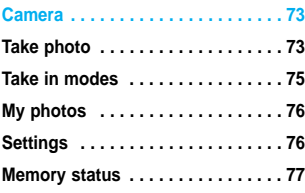

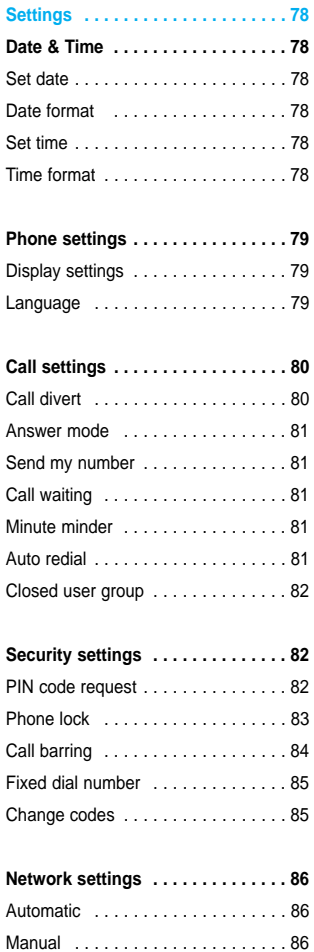

Preferred . . . . . . . . . . . . . . . . . . . . . 86

#### *<u>BOILER</u>*

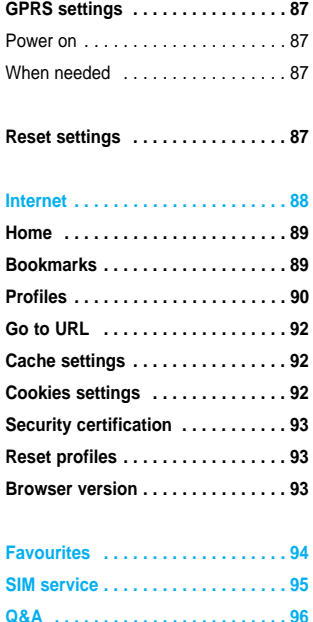

**Accessories . . . . . . . . . . . . . . . . . . 99 Technical data . . . . . . . . . . . . . . . 100**

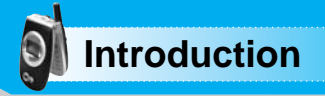

Congratulations on your purchase of the advanced and compact C2200 mobile phone, designed to operate with the latest digital mobile communication technology.

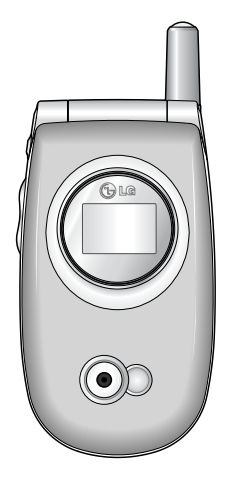

This user guide contains important information on the use and operation of this phone. Please read all the information carefully for optimal performance and to prevent any damage to or misuse of the phone. Any changes or modifications not expressly approved in this user's guide could void your warranty for this equipment.

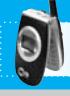

Read these simple guidelines. Breaking the rules may be dangerous or illegal. Further detailed information is given in this manual.

# **Exposure to radio frequency energy**

#### **Radio wave exposure and Specific Absorption Rate (SAR) information**

This mobile phone model C2200 has been designed to comply with applicable safety requirement for exposure to radio waves. This requirement is based on scientific guidelines that include safety margins designed to assure this safety of all persons, regardless of age and health.

- The radio wave exposure guidelines employ a unit of measurement known as the Specific Absorption Rate, or SAR. Tests for SAR are conducted using standardized method with the phone transmitting at its highest certified power level in all used frequency bands.
- While there may be differences between the SAR levels of various LG phone models, they are all designed to meet the relevant guidelines for exposure to radio waves.
- The SAR limit recommended by the international Commission on Non-Ionizing Radiation Protection (ICNIRP), which is 2W/kg averaged over ten (10) gram of tissue.
- The highest SAR value for this model phone tested by DASY4 for use at the ear is 1.040 W/kg (10g).
- SAR data information for residents in countries/regions that have adopted the SAR limit recommended by the Institute of Electrical and Electronics Engineers (IEEE), which is 1.6 W/kg averaged over one (1) gram of tissue (for example USA, Canada, Australia and Taiwan).

. . .

## **Product care and maintenance**

**Warning: Use only batteries, charger and accessories approved for use with this particular phone model. The use of any other types may invalidate any approval or warranty applying to the phone, and may be dangerous.**

- Do not disassemble this unit. Take it to a qualified service technician when repair work is required.
- Keep away from electrical appliance such as a TV, radio or personal computer.
- The unit should be kept away from heat sources such as radiators or cookers.
- Do not drop.
- Do not subject this unit to mechanical vibration or shock.
- The coating of the phone may be damaged if covered with wrap or vinyl wrapper.
- Use dry cloth to clean the exterior of the unit. (Do not use solvent such as benzene, thinner or alcohol.)
- Do not subject this unit to excessive smoke or dust.
- Do not keep the phone next to credit cards or transport tickets; it can affect the information on the magnetic strips.
- Do not tap the screen with a sharp object; otherwise, it may damage the phone.
- Do not expose the phone to liquid or moisture.
- Use the accessories with caution and follow relevant instructions. Do not touch the antenna unnecessarily.

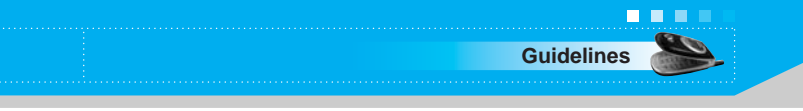

# **Efficient phone operation**

To enjoy optimum performance with minimum power consumption please:

- Hold the phone as you speak to any other telephone. While speaking directly into the microphone, angle the antenna in a direction up and over your shoulder. If the antenna is extendable/ retractable, it should be extended during a call.
- Do not hold the antenna when the phone is in use. If you hold it, it can affect call quality. It also may cause the phone to operate as a higher power level that needed and shorten talk and standby times.
- If your mobile phone supports infrared, never direct the infrared ray at anyone's eye.

# **Electronics devices**

All mobile phones may get interference, which could affect performance.

- Do not use your mobile phone near medical equipment without requesting permission. Avoid placing the phone over the pacemaker, i.e. in your breast pocket.
- Some hearing aids might be disturbed by mobile phones.
- Minor interference may affect TVs, radios, PCs, etc.

# **Road safety**

Check the laws and regulations on the use of mobile phones in the areas when you drive.

- Do not use a hand-held phone while driving.
- Give full attention to driving.
- Use a hands-free kit, if available.
- Pull off the road and park before making or answering a call if driving conditions so require.
- RF energy may affect some electronic systems in your motor vehicle such as car stereo, safety equipment.
- When your vehicle is equipped with an air bag, do not obstruct with installed or portable wireless equipment. It can cause serious injury due to improper performance.

# **Blasting area**

Do not use the phone where blasting is in progress.

Observe restrictions, and follow any regulations or rules.

# **Potentially explosive atmospheres**

- Do not use the phone at a refueling point. Don't use near fuel or chemicals.
- Do not transport or store flammable gas, liquid, or explosives in the compartment of your vehicle, which contains your mobile phone and accessories.

# **In aircraft**

Wireless devices can cause interference in aircraft.

- Turn off your mobile phone before boarding any aircraft.
- On the ground, follow airline instructions regarding use of mobile phones.

# **Children**

Keep the phone in a safe place out of small children's reach. It includes small parts which if detached may cause a choking hazard.

**Guidelines**

. . .

## **Emergency calls**

Emergency calls may not be available under all cellular networks. Therefore, you should never depend solely on the phone for emergency calls. Check with your local service provider.

## **Battery information and care**

- You do not need to completely discharge the battery before recharging. Unlike other battery systems, there is no memory effect that could compromise the battery's performance.
- Use only LG batteries and chargers. LG chargers are designed to maximize the battery life.
- Do not disassemble or short-circuit the battery pack.
- Keep the metal contacts of the battery pack clean.
- Replace the battery when it no longer provides acceptable performance. The battery pack may be recharged hundreds of times until it needs replacing.
- Recharge the battery if it has not been used for a long time to maximize usability.
- Do not expose the battery charger to direct sunlight or use it in high humidity, such as the bathroom.
- Do not leave the battery in hot or cold places, this may deteriorate the battery performance.
- Dispose of used batteries in accordance with local legislation.

# **Parts of the phone**

#### **Front view**

call.

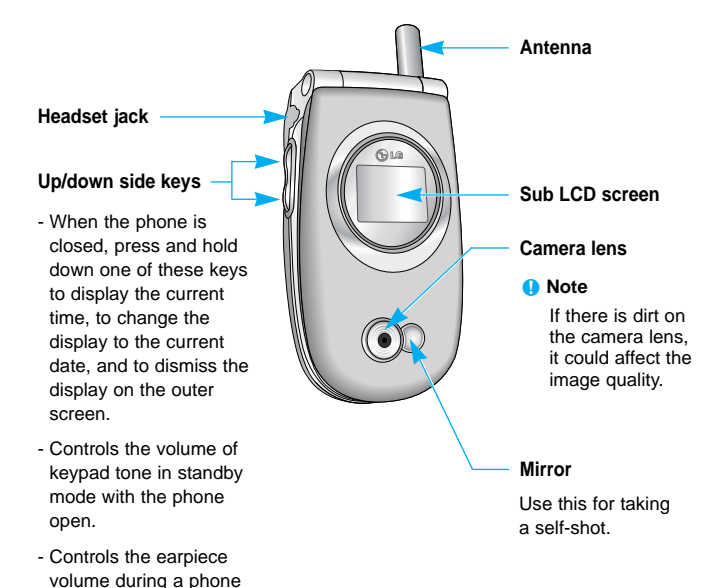

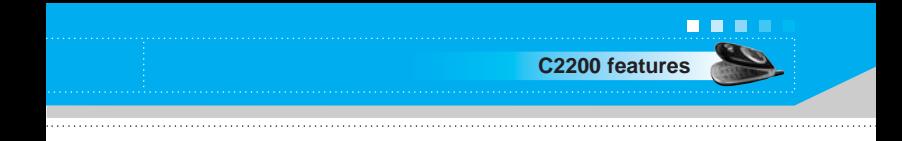

**Rear view**

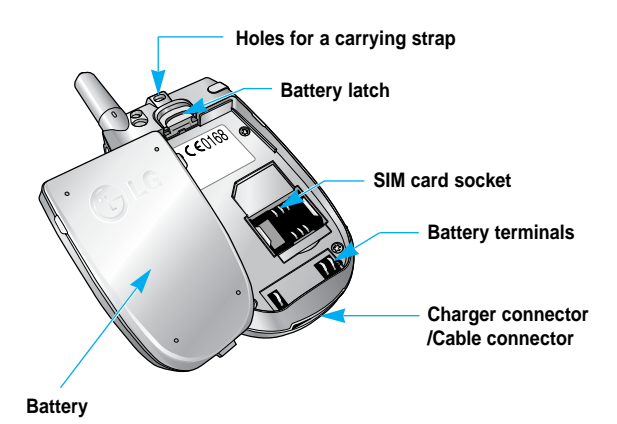

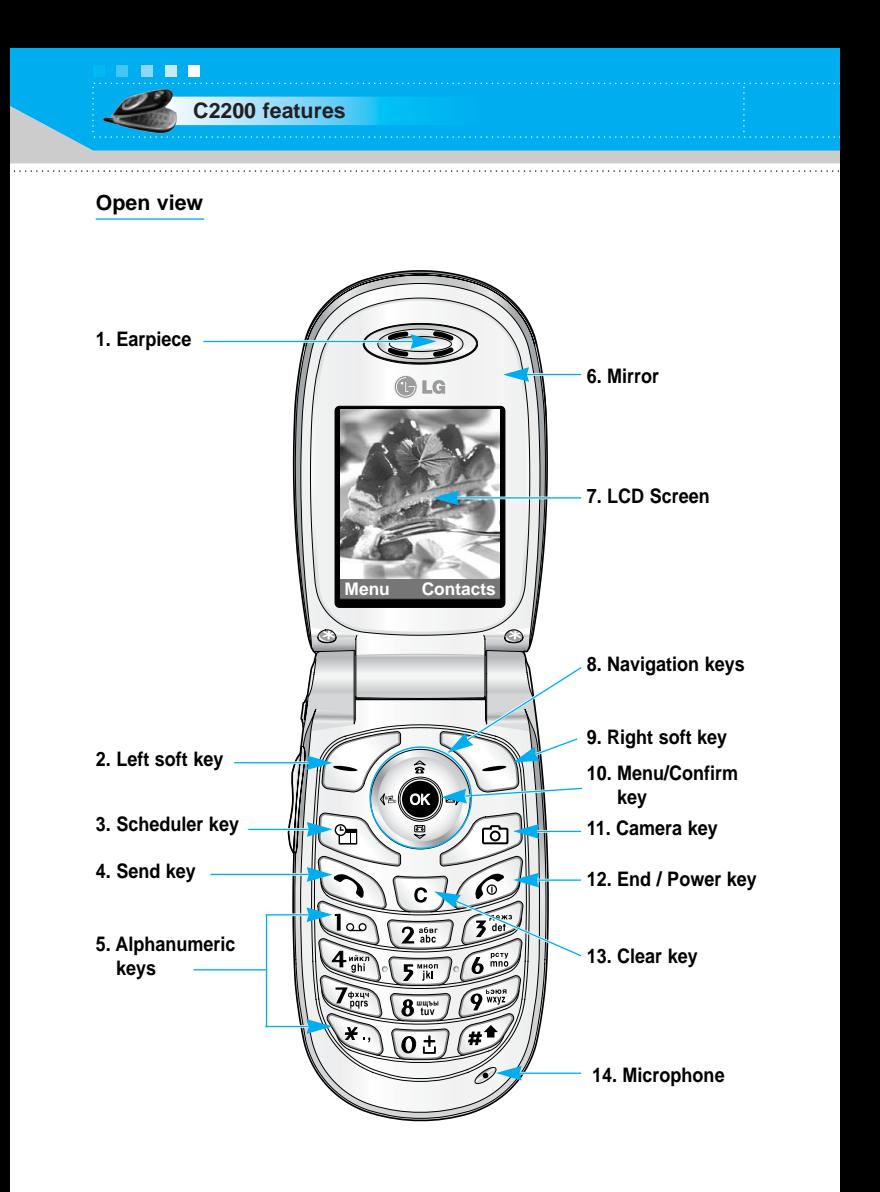

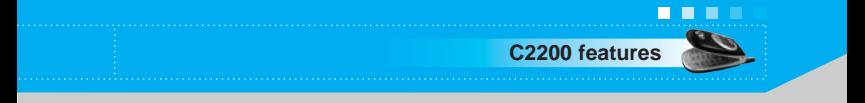

#### **1. Earpiece**

- **2, 9. Left soft key/Right soft key:** Each of these keys performs the function indicated by the text on the screen immediately above it.
- **3. Scheduler key:** A shortcut key to the Scheduler menu.
- **4. Send key:** Dials a phone number and answers incoming calls. You can also quickly access the latest incoming, outgoing and missed calls, by pressing the key in standby mode.
- **5. Alphanumeric keys:** Enter numbers, letters and some special characters.
- **6. Mirror**
- **7. LCD screen:** Displays phone status icons, menu items, Web information, pictures and more in full colour.
- **8. Navigation keys:** Use to move the cursor up/down/left/right. And you can quickly access the following features in standby mode.
	- **Up navigation key**  $(\leq \hat{a})$ : You can search the contact by name by pressing this key in standby mode.
	- **Down navigation key** ( $\leq$  **j**): Opens the voice memo list. Holding this key down directly starts voice memo recording.
	- Left navigation key  $(\mathcal{C})$ : A shortcut key to the profile menu. Holding this key down changes into the manner mode.
	- **Right navigation key**  $(\leq)$ **):** A shortcut key to the message inbox.
- **10. Menu/Confirm key:** Opens the menu and confirms actions. \* In standby mode, holding this key down connects to the Internet.
- **11. Camera key:** Press this key to open the camera module.
- **12. End/Power key:** Used to end a call or reject a call and also to go back to standby mode. Hold this key down to turn the phone on/off.

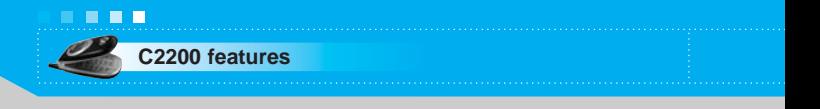

- **13. Clear key:** Deletes a character by each press. Hold the key down to clear all input in succession. Also use this key to go back to the previous screen.
- **14. Microphone:** Can be muted during a call for privacy. (See page 33.)

# **Display information**

The table below describes various display indicators or icons that appear on the phone's display screen.

#### **On-Screen Icons**

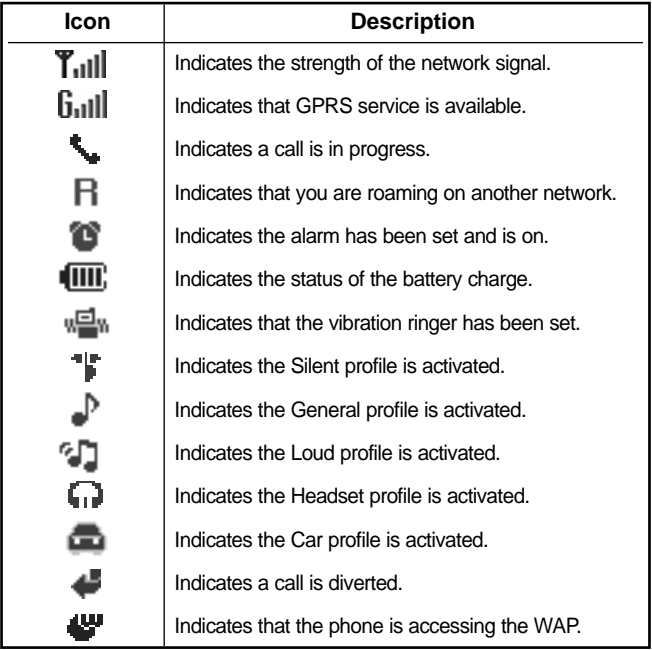

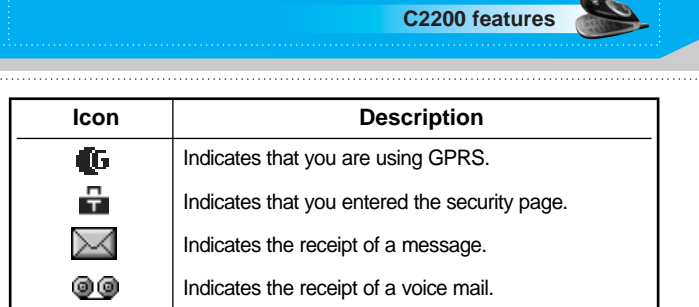

. . .

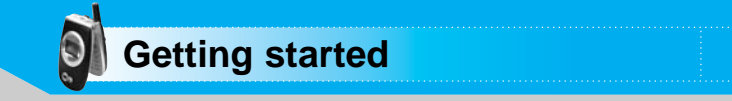

## **Installing the SIM card and the handset battery**

**1.** Make sure the power is off before you remove the battery. Press the battery release latch up and remove the battery from the phone at a 45 degree angle.

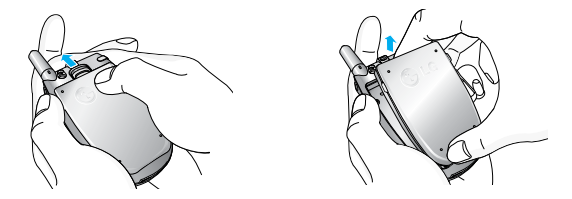

- **n** Note Removing the battery from the phone when the power is on may cause the phone to malfunction.
- **2.** Insert the SIM card into the holder. Slide the SIM card into the SIM card holder. Make sure that the SIM card is inserted properly by ensuring that the gold contact area on the card is facing downwards. To remove the SIM card, press down lightly and pull it in the reverse direction.

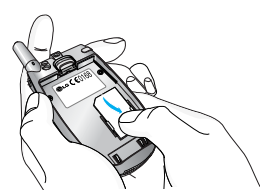

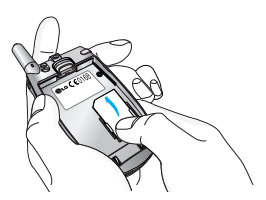

To insert the SIM card To remove the SIM card

**n Caution** The metal contact of the SIM card can be easily damaged by scratches. Pay special attention to the SIM card while handling. Follow the instructions supplied with the SIM card.

**3.** Position the lugs on the bottom of the battery into the retaining holder. Then, push the top half of the battery into position until the latch clicks.

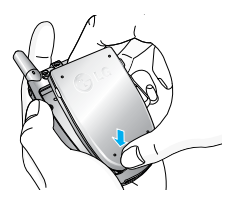

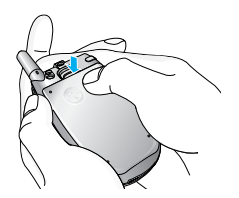

**Getting started**

. . .

## **Charging the battery**

Only use the mains adapter supplied with your phone.

- **1.** With the battery in position on the phone, connect the lead from the travel adapter to the bottom of the phone. Make sure that the arrow on the lead connector is facing towards the front of the phone.
- **2.** Connect the other end of the adapter to the power outlet.

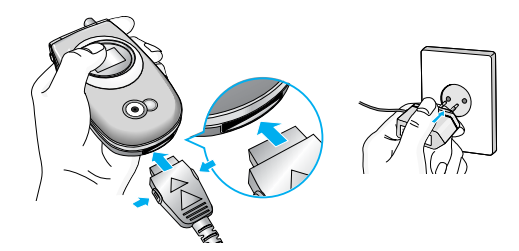

**n Caution** Use of unauthorised accessories could damage your phone and invalidate your warranty.

> Do not force the connector as this may damage the phone and/or the mains adapter.

**n** Note "Charging" appears on the screen after connecting the mains adapter. If the battery is totally discharged, it may take a few minutes before this appears.

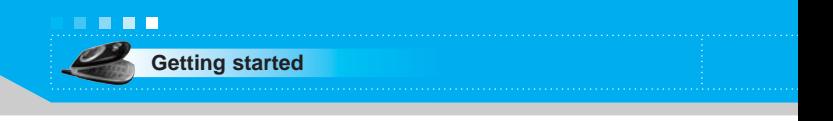

## **Disconnecting the adapter**

- **1.** When charging is finished, the moving bars of the battery icon stop and 'Full' is displayed on the screen.
- **2.** Unplug the adapter from the power outlet. Disconnect the adapter from the phone by pressing the grey tabs on both sides of the connector and pull the connector out.

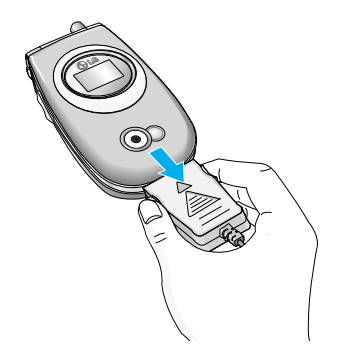

- **n** Note Ensure the battery is fully charged before first using the phone.
	- Do not remove the battery or SIM card while charging.
	- In the case the battery is not properly charged, please turn the phone off and on using the power key, then recharge the battery. After detaching and reattaching the battery, please recharge the battery.

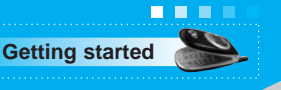

# **Turning your phone on and off**

# **Turning your phone ON**

- **1.** Install a battery to the handset and connect the phone to an external power source such as the travel adapter, cigarette lighter adapter or hands-free car kit. Or install a charged battery pack to the handset.
- **2.** Press  $\mathscr{I}$  for a few seconds until the LCD screen is turned on.
- **3.** Depending on the status of the **PIN code request** setting you may need to enter your PIN code.
	- **n Notice** Like any other radio devices, avoid any unnecessary contact with the antenna while your phone is on.

## **Turning your phone OFF**

**1.** Press  $\mathscr{F}$  for a few seconds until the LCD screen is turned off.

# **Access codes**

You can use the access codes described in this section to avoid unauthorised use of your phone. The access codes (except PUK and PUK2 codes) can be changed by using the **Change codes** feature [Menu-9-4-5]. See page 85.

## **PIN code (4 to 8 digits)**

The PIN (Personal Identification Number) code protects your SIM card against unauthorised use. The PIN code is usually supplied with the SIM card. When the **PIN code request** is set to **On**, your phone will request the PIN code every time the phone is switched on. When the **PIN code request** is set to **Off**, your phone connects to the network directly without the PIN code.

## **PIN2 code (4 to 8 digits)**

The PIN2 code, supplied with some SIM cards, is required to access functions such as **Advice of Call Charge** and **Fixed Dial Number**. These functions are only available if supported by your SIM card.

## **PUK code (4 to 8 digits)**

The PUK (PIN Unblocking Key) code is required to change a blocked PIN code. The PUK code may be supplied with the SIM card. If not, contact your network operator for the code. If you lose the code, also contact your network operator.

# **PUK2 code (4 to 8 digits)**

The PUK2 code, supplied with some SIM cards, is required to change a blocked PIN2 code. If you lose the code, also contact your network operator.

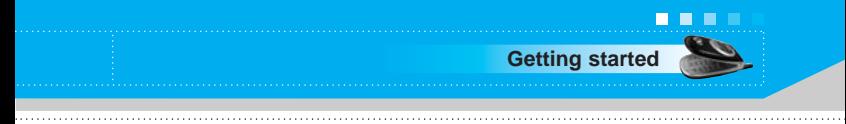

## **Security code (4 to 8 digits)**

The security code protects the unauthorised use of your phone. The default security code is set to '**0000**' and the security code is required to delete all phone entries and to activate the **Reset Settings** menu. Also, the security code is required to enable or disable the phone lock function to prevent unauthorised use of the phone. The security code default setting can be modified from the **Security Settings** menu.

# **Barring password**

The barring password is required when you use the **Call Barring** function. You obtain the password from your network operator when you subscribe to this function. See page 84 for further details.

# **Making and answering calls**

# **Making a call**

- **1.** Make sure your phone is switched on.
- **2.** Enter a phone number, including the area code. When you entered a wrong number, press the clear key  $(\sqrt{c})$  to erase one digit at a time.
- Press and hold the clear key ( $\sqrt{c}$ ) to erase the digits in succession.
- **3.** Press the send key  $(\bigcirc)$  to call the number.
- **4.** To end the call, press the end key ( $\oslash$ ) or the right soft key  $(\nabla)$ . You can also end the call by closing the folder.

# **Making a call using the send key**

- **1.** In standby mode, press the send key  $(\sqrt{\ })$ , and the latest incoming, outgoing and missed phone numbers will be displayed.
- **2.** Select the desired number by using the up/down navigation key.
- **3.** Press  $\bigcirc$ .

# **Making an international call**

- **1.** Press and hold the  $\overline{(\mathbf{0} \cdot \mathbf{t})}$  key for the international prefix. The '+' character automatically selects the international access code.
- **2.** Enter the country code, area code, and the phone number.
- **3.** Press  $\odot$ .

# **Ending a call**

When you have finished your call, press the end  $(\sqrt{\epsilon})$  key.

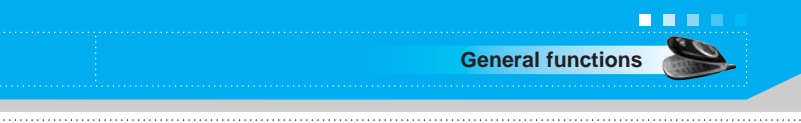

## **Making a call from the phonebook (Contacts)**

You can save the names and phone numbers dialled regularly in the SIM card and/or phone memory, which is called Contacts.

You can dial a number by simply looking up the desired name in Contacts. For further details on the Contacts feature, please refer to page 66 through 70.

# **Adjusting the volume**

If you want to adjust the earpiece volume during a call, use the side keys ( $\parallel$ ). Press the up side key to increase and down side key to decrease the volume.

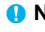

**n Note** In standby mode pressing the side keys adjusts the key tone volume.

## **Answering a call**

When you receive a call, the phone rings. If the caller can be identified, the caller's phone number (or name if saved in the Contacts) is displayed.

- **1.** To answer an incoming call, open the phone and press the send key. Alternatively, please see page 81 for other answer modes.
	- **n** Note If Press any key has been set as the answer mode (see page 81), any key press will answer a call except for the  $\approx$  or the right soft key.
- $\triangleright$  To reject an incoming call, press and hold one of the side keys on the left side of the phone without opening the folder.
- ] You can answer a call while using the **Contacts** or other menu features.
- **2.** To end the call, close the folder or press the  $\lll$  key.

# **Switching quickly to Vibrate only mode**

You can switch your phone quickly to the **Vibrate only** mode by pressing and holding down the left navigation key ( $\left(\frac{1}{2}\right)$  after opening the phone. To go back to the previous profile, press and hold down the left navigation key ( $\left(\sqrt{2}\right)$  again.

# **Signal strength**

You can check the strength of your signal by the signal indicator  $\binom{2}{1}$  on the LCD screen of your phone. Signal strength can vary, particularly inside buildings. Moving near to a window may improve reception.

# **Entering text**

You can enter alphanumeric characters by using the phone's keypad. For example, storing names in the **Contacts**, writing a message, creating a personal greeting or scheduling events in the calendar all require entering text.

The following text input methods are available in the phone.

## **T9 mode**

This mode lets you enter words with only one keystroke per letter. Each key on the keypad has more than one letter. The T9 mode automatically compares your keystrokes with an internal dictionary to determine the correct word, thus requiring far fewer keystrokes than the traditional ABC mode. This is sometimes known as predictive text.

#### **ABC mode**

This mode lets you enter letters by pressing the key labelled with the required letter once, twice, three or four times until the letter is displayed.

#### **123 mode (Number mode)**

Type numbers using one keystroke per number. To change to 123 mode in a text entry field, press the  $\mathbb{R}^2$  key until 123 mode is displayed.

## **Changing the text input mode**

- **1.** When you are in a field that allows characters to be entered, you will notice the text input mode indicator in the upper right corner of the LCD screen.
	- You can select the language of the T9 mode. Press the left soft key [Options], then select **T9 languages**. You can also go to **T9 languages** menu by holding down the key. Select the desired language of T9 mode. You can also turn off the T9 mode by selecting **T9 off**. The default setting on the phone is T9 enabled mode.
- **2.** Change the text input mode by pressing  $\mathbf{F}$ . You can check the current text input mode in the upper right corner of the LCD screen.

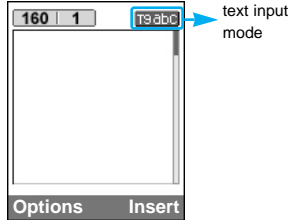

#### ] **Using the T9 mode**

The T9 predictive text input mode lets you enter words easily with a minimum number of key presses. As you press each key, the phone begins to display the characters that it thinks you are typing based on the built-in dictionary. You can also add new words in the dictionary. As new words are added, the word changes to reflect the most likely candidate from the dictionary.

- **1.** When you are in the T9 predictive text input mode, start entering a word by pressing keys  $\overline{2\pi}$  to  $\overline{2\pi}$ . Press one key per letter.
	- The word changes as letters are typed. Ignore what's on the screen until the word is typed completely.

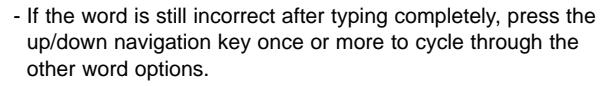

**Example:** Press  $\left( \begin{matrix} \overline{a} \\ \overline{b} \end{matrix} \right)$   $\left( \begin{matrix} \overline{a} \\ \overline{b} \end{matrix} \right)$  to type **Good** Press  $\lim_{n\to\infty}$  ( $\lim_{n\to\infty}$  / $\lim_{n\to\infty}$  [Down navigation key] to type **Home**

- If the desired word is missing from the word choice list, add it using the ABC mode.
- **2.** Enter the whole word before editing or deleting any keystrokes.
- **3.** Complete each word with a space by pressing the  $\overline{0}$  key.

To delete letters, press the  $\lceil \cdot \cdot \rceil$  key. Press and hold down the  $\lceil \cdot \cdot \rceil$ key to erase entire words in succession.

**n Notice** To exit from the text input mode without saving your input. press  $\oslash$ . The phone goes back to standby mode.

#### ] **Using the ABC mode**

Use the  $\overline{2\pi}$  to  $\overline{\mathscr{C}}$  keys to enter your text.

**General functions**

. . .

- **1.** Press the key labelled with the required letter:
	- Once for the first letter
	- Twice for the second letter
	- And so on
- **2.** To insert a space, press the **OL** key once. To delete letters, press the  $\lceil c \rceil$  key. Press and hold down the  $\lceil c \rceil$  key to erase the entire words in succession.

**General functions**

. . .

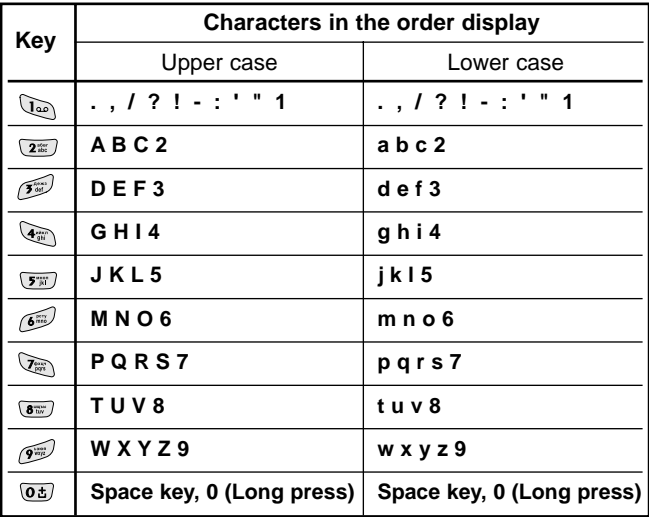

#### ] **Using the 123(Number) mode**

The 123 mode enables you to enter numbers in a text message (a telephone number, for example).

Press the keys corresponding to the required digits before manually switching back to the appropriate text entry mode.

# **Contacts**

You can save phone numbers and their corresponding names in the memory of your SIM card.

In addition, you can save up to 200 numbers and names in the phone memory.

The SIM card and phone are both used in the same way in the **Contacts** menu.

(Refer to page 66 through 70 for details.)

# **In call menu**

Your phone provides a number of control functions that you can use during a call. To access these functions during a call, press the left soft key [Options].

# **During a call**

The menu displayed on the handset screen during a call is different to the default main menu displayed when in standby mode, and the options are described below.

#### **Making a second call**

You can get a number you wish to dial from Contacts to make a second call. Press the right soft key then select **Search**. To save the dialled number into Contacts during a call, press the right soft key then select **Add new**.

#### **Switching between two calls**

To switch between two calls, press the left soft key [Options], then select **Swap** or just press the **R** key. You can select one of two calls using up/down navigation keys. To end a call, highlight the phone number using up/down navigation keys then press the  $\odot$  key.

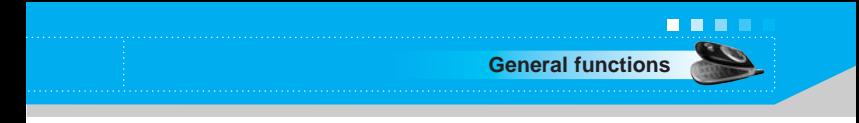

#### **Answering an incoming call**

To answer an incoming call when the handset is ringing, simply press the  $\leq$  key. The handset is also able to warn you of an incoming call while you are already on a call. A tone sounds in the earpiece, and the display will show that a second call is waiting. This feature, known as **Call waiting**, is only available if your network supports it. For details of how to activate and deactivate it see **Call waiting** on page 81.

If **Call waiting** is activated, you can put the first call on hold and answer the second, by pressing  $\Diamond$  or by selecting right soft key, then **Hold & Answer**. You can end the current call and answer the waiting call by selecting right soft key and then **End & Answer**.

#### **Rejecting an incoming call**

You can reject an incoming call without answering by simply pressing the  $\curvearrowright$  key.

During a call, you can reject an incoming call by pressing the left soft key [Menu] and selecting the **Multiparty/Reject** or by pressing the  $\odot$  key.

#### **Muting the microphone**

You can mute the microphone during a call by pressing the left soft key [Options], then selecting **Mute**. When the handset is muted, the caller cannot hear you, but you can still hear them. The handset can be unmuted by pressing the [Unmute].

#### **Switching DTMF tones on during a call**

To turn DTMF tones on during a call, press the left soft key, and then select **DTMF on**. DTMF tones can be turned off the same way. DTMF tones allow your phone to make use of an automated switchboard.

# **Multiparty or conference calls**

The multiparty or conference service provides you with the ability to have a simultaneous conversation with more than one caller, if your network operator supports this feature. A multiparty call can only be set up when you have one active call and one call on hold, both calls having been answered. Once a multiparty call is set up, calls can be added, disconnected or separated (that is, removed from the multiparty call but still connected to you) by the person who set up the multiparty call. These options are all available from the In-Call menu. The maximum callers in a multiparty call are five. Once started, you are in control of the multiparty call, and only you can add callers to the multiparty call.

## **Making a second call**

You can make a second call while currently on a call. Enter the phone number and press the  $\bigcirc$  key. When the second call is connected, the first call is automatically placed on hold. You can swap between two calls by pressing the right soft key then selecting **Swap**.

#### **Setting up a multiparty call**

Place one call on hold and while the active call is on, press the right softkey and then select **Multiparty/Join all**.

#### **Putting a multiparty call on hold**

Press the right soft key, then select **Multiparty/Hold all calls.**

#### **Activate the multiparty call on hold**

Press the right soft key, then select **Multiparty/Join all**.

#### **Adding calls to the multiparty call**

To add a call to an existing multiparty call, press the right soft key, then select **Multiparty/Join all**.

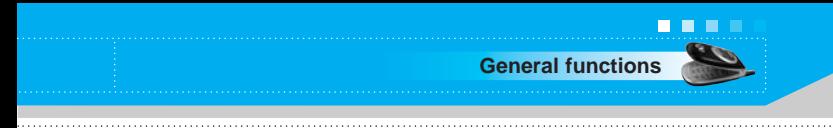

#### **Putting a member of a multiparty call on hold**

To place one selected caller (whose number is currently displayed on the screen) of a multiparty call on hold, press the right soft key, then select **Multiparty/Exclude**.

#### **Displaying callers in a multiparty call**

Using up/down navigation keys, you can scroll through the phone numbers of the callers in a multiparty call.

#### **Having a private call during a multiparty call**

To have a private call with one caller from a multiparty call, display the number of the caller you wish to talk to on the screen, then press the right soft key. Select **Multiparty/Private** to put all the other callers on hold.

# **Ending a multiparty call**

The currently displayed caller from a multiparty call can be disconnected by pressing the  $\oslash$  key. To end a multiparty call, press the right soft key, then select **Multiparty/End multiparty**. After pressing the right soft key, selecting **Multiparty/End all** will end all the active and on-hold calls.

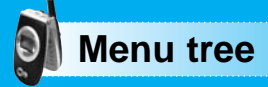

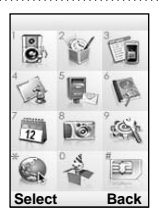

The following illustration shows the available menu structure and indicates the:

- lacktriangleright Number assigned to each menu option.
- $\blacktriangleright$  Page where you can find the feature description.

You can go to the desired menu using the left soft key [Menu], navigation keys and the [OK] key.

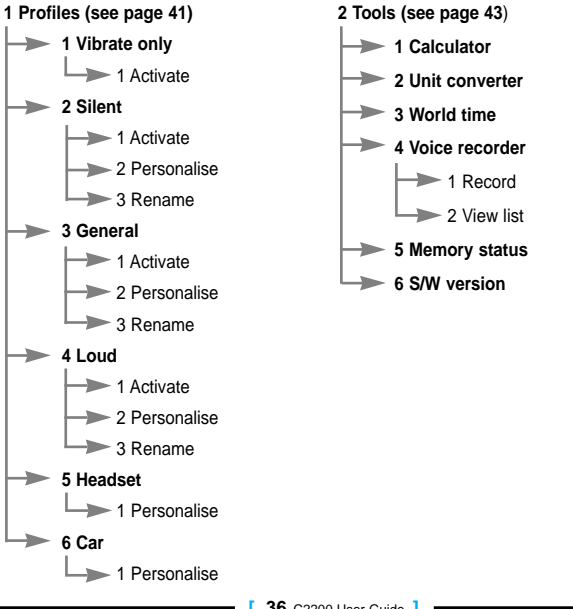
**Menu tree 3 Call register (see page 46)** <sup>1</sup> 1 Missed calls **2 Received calls 3 Dialled calls 4 Delete recent calls**  $\rightarrow$  1 Missed calls  $\rightarrow$  2 Received calls  $\rightarrow$  3 Dialled calls  $\rightarrow$  4 All calls **5 Call charges**  $\rightarrow$  1 Call duration  $\geq 2$  Call costs > 3 Settings **6 GPRS information**  $\rightarrow$  1 Call duration  $\rightarrow$  2 Data volumes **4 My stuff (see page 50) 1 Photos 2 Pictures**  $\rightarrow$  1 My pictures **3 Sounds**  $\Box$  1 My sounds **4 Games & more**  $\Box$  1 My games & more **5 Messages (see page 52) 1 Write text message 2 Write Multimedia message**  $\Rightarrow$  3 Inbox **4 Outbox 5 Drafts 6 Listen to voice mail 7 Info message**  $\rightarrow$  1 Read  $\rightarrow$  2 Topics **8 Templates**  $\rightarrow$  1 Text templates 2 Multimedia templates  $\rightarrow$  3 Signature **9 Settings** 1 Text message 2 Multimedia message 3 Voice mail centre  $\blacktriangleright$  4 Info message  $\rightarrow$  5 Push message

. . .

**Menu tree**

**. . .** 

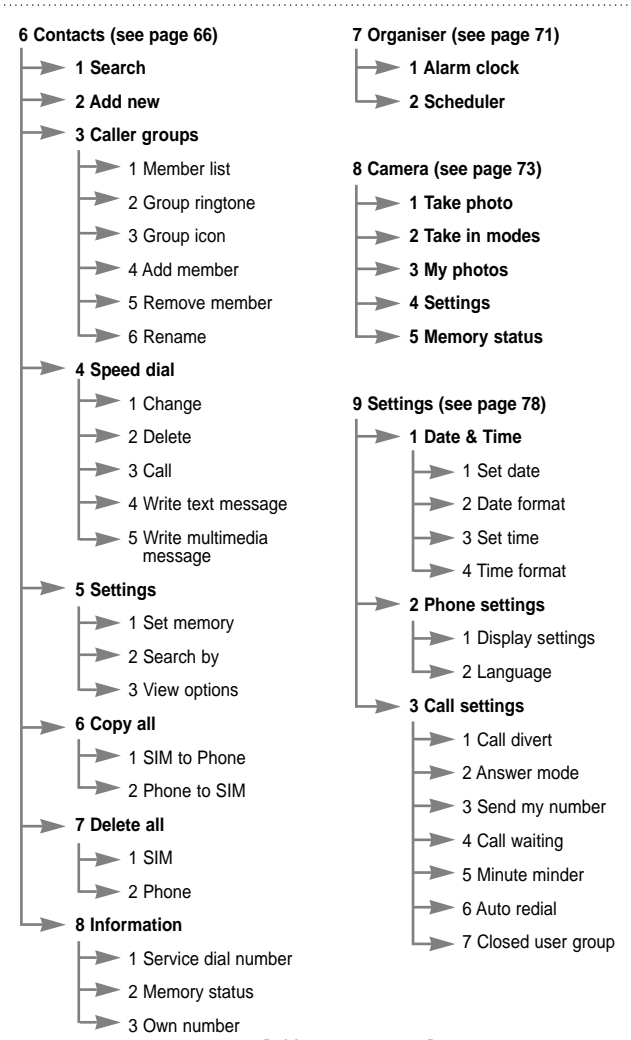

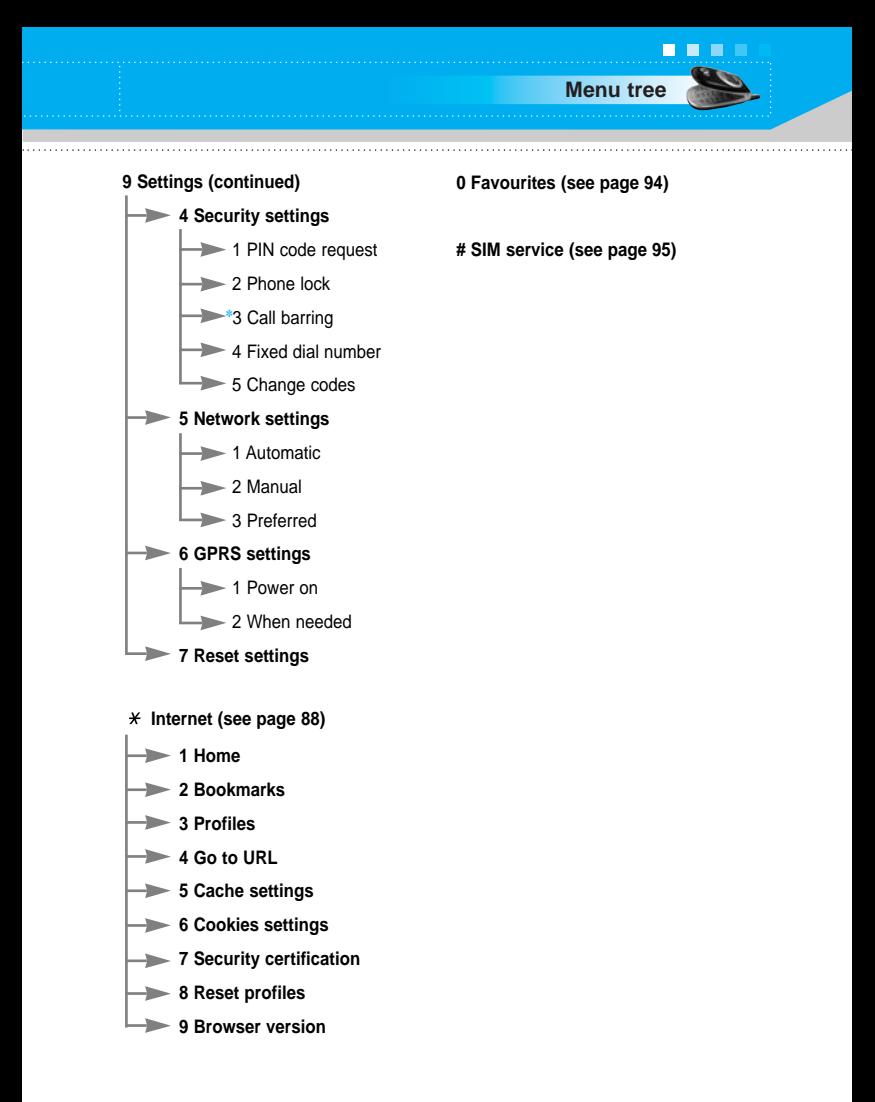

✽: Shown only if supported by the network.

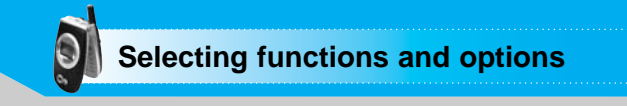

Your phone offers a range of functions that allow you to customise it. These functions are arranged in menus and sub-menus, accessed via the two soft keys marked  $\curvearrowright$  and  $\searrow$ . Each menu and sub-menu lets you view and alter the settings of a particular function.

The roles of the soft keys vary according to the current context; the label on the bottom line of the screen just above each key indicates its current function.

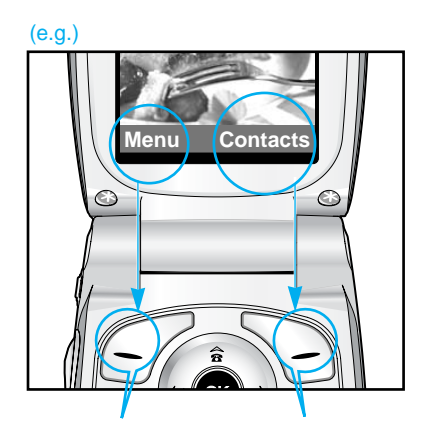

Press the left soft key to access the available menu.

Press the right soft key to activate the corresponding action. In Profiles, you can adjust and customise the phone tones for different events or environments.

There are six preset profiles: **Vibrate Only, Silent, General, Loud, Headset** and **Car**. Each profile can be personalised.

Press the menu key  $(\sqrt{\sqrt{2}})$  and select **Profiles** using navigation keys.

### **Changing the profile** (Menu-1-X-1)

- **1.** A list of profiles is displayed.
- **2.** In the **Profile** list, scroll to the profile you want to activate and press the left soft key [Select] or OK key ( $\circ$ ).
- **3.** Then, select **Activate**.
	- **n** Note When a headset or a hands-free kit is connected to the phone, **Headset** profile or **Car** profile is automatically activated respectively.

### **Customising profiles - Personalise** (Menu-1-X-2)

You can customise profiles except **Vibrate only** and **Silent**. Scroll to the desired profile in the profile list. After pressing the OK key or the left soft key, select **Personalise**. The profile setting options open. Set the options as required.

- **1. Call alert type:** Set the alert type for incoming calls.
- **2. Ring tone:** Select the desired ring tone from the list. Scroll through the list using up/down navigation keys. You can hear the desired tone prior to making a selection.
- **3. Ring volume:** Set the volume of the ringing tone.
- **4. Message alert type:** Select the alert type for receiving a message.
- **5. Message tone:** Select the alert tone for receiving a message.
- **6. Keypad tone:** Select the desired keypad tone.
- **7. Keypad volume:** Set the volume of keypad tone.

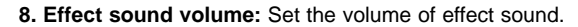

- **9. Power on/off volume:** Set the volume of the ringing tone when switching the phone on/off.
- **10. Auto answer:** (only in **Headset** profile and **Car** profile) You can activate the automatic answer feature. Select when the phone answers automatically.
	- **Off:** Deactivates the Auto answer feature
	- ] **After 5 secs:** After 5 seconds, the phone will answer automatically.
	- ] **After 10 secs:** After 10 seconds, the phone will answer automatically.

### **Customising profiles - Rename** (Menu-1-X-3)

**Profiles**

**. . .** 

You can rename a profile and give it any name you want. **Vibrate only, Headset** and **Car** profiles cannot be renamed.

- **1.** To change the name of a profile, scroll to the profile in the profile list and select **Rename**.
- **2.** Key in the desired name and press the OK key or the left soft key [OK].

Press the menu key  $(\sqrt{\sqrt{2}})$  and select **Tools** using the navigation keys.

# **Calculator** Menu-2-1

Using this feature, you can use the phone as a calculator. The calculator provides the basic arithmetic functions: addition, subtraction, multiplication and division. (You can enter numbers up to the second decimal place).

# **Using the Calculator**

- **1.** Enter the first number using the numeric keys.
- **2.** Press the corresponding navigation key to select a mathematical function.
	- **n Note** To erase any mistakes or clear the display, press the  $\boxed{\circ}$  key. To include a decimal point, press the  $\mathbb{R}$  key. To include a minus sign, press the  $\mathscr{D}$  key.
- **3.** To calculate the result, press the left soft key [Result] or OK key.
- **4.** After calculation, press the left soft key [Reset] to return to the menu.

# **Unit converter** Menu-2-2

This converts any measurement from one unit to another.

There are 4 types that can be converted into units: Length, Area, Weight and Volume.

- **1.** Select one of four unit types by pressing the left soft key [Unit].
- **2.** Move to the current unit section by pressing the down navigation key.
- **3.** Select the unit you want to convert using the left/right navigation keys.
- **4.** Move to the Convert unit section by pressing the down navigation key.

- **5.** Select the unit you want to convert to, using the left/right
- navigation keys.
- **6.** Input numbers using the numeric keys. Conversion is calculated automatically.
	- **n Note** You can input a decimal number by pressing the key.

## **World time** Menu-2-3

**Tools**

. . .

You can check the current time of Greenwich Mean Time (GMT) and 64 major cities around the world, using the left/right navigation keys.

The screen shows the city name, current date and time.

To select the time zone in which you are located, proceed as follows:

- **1.** Select the city corresponding to your time zone by pressing the left/right navigation keys. The local date and time are displayed.
- **2.** If you want to change the time display in standby mode to the selected time, press the left soft key [Set].
	- **n** Note The time zone setting of each city in World time menu may be affected by network condition.

## **Voice recorder** Menu-2-4

You can record a memo. You can record up to 10 voice memos up to a maximum of 20 seconds each.

You can play or delete the recorded memo or record new voice memo using the left soft key [Options] key.

**n Note** In standby mode, you can go directly to the Voice recorder menu by pressing the down navigation key.

## **Record**

- **1.** Press and hold down  $\langle \overline{\mathbf{e}} \rangle$  key in standby mode.
- **2.** Once recording is started, the message 'Recording...' and the remaining time is displayed.
- **3.** When you finish recording, press left soft key [Save].
	- **n Note** If all memo locations are full, you must delete an old memo before recording a new one.

### **View list**

The phone shows the voice memo title which you have recorded by pressing  $\langle \equiv \rangle$  in standby mode. You can play back or delete the recorded voice memo.

- **Playback:** Plays back the selected memo.
- ] **Write multimedia message:** You can write multimedia messages using the voice memo.
- **Delete:** Deletes the voice memo.
- **Delete all:** Allows you to delete all the memos. Press the left soft key[Yes] to confirm.

## **Memory status** Menu-2-5

You can check the current memory status of each repository: Free memory, Text message, Multimedia message, Inbox, Outbox, Drafts, Multimedia templates, Messages in SIM, Push message, Voice memo, Photos, Pictures, Sounds, Games & more. And you can go to each repository to manage it.

### **S/W version** Menu-2-6

You can check the current Model code, Country code, software version, and network code of your phone.

You can check the record of missed, received, and dialled calls only if the network supports Calling Line Identification (CLI) within the service area.

The number and name (if available) are displayed together. You can also view call times and costs.

Press the menu key  $(\sqrt{7})$  and select **Call register** using navigation keys.

# **Missed calls** Menu-3-1

This option lets you view unanswered calls.

After pressing the left soft key [Options], you can also:

- View the date and time at which the call was made.
- Save the number in the Contacts. Enter a name for the number and save it in the Contacts.
- Send a message to this number.
- Delete the call from the list.
	- **n** Note You can delete all the call records from the list using the Delete **recent calls** menu. (See page 47.)

# **Received calls** Menu-3-2

This option lets you view incoming calls. After pressing the left soft key [Options], you can also:

- View the date and time at which the call was made.
- Save the number in the Contacts. Enter a name for the number and save it in the Contacts.
- Send a message to this number.
- Delete the call from the list.
	- **n** Note You can delete all the call records from the list using the Delete **recent calls** menu. (See page 47.)

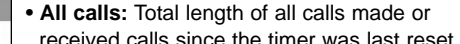

Use this to view the duration of your incoming and outgoing calls. You can check each call duration at the bottom of screen while scrolling using the up/down navigation keys. You can reset the call

- **Received calls:** Length of the incoming calls.
- **Dialled calls:** Length of the outgoing calls.
- **Reset all:** Select this to reset all the call duration.

**n Note** The actual time invoiced for calls by your service provider may vary, depending on network features, rounding-off for billing, etc.

# **Dialled calls** Menu-3-3

This option lets you view outgoing calls (called or attempted). Using the [Options] key, you can also:

- View the date and time at which the call was made.
- Save the number in the Contacts. Enter a name for the number and save it in the Contacts.
- Send a message to this number.
- Delete the call from the list.
	- **n Note** You can delete all the call records from the list using the **Delete recent calls** menu. (See page 47.)

## **Delete recent calls** Menu-3-4

Use this to delete the missed call list, received call list, or dialled call list. You can also delete all call lists at a time selecting **All calls**.

# **Call charges** Menu-3-5

• **Last call:** Length of the last call. **Call duration** 2. All calls 3. Received calls 4. Dialled calls

timer by selecting **Reset all**.

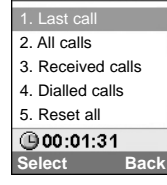

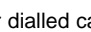

**Call duration** (Menu-3-5-1)

. . . .

**Call register**

. . .

**Call register**

**Call costs** (Menu-3-5-2)

This network service allows you to check the last call cost, the total call cost and the remaining call cost. The call cost is displayed on the bottom of the LCD screen. To reset the call cost, select **Reset all**. You are requested to enter the PIN2 code.

**n Note** The actual cost invoiced for calls by your service provider may vary, depending on network features, rounding-off for billing, taxes, etc.

**Settings** (Menu-3-5-3)

• **Set tariff:** You can set the currency type and the unit price. Contact your service provider to obtain charging unit prices. To select the currency or unit in this menu, you need the PIN2 code.

- **n** Note When all units have been used, no calls can be made except emergency calls. Depending on the SIM card, you need the PIN2 code to set a call cost limit.
- **Set credit:** This network service allows you to limit the cost of your calls to the selected charging units. You can make or receive a call up to the specified cost limit.
	- **Read:** You can check the remaining units.
	- ] **Change:** You can change your charging limit.
- **Auto display:** This network service allows you to see automatically the cost of your last call. If you select **On**, you can see the cost of the last call when the call is released.

You can check the amount of data transferred over the network through the GPRS information option. In addition, you can also view how much time you are online. (GPRS stands for General Packet Radio Service.)

## **Call duration** (Menu-3-6-1)

You can check the duration of the last call and all calls. You can also reset the call timers by selecting **Reset all**.

## **Data volumes** (Menu-3-6-2)

You can check the sent data volume, received data volume, and all data volume. You can also reset the counter by selecting **Reset all**.

. . .

**Call register**

**My stuff** is organised into 4 folders: Photos, Pictures, Sounds, and Games & more. The downloaded contents through WAP, MMS or EMS are stored in each folder.

Press the left soft key [Menu] in standby mode, then select **My stuff** using navigation keys.

Opens the **My photos**. The photos taken with C2200 are stored in here. (For more details, refer to page 76.)

# **Pictures** Menu-4-2

• **My pictures:** Select a picture from the list by pressing the left soft key [View]. Then, you can set it as the wallpaper or send it via multimedia message by pressing the left soft key [Options].

• **My sounds:** You can select a sound from the list. After selecting the desired sound, you can set it as the ring tone, send the sound via SMS or MMS, using the left soft key [Options].

# Games & more **Menu-4-4**

• **My games & more:** In this menu, you can manage the Java applications installed in your phone. You can play or delete downloaded applications, or set the connect option. The downloaded applications are organised in folders.

Press the left soft key [Select] to open the selected folder or launch the selected midlet.

Using the right soft key [Menu], the following menus are available.

**New:** Creates a new folder.

- **Move:** Moves the selected folder or application to a destination folder.
- ] **About:** Shows Java MIDP information.

# **Photos** Menu-4-1

### **Sounds** Menu-4-3

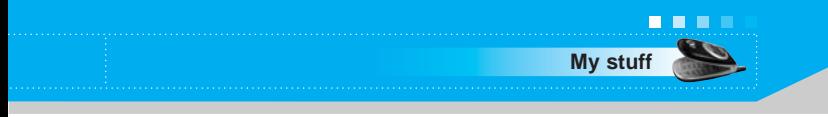

- **Info:** Shows the information of the application.
- **Remove:** Removes a folder or an application.
- ] **Update:** Updates an application using WAP.
- **Option:** Some Java applications may require a data connection to be made. 3Select this to set the connecting options.
	- **Always:** The connection is created immediately without a notification.
	- **Prompt:** You will be asked before the application makes the connection.
	- **Never:** No connection is allowed.
- **Rename:** You can rename the folder or the application.
- **Exit:** Exits from My games & more.
- **Up:** Goes to upper level folder.
- **n** Note You cannot remove or rename the preinstalled folder or a game in the folder.

Java™ is a technology developed by Sun Microsystems. Similar to the way you would download the Java Applet using the standard Netscape or MS Internet Explorer browsers, Java MIDlet can be downloaded using the WAP enabled phone. Depending on the service provider, all Java based programs such as Java games can be downloaded and run on a phone. Once downloaded, the Java program can be viewed in the **My games & more** menu where you can select, execute, or delete. The Java program files saved in the phone are in .JAD or .JAR format.

- **n** Note The JAR file is a compressed format of the Java program and the JAD file is a description file that includes all detailed information. From the network, prior to download, you can view all detailed file descriptions from the JAD file.
- **Caution** Only J2ME (Java 2 Micro Edition) based programs will run in a phone environment. The J2SE (Java 2 Standard Edition) based programs will only run in a PC environment.

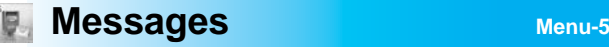

Press the menu key ( $\curvearrowright$ ) and select **Messages** using navigation keys.

## **Write text message Menu-5-1**

Your phone receives voice mail notification messages, and Short Message Service (SMS) messages.

Voice mail and SMS are network services. Please contact your network operator for more information.

When the  $\textcircled{a}$  icon appears, you have received voice mail. When the  $\boxtimes$  icon appears, you have received a new text message. If the message memory is full, a message is displayed, the  $\boxtimes$  icon flashes and you cannot receive any new messages. Use the **Delete** option in the **Inbox** menu to delete obsolete messages. Once there is space in the message memory, any undelivered SMS messages will be received (provided sufficient space is available).

You can write and edit text messages up to 10 pages. (approximately 1530 characters)

- **1.** Key in your message. For details on how to enter text, refer to pages 28 through 31 (Entering Text).
- **2.** After you complete the message, to select the required option, press the left soft key [Options]. The following options are available.
	- ] **Send:** Enter the phone number. Or select the number from the recent numbers or the Contacts after pressing the left soft key [Options].

You can send a message up to 6 phone numbers at a time. Before sending the message, you can set the following options by pressing the right soft key [Settings].

- 1) **Validity period:** Set the length of time for which your text messages will be saved at the SMS center while attempts are made to deliver them to the recipient. Possible values are 1 hour, 12 hours, 1 day, 1 week and the maximum authorized by your network operator.
- 2) **Delivery report:** Select whether activate or deactivate the report function. When this function is activated, the network

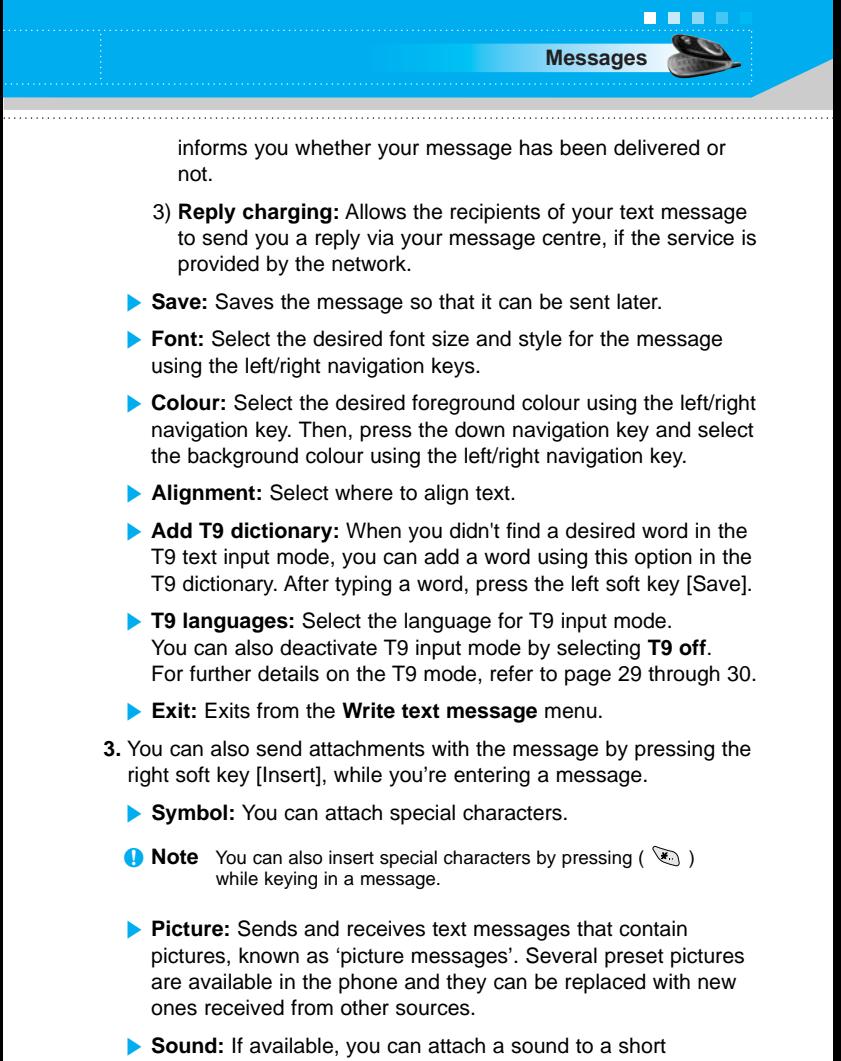

- message.
- **Text templates:** You can select a text template already set in the phone.
- **Phonebook:** You can add phone numbers to the message.
- ] **Signature:** You can attach your name card.

## **Write Multimedia message Menu-5-2**

**Messages**

**. . .** 

A multimedia message can contain text, images, and/or sound clips. This feature can be used only if it is supported by your network operator or service provider. Only the devices that offer compatible multimedia message or e-mail features can receive and send multimedia messages.

You can create a multimedia message up to 10 slides. (approximately 100 KB)

- **1.** After entering the subject of the message, press the OK key.
- **2.** Key in the text message. Using the right soft key [Insert], you can insert a symbol, a photo, a picture, a sound, a voice memo, text templates, phone numbers stored in the phonebook or a signature.
- **3.** Press the left soft key [Options]. The following options are available.
	- **Send:** You can send the multimedia message up to 6 recipients at the same time.
		- 1) Key in the phone number. You can also search the phone number from the recent number list or the phonebook using the left soft key [Options].
		- 2) Press the right soft key [Settings]. You can set the following options:
			- **Priority:** Set the priority of the MMS.
			- **Validity period:** Set the duration for keeping the multimedia messages on the network server. Possible values are 1 hour, 12 hours, 1 day, 1 week and the maximum authorized by the network operator.
			- **Delivery report:** Select **Yes** to activate the report function. When this function is activated, the network informs you whether or not your message has been delivered.

3) Press the left soft key [Send].

**Preview:** Select this option to check out the multimedia message you've created. Each slide is sequentially played back automatically. You can also move to another slide from the currently played slide using the left/right navigation keys. To replay the message, press the left soft key [Replay].

**Messages**

. . .

- **Save:** Saves the message in drafts or as a template.
- ] **Add slide:** Add a slide before or after the current slide.
- **Move to slide:** Select this option to move to another slide from the current slide.
- **Delete slide:** Deletes the current slide.
- **Set slide format:** You can set the following slide format.
	- **Set timer:** Enter the timer in each field using the numeric keypad.
	- **Swap text and picture:** Swaps the text and picture.
- **Add T9 dictionary:** When you didn't find a desired word in the T9 text input mode, you can add a word in the T9 dictionary using this option. After typing a word, press the left soft key [Save].
- **T9 languages:** Select the T9 language for T9 input mode. You can also deactivate the T9 input mode by selecting **T9 off**. For further details on the T9 mode, refer to page 29 through 30.
- **Exit:** Exits from the Write multimedia message menu.

**. . .** 

**Messages**

**Inbox** Menu-5-3

You will be alerted when you have received messages. And they will be stored in the Inbox.

Press the left soft key [Menu] and select  $\mathcal{D} \rightarrow \mathbf{Inbox}.$ 

Or, you can take a shortcut by pressing the right navigation key  $(\bigcirc$ ) in standby mode.

In the Inbox, you can identify each message by icons. For detail, see the icon description below.

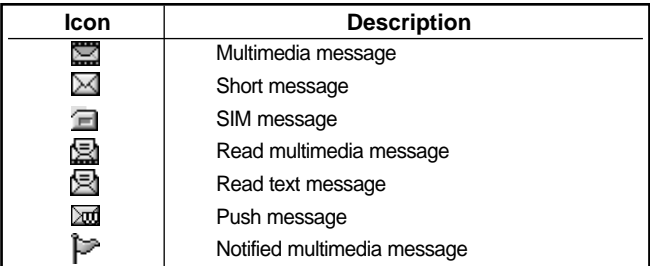

Each received message has the following options available. Press the left soft key [Options].

- **View:** You can view the selected message.
- **Reply:** You can reply to the sender with a text message or a multimedia message.
- **Forward:** You can forward the selected message to other recipients.
- **Return call:** You can call back to the sender
- **Delete:** Deletes the selected message from inbox.
- ] **Extract:** You can extract picture, sound, sender's number, URL, email address and so on from the message. They will be saved in My folder, Contacts, or Bookmarks.

**View information:** You can view the information of the message: the sender's address, subject (only for multimedia message), the date and time when the message has arrived, message type and size, and the priority (only for multimedia message).

## **Outbox** Menu-5-4

All the messages you have sent are stored in the Outbox folder. You can view the list and contents of messages.

In the outbox message list, you can verify if the transmission was successful. If the transmission was failed, "(Failed)" is displayed before the recipient. You can also check whether you have received the delivery report through the following icons.

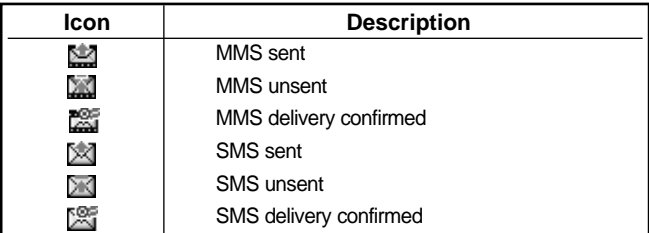

In each message, the following options are available by pressing the left soft key [Options].

### **X** The messages of which transmission was completed has **the following options.**

- **View:** You can view the selected message.
- **Forward:** You can forward the selected message to other recipients.
- **Delete:** Deletes the selected message from outbox.
- **> View information:** You can view the information of selected message: subject (only for multimedia message), the date and time when you sent it, message type and size, the priority (only for multimedia message), and recipients.

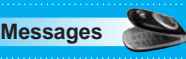

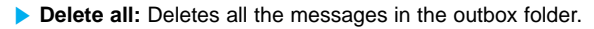

- **The messages of which transmission is in progress has the following options.**
- **View:** You can view the selected message.
- **Send:** Select this to send it again.

**Messages**

**. . .** 

- **Cancel:** Cancels transmitting of the message.
- ] **Delete:** Cancels transmitting the message and deletes the message.
- **View information:** You can view the information of selected message: subject (only for multimedia message), the date and time when you sent it, message type and size, the priority (only for multimedia message), and recipients.
- **Send all:** Sends all the messages of which transmission is in progress again.
- ] **Cancel all:** Cancels all the message transmission.
- **Delete all:** Cancels all the message transmission and deletes all of them.

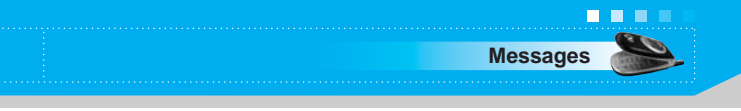

**Drafts** Menu-5-5

You can view the messages saved as a draft. The draft messages are listed with the date and time when they were saved. Scroll through the list using up/down navigation keys.

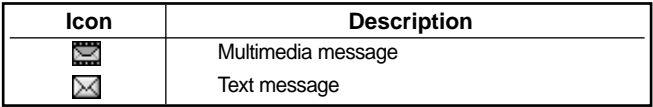

Each draft has the following options. Press the left soft key [Options].

- **View:** You can view the selected message.
- **Edit:** You can edit the selected message.
- ] **Delete:** Deletes the selected message from the drafts folder.
- **View information:** You can view the information of selected message: subject (only for multimedia message), the date and time when saved, message type and size and the priority (only for multimedia message).
- **Delete all:** Deletes all the messages from drafts folder.

## **Listen to voice mail** Menu-5-6

This menu provides you with a quick way of accessing your voice mailbox (if provided by your network).

Before using this feature, you must enter the voice centre number obtained from your network operator.

When new voice message is received, the  $\circledcirc\circ$  symbol will be displayed on the screen. Please check with your network provider for details of their service in order to configure the handset correctly.

Info service messages are text messages sent by the network to mobile phone users. They provide general information such as weather reports or traffic conditions. Each type of information has the number; therefore, you can contact the service provider as long as you have input the certain number for the information. When you receive an info service message, a popup message will indicate a new message receipt or the info service message will be displayed directly. The following options are available when viewing info service messages.

### **Read** (Menu-5-7-1)

- **1.** Select **Read** to view the message, it will be displayed on the screen.
- **2.** The message will be shown until another message is reached.

### **Topics (Network dependent)** (Menu-5-7-2)

- **Add new:** You can add a new info service message number with its nickname in the phone or in the SIM (if the SIM is available).
- **View list:** You can view the list of all the info service message numbers. Press the left soft key [Options] to edit or delete the info message category.
- **Active list:** You can set whether you will receive each info service message or not using the left soft key [On/Off] in this list.

**Info message (Network dependent)** Menu-5-7

**Messages**

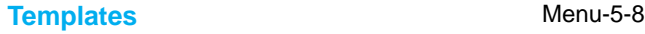

There are pre-defined messages in the list. You can view and edit the template messages or create new messages. Two types of templates are available: Text and Multimedia.

### **Text templates** (Menu-5-8-1)

- **Please call me back.**
- **I'm late. I will be there at...**
- **Where are you now?**
- **I am on the way.**
- **Top urgent. Please contact.**
- **I love you.**

The following options are available.

- ] **View:** You can view the selected template.
- ] **Edit:** Use this to write a new message or edit the selected template message from the text template list.
- ] **Write text message:** Use this to send the selected template message by SMS.
- ] **Write multimedia message:** Use this to send the selected template message by MMS.
- **Add new:** Use this to create new template.
- **Delete:** Deletes the selected template.
- **Delete all:** Deletes all the text templates.

### **Multimedia templates** (Menu-5-8-2)

You can create a multimedia template after pressing the left soft key [Add new]. And the multimedia templates you saved as a template while creating a multimedia message in the **Write multimedia message** (See page 54).

- ] **View:** You can view the multimedia template.
- **Edit:** You can edit the multimedia template.

**. .** 

**Messages**

- ] **Write multimedia message:** You can write a multimedia message with the multimedia template.
- ] **Add new:** Allows you to add a new multimedia template.
- ] **Delete:** Deletes the selected template message from the multimedia template list.
- **Delete all:** Clears the multimedia template list.

### **Signature** (Menu-5-8-3)

This option helps you to make your own name card. Key in the name, mobile phone number, home number, office number, Fax number, and E-mail address. After creating the name card, you can access the following options using the left soft key [Options].

**Edit:** You can edit the name card.

**Messages**

**. . .** 

- ] **Write text message:** Use this to send the name card by SMS.
- ] **Write multimedia message:** Use this to send the name card by MMS.
- **Delete:** Deletes the name card.

## **Settings** Menu-5-9

### **Text message** (Menu-5-9-1)

This menu lets you set up default SMS information.

- **Message types:** Set the default message type (Text, Voice, Fax, Natl. paging, X.400, E-mail, ERMES). The network can convert the messages into the selected format.
- ] **Validity period:** Set the length of time for which your text messages will be saved at the SMS center while attempts are made to deliver them to the recipient. Possible values are 1 hour, 12 hours, 1 day, 1 week and the maximum authorised by your network operator.

- **Delivery report:** Select whether to activate or deactivate the report function. When this function is activated, the network informs you whether or not your message has been delivered.
- **Reply charging:** Allows the recipient of your SMS message to send you a reply via your message centre, if the service is provided by the network.
- **SMS centre:** Saves or changes the number of your SMS centre when sending text messages. You must obtain this number from your service provider.

### **Multimedia message** (Menu-5-9-2)

**Messages**

Via this menu, you can set up the default multimedia message information.

The following options are available.

- **Priority:** Set the priority for the multimedia messages you will send.
- ] **Validity period:** Set the length of time for which your multimedia messages will be saved in the network server while attempts are made to deliver them to the recipient. Possible values are 1 hour, 12 hours, 1 day, 1 week and the maximum authorised by your network operator.
- **Delivery report:** Select whether to activate or deactivate the report function. When this function is activated, the network informs you whether or not your message has been delivered.

### ] **Auto download**

- **On:** If you select this, messages are downloaded automatically on receipt.
- **Off:** Requires you to confirm you want to download the message.
- **Home network only:** If you select this, messages are downloaded automatically on receipt in your home network area. And outside your home service area, it requires you to confirm you to download the message.

- **Reject:** If you select this, every message will be rejected on receipt.

- **Network settings:** If you select the multimedia message server, you can set the URL for multimedia message server.
- **Permitted types:** Set the permitted type. Possible values are Personal, Advertisements and Information.

### **Voice mail centre** (Menu-5-9-3)

**Messages**

You can check the voice mail centre address.

### **Info message** (Menu-5-9-4)

Info service messages are text messages delivered by the network to GSM. They provide general information such as weather reports, traffic news, taxis, pharmacies, and stock prices. Each type of information has the number; therefore, you can contact service provider as long as you have input the certain number for the information. When you have received an info service message, you can see the popup message to show you that you have received a message or the info service message is directly displayed. The following options are available.

- **Receive:** If you select YES, your phone will receive Info service messages. Otherwise, it will not receive Info service messages any more.
- ] **Alert:** If you select YES, Your phone will beep when you have received Info service message numbers. Otherwise, it will not beep even though you have received info service messages.
- **Languages:** You can select the language you want by pressing [On/Off]. Then, the info service message will be shown in the language that you selected.

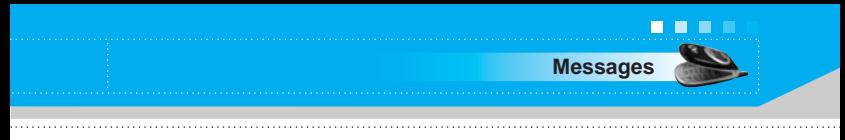

### **Push message** (Menu-5-9-5)

You can order push messages from WAP service providers. Push messages are notifications of, for example, news headlines and they can contain a text message or the address of a WAP service. For availability and subscription, contact your WAP service provider.

- **n** Note Service providers can update an existing push message with a new incoming push message. (Old one will be replaced with new one.)
	- When push messages expire, they are deleted automatically.

In this menu, you can set the push message receive option.

- **Receive on:** If you select this, all push messages will be accepted irrespective of the origination.
- **Receive off:** Will not accept any push message.

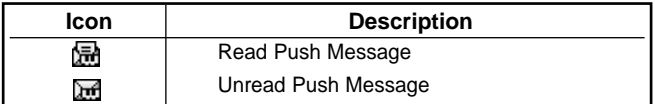

After selecting a push message, the following menus are available.

- **Information:** Shows the information of the current push message.
- **Load:** Connects to a specific site using the information in the current push message.
- **Delete:** Deletes the current push message.
- **Delete All:** Deletes all the messages in inbox (including SMS, MMS, etc.).

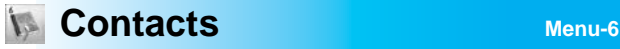

You can save phone numbers and their corresponding names in the memory of your SIM card. In addition, you can save up to 200 numbers and names in the phone memory.

Press the left soft key [Menu] in standby mode, then select **Contacts**.

### **Search** Menu-6-1

- **1.** Select **Search**. You are asked to enter a name.
- **2.** Enter the start of the name that you wish to find and press left soft key [Search].
	- ▶ You can access the Contacts directly by pressing the up navigation key ( $\langle \hat{\mathbf{r}} \rangle$ ) in standby mode.
	- **n** Note You can also scroll through the Contacts from the beginning. by pressing the left soft key [List] directly.
- **3.** After finding the desired contact, you can make a call to the number by pressing the  $\bigcirc$  key. Or press the left soft key [Option] to use the following options.
- **Edit:** You can edit the name and number.
- ] **Write text message:** Use this to write a text message to the contact.
- ] **Write multimedia message:** Use this to write a multimedia message to the contact.
- **Copy:** Use this to copy the contact entry from SIM to the phone memory or vice versa.
- **Main number:** Select which number will be the main number. The main number will be displayed first
- **Delete:** Deletes the contact.

### **Add new** Menu-6-2

**. .** 

**Contacts**

You can add a contact entry using this function.

There are 2 memories: Phone memory and SIM memory. To select the memory, go to **Set memory** [Menu-6-5-1]. The phone memory capacity is 200 entries. You can enter up to 20 characters in each name in the phone memory. The SIM card memory capacity depends on the SIM card.

- **1.** Press the Menu key and select **Contacts** → **Add new**.
- **2.** You can add new contact entries to the SIM memory or the phone memory. To select the memory, go to **Set memory** [Menu-6-5-1]. (Refer to page 69.)
- **Adding new entries into SIM memory** You can enter a name and number, and select the required group. (Depends on the SIM)
- **Adding new entries into the phone memory** You can enter a name, numbers, E-mail address and memo, and select the required group. And select which number will be the main number.

## **Caller groups** Menu-6-3

You can list up to 20 contacts per group. There are 7 pre-defined groups, where you can create lists.

- **1.** Select **Caller groups**. All group lists will be displayed: **Family, Friend, Colleague, VIP, Group 1, Group 2**, and **Others**.
- **2.** Select the group name that you want to manage by pressing the left soft key [Option]. The following submenus will be displayed.
- ] **Member list:** Displays the member list in the group.
- **Group ringtone:** Use this to select the ring tone to be used when you receive a voice phone call from a person in the group.
- **Group icon:** Use this to select the graphic icon to be displayed when you receive a call from a person in the group.
- **Add member:** Add a member to the group. You can add up to 20 members per group.
- **Remove member:** Removes the member from the group member list. The contact entry still remains in the Contacts.
- **Rename:** Assigns a new name to the group.

# **Speed dial** Menu-6-4

You can assign any of the keys 2 to 9 with a name list entry. You can call directly by pressing this key for 2-3 seconds.

- **1.** Open the **Contacts** first by pressing the right soft key [Contacts] in standby mode.
- **2.** Scroll to **Speed dial**, then press [Select].
- **3.** To add a number to **Speed dial**, select (Empty). Then, you can search the name through the Contacts.
- **4.** You can change or delete a speed dial number, make a call or send a message by pressing the left soft key [Option].

## **Set memory** (Menu-6-5-1)

You can select the memory for the Contacts feature between the SIM and the phone. If you select **Variable**, when adding entry, the phone will ask where to save the number.

## **Search by** (Menu-6-5-2)

You can set the phone to search by **name** or **number**, when you search the Contacts. If you select **Variable**, the phone will ask how to search when you search the Contacts.

### **View options** (Menu-6-5-3)

You can set the Contact display option.

- **Name only:** When you search the Contacts, the list displays only names.
- ] **With pictures:** When you search the Contacts, the list displays names and corresponding pictures.
- **Name & number:** When you search the Contacts, the list displays names and numbers.

You can copy/move entries from the SIM card memory to the phone memory and vice versa.

- **SIM to Phone:** Use this to copy the entry from the SIM Card to the Phone memory.
- **Phone to SIM:** Use this to copy the entry from the Phone memory to the SIM Card.

The following options are available.

- **Keep original:** When copying, the original dial numbers are kept.
- **Delete original:** When copying, the original dial numbers will be erased.

**Settings** Menu-6-5

**Copy all** Menu-6-6

. . .

**Contacts**

## **Delete all** Menu-6-7

You can delete all entries in the SIM and/or phone. This function requires the security code.

Press  $\odot$  to return to standby mode.

## **Information** Menu-6-8

- **Service dial number (SIM dependent):** Use this to view the list of Service Dialling Numbers (SDN) assigned by your network operator (if supported by the SIM card). Such numbers include the emergency, directory enquiries and voice mail numbers.
- **1.** Select the Service dial number option.
- **2.** The names of the available services will be shown.
- **3.** Use the up/down navigation keys to select a service. Press  $\bigcirc$ .
- **Memory status:** You can check the current memory status of the SIM card or the phone memory.
- **Own number (SIM dependent):** Use this to display your phone number in the SIM card.

**Congress of the Congress of the Congress of the Congress of the Menu-7** 

Press the menu key  $(\curvearrowright)$  and select **Organiser**.

## **Alarm clock** Menu-7-1

There are 5 alarm clocks available. Set the alarm to ring at a specific time.

After selecting an alarm clock using the left soft key [Select],

- **1. Alarm on/off:** Select **On** using the left/right navigation key. To deactivate the alarm function, select **Off**.
- **2. Alarm time:** Enter the alarm time using the numeric keys
- **3. Repeat:** Select the desired one from Once, Mon~Fri, Mon~Sat, and Everyday using the left/right navigation key.
- **4. Alarm melody:** Select the desired alarm melody using the left/right navigation key.
- **5.** Press the left soft key [OK].
- **6.** You can edit the alarm clock name. After keying in the name, press the left soft key [OK].

When an alarm function is activated, " is shown in standby mode.

When the alarm time is reached, it sounds the alarm melody.

 $\blacktriangleright$  To turn off the alarm, press the right soft key [Quit].

**n** Note Wake up alarm works only when the phone is on.

**Organiser**

## **Scheduler** Menu-7-2

When you enter this menu, a calendar appears. A square cursor is located on the current date. You can move the cursor to another date using navigation keys. On the calendar, you can use the following keys.

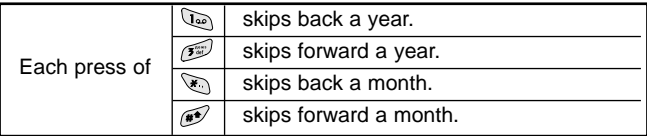

You can enter a schedule or memo in the scheduler by pressing the left soft key [Options].

- ] **Add new:** Select this to enter a new schedule or a memo. After a schedule note or memo is entered on a date, the date is shown in a different colour and "  $\mathbb{H}$  " (schedule), "  $\mathbb{F}$  " (memo) appears on the right bottom of the screen. This function reminds you of your schedule. And the phone will sound an alarm tone if you set the phone to do so.
- ] **View:** Shows the schedule note or memo for the chosen day. Press the left soft key [Options] to edit or delete the note you selected.
- ] **View all:** Shows all the notes that are entered in the phone. Use the up/down navigation keys to browse through the note lists.
- ] **Delete past:** Select this to delete the expired schedule notes that have already been notified. You are asked to confirm this action.
- ] **Delete all:** Select this to delete all the schedule notes and memos. You are asked to confirm this action.
With the C2200 phone, you can takes pictures and save them. After taking a picture, you can also send it via MMS (Multimedia Messaging Service) right away.

**n Note** If the battery is too low, you may not use the Camera feature.

Press the Menu key and select **Camera** → **Take photo** using navigation keys. Or, you can directly open the camera module by a press of the Camera key in standby mode. The camera module

## **Take photo** Menu-8-1

preview option menu bar

**Back**

opens and you'll see the view to be captured. Before shooting, you can set the following options.

- **1. Resolution** ( )**:** 48x48 (for phonebook), 160x120, 320x240, 640x480
	- **n Note** For the picture to be used in the phonebook, select 48x48 (for phonebook). 160x120 is set as a default.
	- **2. Image quality (**  $\boxed{$  $\boxed{$  $\boxed{$  $\boxed{$  $\boxed{}}$  $\boxed{$  $\boxed{}}$  $\boxed{}$  $\boxed{}$  $\boxed{}$  $\boxed{}$  $\boxed{}$  $\boxed{}$  $\boxed{}$  $\boxed{}$  $\boxed{}$  $\boxed{}$  $\boxed{}$  $\boxed{}$  $\boxed{}$  $\boxed{}$  $\boxed{}$  $\boxed{}$  $\boxed{}$  $\boxed{}$  $\boxed{}$  $\boxed{}$  $\boxed{}$  $\boxed{}$  **\boxed{**
- **3. Digital zoom (** $\circledcirc$  **):** x1, x2, x4
	- **n Note** The maximum zoom scale depends on the resolution as follows.

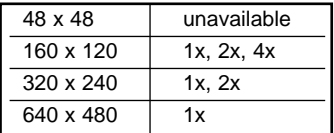

- **4. Tone (** $\boxed{=}$ **):** Colour ( $\boxed{=}$ )/ Sepia ( $\boxed{=}$ )/ Black and white  $(\Box \Box)$
- **5. Brightness** ( )**:** -2, -1, 0, +1, +2
- **6. Timer** ( $\boxed{000}$ ): Off, 3 sec, 5 sec

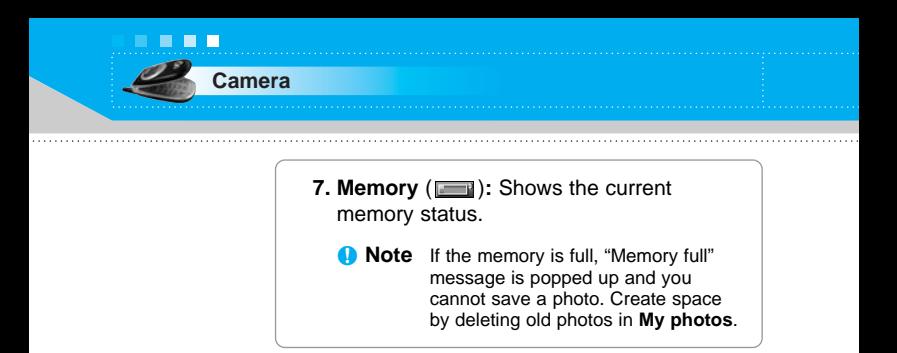

- **1.** Center the desired option menu using the left/right navigation keys.
- **2.** Select the desired value with the up/down navigation keys.
- **3.** After finishing all the setting, focus on the subject to capture and press the Camera key or OK key. With a click, the image is captured and the following menu bar appears.

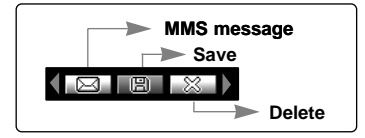

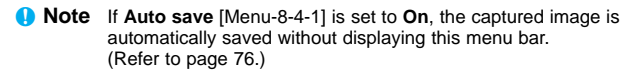

**4.** To save the image, center the (**B**) and press  $\alpha$ . If you don't want to save the image, center the  $(\sqrt{\mathbb{R}})$  and press  $\bullet$ . You can immediately access My photos by pressing the left soft key [My photos].

You can also send the image via multimedia message by selecting ( $\sqrt{=}$ ). For further information regarding multimedia message writing, refer to page 54.

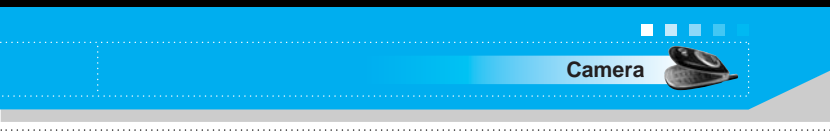

## **Take in modes** Menu-8-2

You can enjoy taking pictures in diverse preset frames. 7 preset frames are available. Press the Menu key and select **Camera** → **Take in modes** using navigation keys.

Before shooting, you can set the following options.

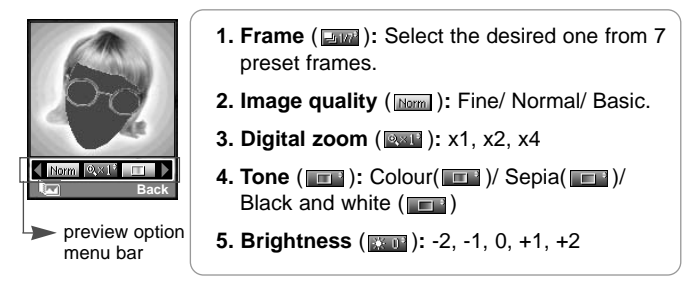

- **1.** Center the desired option menu using the left/right navigation keys.
- **2.** Select the desired value with the up/down navigation keys.
- **3.** After finishing all the setting, focus on the subject to capture and press the Camera key or OK key. With a click, the image is captured and the following menu bar appears.

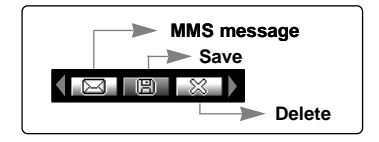

**n Note** If **Auto save** [Menu-8-4-1] is set to **On**, the captured image is automatically saved without displaying this menu bar. (Refer to page 76.)

**4.** To save the image, center the ( $\Box$ ) and press  $\Box$ . If you don't want to save the image, center the  $(\sqrt{\phantom{a}}\,)\,$  and press  $\alpha$ .

You can also send the image via multimedia message by selecting  $(\Box \Box)$ .

# **My photos** Menu-8-3

**Camera**

Press the Menu key and select **Camera** → **My photos** using navigation keys.

All the photos taken in the **Take photo** and **Take in modes** are stored in this menu. The latest taken picture comes first.

The photos are classified into **General photos**, **Mode photos**, and **Phonebook photos**. And in All photos, you can view all the photos. With pictures, you can do the following by pressing the left soft key [Options].

- **P** Delete: Deletes the selected photo.
	- n **Note** To clear up the My photos, go to **Camera** → **Settings** → **Delete all photos** [Menu-8-4-2].
- **Send via MMS:** You can send the selected photo via MMS. (Refer to page 54 regarding multimedia message writing.)
- ] **Set as wallpaper:** You can set the photo as wallpaper.
- **Rename:** You can change the name of the selected photo.
- **Information:** You can check the name, resolution, size, and date and time of the selected photo.

# **Settings** Menu-8-4

Press the Menu key and select **Camera** → **Settings** using navigation keys.

**Auto save:** If you set this **On**, the captured images are automatically saved without displaying the Save menu bar.

**Delete all photos:** Use this menu to delete all the photos. You are asked to confirm this action.

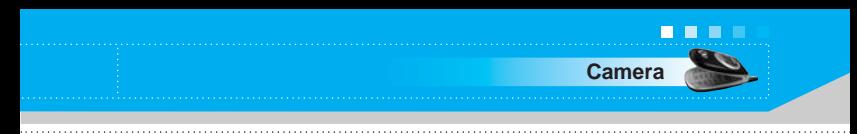

## **Memory status** Menu-8-5

Press the Menu key and select **Camera** → **Memory status** using navigation keys.

You can check the current memory status for Camera feature.

# **Settings Menu-9**

Press the menu key  $(\sqrt{\sqrt{2}})$  and select **Settings** using the navigation keys.

# **Date & Time** Menu-9-1

This option lets you change the current time and date displayed.

The following options are available.

# **Set date** (Menu-9-1-1)

Use this to enter the day, month and year. You can change the date format via the **Date format** menu option.

## **Date format** (Menu-9-1-2)

DD/MM/YYYY (day/month/year) MM/DD/YYYY (month/day/year)

YYYY/MM/DD (year/month/day)

# **Set time** (Menu-9-1-3)

Use this to enter the current time. You can choose the time format via the **Time format** menu option.

## **Time format** (Menu-9-1-4)

24-hours

12-hours

## **Phone settings** Menu-9-2

Many features of your phone can be customised to suit your preferences. All of these features are accessed via the **Phone settings** menu.

## **Display settings** (Menu-9-2-1)

- **> Wallpaper:** Use this to set up the display on the LCD screen in standby mode.
- **Menu colour:** Your phone provides you with 4 menu colour themes. Set the menu colour by scrolling and pressing the left soft key [Select].
- ] **Greeting note:** If you select **On**, you can edit the text which will be displayed in standby mode
- **Backlight:** Use this to select whether or not the phone uses the backlight. A small increase in standby/talk time can be achieved by turning the backlight off.
- **Information window:** You can preview the current state of the selected menu before opening the menu. The state is shown on the bottom of the screen.

### **Language** (Menu-9-2-2)

You can select the display language. When the language option is set to **Automatic**, the language is automatically selected according to the language of the SIM card used. English will be set if the language on the SIM card is not supported by the phone.

**Settings**

П

**Settings**

To change the settings for call diverting.

# **Call divert** (Menu-9-3-1)

When this network service is activated, you can direct your incoming calls to another number, for example, to your voice mailbox number. For details, contact your network operator. Select one of the divert options, for example, select **If busy** to divert voice calls when your number is busy or when you reject incoming calls.

The following options are available.

**All voice calls:** Diverts all voice calls unconditionally.

**If busy:** Diverts voice calls when the phone is in use.

**If no reply:** Diverts voice calls which you do not answer.

- **If out of reach:** Diverts voice calls when the phone is switched off or out of coverage.
- **All data calls:** Diverts to a number with a PC connection unconditionally.

**All fax calls:** Diverts to a number with a fax connection unconditionally.

Each option has the following menu:

**Activate:** Activates the corresponding service.

- **To voice mail centre:** Forwards to message centre. This function does not apply to **All data calls** and **All fax calls** menus.
- **To other number:** Input the number for call diverting.
- **To favourite number:** After entering up to 5 frequently used phone numbers, you can divert calls to them.
- ] **Cancel:** Cancels the selected call divert.
- ] **View status:** You can check the status of the service.

**Cancel all:** Cancels all call divert settings.

## **Answer mode** (Menu-9-3-2)

Select the desired mode to answer a call.

- **Flip open:** When the phone rings, you can answer a call simply by opening the folder.
- **Press any key:** When the phone rings, you can answer a call by pressing any key except the  $\oslash$  key and the right soft key  $($   $\diagup$  ).
- **Send only:** You can answer a call only by pressing the send key.

## **Send my number** (Menu-9-3-3)

This network service lets you decide whether your phone number is displayed (On) or hidden (Off) from the person you are calling. Select **Set by network** to reset the phone to the setting that you have agreed upon with your service provider.

## **Call waiting (Network Service)** (Menu-9-3-4)

The network will notify you of a new incoming call while you have a call in progress. Select **Activate** to request the network to activate call waiting, **Cancel** to request the network to deactivate call waiting, or **View status**, to check if the function is active or not.

## **Minute minder** (Menu-9-3-5)

When set to **On**, the phone will beep every minute during an outgoing call to keep you informed of the length of the call.

# **Auto redial** (Menu-9-3-6)

Select **On**, and your phone will make a maximum of four attempts to connect the call after an unsuccessful call attempt.

**[ 82** C2200 User Guide **]**

### **Closed user group (Network dependent)** (Menu-9-3-7)

Restricts usage of the phone with numbers that belong to certain user groups. When this function is used, every outgoing call is associated with a group index. If a group index is specified, it is used for all outgoing calls. If no group index is specified, the network will use the preferential index (a specific index that is stored in the network).

- **Default:** Activates the default group agreed on with the network operator.
- ] **Set:** Select this to activate the selected CUG Index.
- ▶ **Edit:** You can edit the CUG name and CUG Index.
- **Delete:** Delets the selected CUG.
- **Delete all:** Delets all CUG.

## **Security settings** Menu-9-4

Various passwords are used to protect certain features of your phone. Refer to page 24-25 for the various passwords.

## **PIN code request** (Menu-9-4-1)

When the **PIN code request** feature is enabled, you must enter your PIN each time you switch the phone on. Consequently, any person who does not have your PIN cannot use your phone without your approval.

**n** Note Before disabling the PIN code request feature, you must enter your PIN.

The following options are available:

- **On:** You must enter the PIN each time the phone is switched on.
- **Off:** The phone connects directly to the network when you switch it on.

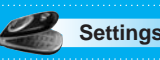

. . .

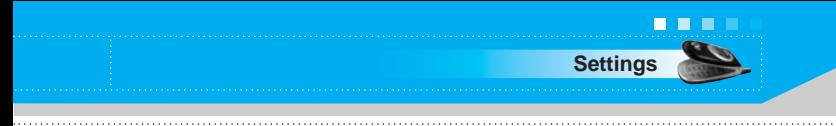

## **Phone lock** (Menu-9-4-2)

When the **Phone lock** feature is enabled, the phone is locked and you must enter the phone password each time the phone is switched on.

The password is factory set to **0000**. To change the phone password, refer to the **Change codes–Security code** menu option (Menu-9-4-5-1). Once the correct password has been entered, you can use the phone until you switch it off.

The following options are available:

## 1 **Power on**

- **On:** You are required to enter the phone password when you switch the phone on.
- **Off:** You do not need to enter the phone password when you switch the phone on.
- **Automatic:** Your phone will request security code only when you change your SIM card.

## 2 **Immediately**

 $\blacktriangleright$  After entering the correct security code, the phone will lock after going into the idle state. If you want to disable this phone lock, you should enter the right security code after pressing the right soft key. If you power off in the phone lock state, when the phone is next powered on, the phone is in the lock state.

## **Call barring (Network dependent)** (Menu-9-4-3)

Call barring lets you restrict the making and receiving of calls with your phone. For this function, you need the barring password, which you can obtain from your service provider.

The following options are available:

- **All outgoing:** No call can be made.
- **International:** International calls cannot be made
- **International when roam:** When abroad, calls can be made only to numbers within the current country and to your home country, the country where your home network provider is located.
- **All incoming:** No call can be received.
- **Incoming when roam:** Calls cannot be received when you are using your phone outside your home service area.
- ] **Cancel all:** All call barring settings are deactivated; calls can be made and received normally.
- **Change password:** Use this to set and change the call barring password obtained from your service provider using this option. You must enter the current password before you can specify a new one. Once you have entered a new password, you are asked to confirm it by entering it again.
- **n** Note To use Call barring service, you must input the network password. When calls are barred, calls may be possible to certain emergency numbers on some networks.

## **Fixed dial number (FDN) (SIM dependent)** (Menu-9-4-4)

. . .

**Settings**

Use this to restrict your outgoing calls to selected phone numbers, if this function is supported by your SIM card. The PIN2 code is required.

The following options are available:

- **Activate:** Use this to only call phone numbers saved in the phonebook. You must enter your PIN2 code.
- **Cancel:** Allows you to call any number.
- ] **Number list:** Use this to view the numbers saved as fixed dial numbers.
	- **n Note** Not all SIM cards have a PIN2. If your SIM card does not, this menu option is not displayed.

## **Change codes** (Menu-9-4-5)

The **Change codes** feature lets you change your current password to a new one. You must enter the current password before you can specify a new one.

Use this to change the access codes: **Security code, PIN code, PIN2 code**

**n** Note PIN: Personal Identification Number

# **Network settings** Menu-9-5

The **Network settings** feature enables you to indicate whether the network used when roaming (outside your home area) is selected automatically, manually or preferably.

**n** Note You can select a network other than your home network only if it has a valid roaming agreement with your home network.

## **Automatic** (Menu-9-5-1)

Use this to set the phone to automatically search for and select one of the cellular networks available in your area.

The phone will default back to **Automatic** if it is switched off.

## **Manual** (Menu-9-5-2)

If you want to select the desired network manually from a list of network. If the connection to the manually selected network is lost, the phone will sound an error tone and ask you to select a network again. The selected network must have a roaming agreement with your home network, that is, the operator whose SIM card is in your phone. The phone will let you select another network if the phone fails to access the selected network. If you switch off the phone, the phone will be reset to **Automatic**.

## **Preferred** (Menu-9-5-3)

You can set a list of preferred networks the handset should attempt to register with first, before attempting to register to any other networks. This list is created from the handset's predefined list of known networks.

## **GPRS settings** Menu-9-6

GPRS (General Packet Radio Service) is a technology that allows mobile phones to be used for sending and receiving data over the mobile network. GPRS is a data bearer that enables wireless access to data network such as the Internet.

Before you can use GPRS technology

- You need to subscribe to the GPRS service. For availability and subscription to GPRS service, contact your network operator or service provider.
- You need to save the GPRS settings for the applications used over GPRS.

## **Power on** (Menu-9-6-1)

If you select **Power on** and you are in a network that supports GPRS, the phone registers to the GPRS network and sending short messages will be done via GPRS. Also, starting an active packet data connection, for example, to send and receive e-mail, is quicker.

## **When needed** (Menu-9-6-2)

If you select **When needed**, the phone will use a GPRS connection only if you start an application or action that needs it. The GPRS connection is closed after it is no longer required by any application.

**n** Note If there is no GPRS coverage and you have chosen Automatic. the phone will periodically try to establish a connection.

## **Reset settings** Menu-9-7

You can reset your phone to its default configuration. To do so, proceed, as follows.

- **1.** Select the **Reset settings** menu option.
- **2.** You are requested to enter the 4-digit security code.
	- **n** Note The security code is preset to 0000. To change this, refer to page 85.

**Settings**

П 

You can access various WAP (Wireless Application Protocol) services such as banking, news, weather reports and flight information. These services are specially designed for mobile phones and they are maintained by WAP service providers.

Check the availability of WAP services, pricing and tariffs with your network operator and/or the service provider whose service you wish to use. Service providers will also give you instructions on how to use their services.

Once connected, the homepage is displayed. The content depends on the service provider.

To exit the browser at any time, press the  $\binom{6}{2}$  key. The phone will return to the standby mode.

### **Navigating with the WAP browser**

You can surf the Internet using either the phone keys or the WAP browser menu.

### **Using the phone keys**

When surfing the Internet, the phone keys function differently to phone mode.

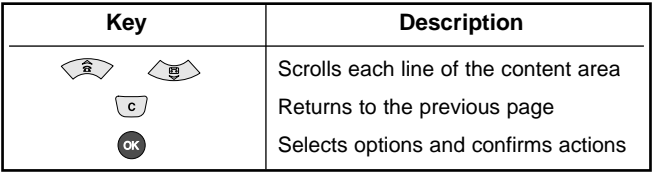

#### **Using the WAP browser menu**

There are various menu options available when surfing the Mobile Web.

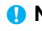

**n** Note The WAP browser menus may vary, depending on your browser version.

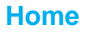

**Home** Menu- \*-1

. . .

**Internet**

Connects to a homepage. The homepage will be the site which is defined in the activated profile. It will be defined by the service provider if you have not defined it in the activated profile.

## **Bookmarks** Menu-  $\angle$  2

This menu allows you to store the URL of favourite web pages for easy access at a later time. Your phone has several pre-installed bookmarks. These pre-installed bookmarks cannot be deleted.

### **To create a bookmark**

- **1.** Press the left soft key [Options].
- **2.** Select Add new and press the OK key.
- **3.** After entering the desired URL and title, press the OK key.
- *nip:* Use the langle key and key to enter symbols. To enter ".", press  $\mathbb{Q}$ .

After selecting a desired bookmark, the following options are available.

- **Connect:** Connects to the selected bookmark.
- **Add new:** Select this to create a new bookmark.
- ] **Edit:** You can edit the URL and/or the title of the selected bookmark.
- **Delete:** Deletes the selected bookmark.

**Delete all:** Deletes all the bookmarks.

**. . .** 

**Internet**

**Profiles** Menu-  $\angle x$ -3

A profile is the network information used to connect to the Internet. Each profile has submenus as follows:

- **▶ Activate:** Activates the selected profile.
- **Settings:** Use this to edit and change WAP settings for the selected profile.
	- **Homepage:** This setting allows you to enter the address (URL) of a site you want to use as homepage. You do not need to type http:// at the front of each URL as the WAP Browser will automatically add it.
	- **Bearer:** You can set the bearer data service.
		- 1 Data
		- 2 GPRS
	- **Data settings:** Appears only if you select Data Settings as a Bearer / service.

**IP address:** Enter the IP address of the WAP gateway you want.

**Dial number:** Enter the telephone number to dial to access your WAP gateway.

**User ID:** The users identity for your dial-up server (and NOT the WAP gateway).

**Password:** The password required by your dial-up server (and NOT the WAP gateway) to identify you.

**Call type:** Select the type of data call : Analogue of Digital (ISDN)

**Call speed:** The speed of your data connection ; 9600 or 14400

**Linger time:** You need to enter timeout period. After entering that, the WAP navigation service will be unavailable if any data is not input or transferred.

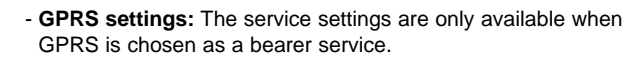

**Internet**

. . .

**IP address:** Input the IP address of the WAP gateway you access.

**APN:** Input the APN of the GPRS.

**User ID:** The users identify for your APN server.

**Password:** The password required by your APN server.

- **Connection Type:** The options for connection type are Temporary or Continuous and depend on the gateway you are using.

#### **Continuous**

A confirmed delivery mechanism but generates more network traffic.

#### **Temporary**

A non-confirmed (connectionless) service.

#### **HTTP**

Connecting Clients to Server directly in HTTP

#### - **Proxy settings**

**IP address:** Input the IP address of the Proxy server you access.

**Port:** Input the Proxy Port

- **DNS settings**

**Primary server:** Input the IP address of the primary DNS server you access

**Secondary server:** Input the IP address of the secondary DNS server you access

- **Secure settings:** According to the used gateway port, you can choose this option as On or Off.
- **Display image:** You can select whether images on WAP cards are displayed or not.
- **Rename:** You can change the profile name.
- **Delete:** Deletes the selected profile from the list.
- **Add new:** You can add a new profile.

## **Go to URL** Menu-  $\angle x$ -4

**. . .** 

You can connect directly to the site you want. After entering a specific URL, press the OK key.

## **Cache settings** Menu-  $*$ -5

The information or services you have accessed are saved in the cache memory of the phone.

### **Clear cache**

Removes all context saved in cache.

#### **Check cache**

Set a value whether a connection attempt is made through cache or not.

**n Note** A cache is a buffer memory, which is used to save data temporarily.

# **Cookies settings** Menu- \*-6

The information or services you have accessed are saved in the cache memory of the phone.

#### **Clear cookies**

Removes all context saved in cookie.

#### **Check cookies**

Check whether a cookie is used or not.

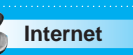

# **Security certification** Menu- \*-7

A list of the available certification is shown.

- ] **Authority:** You can see the list of authority certificates that have been stored in your phone.
- **Personal:** You can see the list of personal certificates that have been stored in your phone.

## **Reset profiles** Menu-  $*$ -8

You can reset profiles to return to original settings.

## **Browser version** Menu-  $\angle x$ -9

The WAP browser version is displayed.

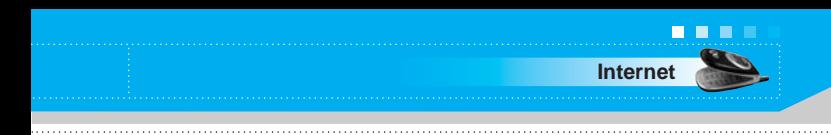

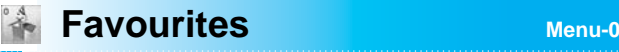

In this menu, you can construct your own menu with the menus you use frequently for easy access.

Press the menu key  $\curvearrowright$  and select **Favourites**.

- **1.** After selecting the desired location from menu number 1 to 9, press the left soft key [Add].
- **2.** Select the menu you wish to add, then press the left soft key [Add]. The menu is added in the Favourites menu, with the pop-up message, "Added as a favourite menu".

After making up the Favourites menu, in each favourite menu, the following options are available by pressing the left soft key [Options].

- **Select:** Selects the menu.
- **Change:** You can change the favourite menu with another menu.
- **Delete:** Deletes the selected favourite menu.
- **Delete all:** Deletes all the favourite menus.
- **Information:** Displays the route to the favourite menu.

**ED** 

Your service provider can offer special application through SIM card, such as home banking, stock market, etc. If you are registered for one of these services, the service name will appear at the end of the main menu. With the SIM service menu, your phone is future-proof and will support additions to your service provider's service. For further information, contact your service provider.

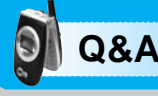

Please check to see if any problem which you may have with your phone is described here before taking it for service or calling a service engineer.

- **Q** How do I view the list of outgoing calls, incoming calls and missed calls?
- **A** Press  $\odot$ .
- **Q** How do I clear all call history?
- **A** Press the left soft key and then  $\mathscr{B} \subseteq \mathscr{C}$ .
- **Q** How do I view all numbers saved in the memory?
- **A** Press the up navigation key  $\left( \frac{\widehat{x}}{2} \right)$ .
- **Q L** does not disappear from the screen.
- **A** Check whether you are in a service area. If you continue to see  $\mathbf{V}$ , turn off the power and wait for approximately 2 minutes before turning it back on. If there is no change, relocate to another area and check again.
- **Q** Connection is poor or is not audible in certain areas.
- **A** In certain areas, signal strength can vary dramatically. Try moving to a different location. Heavy network traffic may affect the ability to connect, or the stability of the call.
- **Q** Connection is poor even when established.
- **A** In certain areas, signal strength can vary dramatically. Try moving to a different location. Heavy network traffic my affect the ability to connect, or the stability of the call.

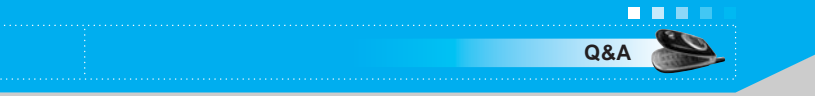

- **Q** LCD does not turn on.
- **A** Remove and replace the battery and turn on the power. If the phone still does not turn on, charge the battery and try again.
- **Q** An echo can be heard during connection with a certain telephone in a certain area.
- **A** It is called 'Echo Phenomenon'. It occurs if the volume is too high or caused by special properties (semi electronic telephone exchange) of the machine on the other end.
- **Q** The phone gets warm.
- **A** During long calls, or if games/Internet are used for a long time, the phone may become hot. This is perfectly normal and has no effect upon the life of the product or performance.
- **Q** The bell does not ring, or lamp or LCD blinks only.
- **A** The phone is set to 'Vibrate only' or 'Silent' in the Profiles menu. Please select 'General' or 'Loud'
- **Q** Standby duration of the phone gradually becomes shorter.
- **A** Batteries have a limited life. When the battery lasts for half its original time, it requires replacement. Only use authorised replacement parts.
- **Q** Usage time of battery becomes shorter.
- **A** If the battery time is short, it may be due to the user environment, or large volume of calls, or weak signals.

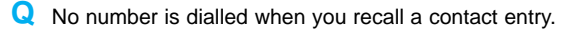

- **A** Check that the numbers have been saved correctly, by using the Contact Search feature. Resave them, if necessary.
- **Q** You cannot be contacted.

**Q&A**

- **A** Is your phone switched on ( $\oslash$  pressed for more than three seconds)? Are you accessing the right cellular network? Have you set an incoming call barring option?
- **Q** I cannot find the lock, PIN, or PUK code, or password?
- **A** The default lock code is '**0000**'. If you forget or lose the lock code, contact your phone dealer. If you forget or lose a PIN or PUK code, or if you have not received such a code, contact your network service provider.

There are a variety of accessories available for your mobile phone. You can select these according to your personal communication requirements. Consult your local dealer for availability.

## **Supplied adapter**

This adapter lets you charge the battery while at home or in the office.

## **Battery**

Standard battery is available.

## **Headset**

Allows hands-free operation. Includes earpiece and microphone.

## **Data cable kit**

Connects your phone to a PC.

**n** Note • Always use genuine LG accessories. Failure to do this may invalidate your warranty.

> • Accessories may be different in different regions; please check with our regional service company or agent for further enquiries.

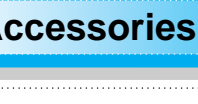

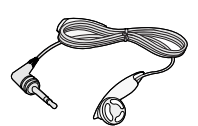

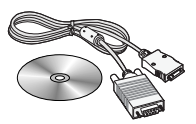

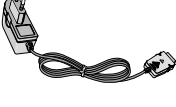

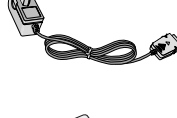

## **General**

**Product name :** C2200

**System :** GSM900 / DCS1800

## **Ambient temperatures**

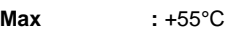

**Min :** -10°C

# **Declaration of Conformity (1) LG Electronics**

#### **Suppliers Details**

#### Name

**LG Electronics Inc** 

#### Address

LG Electronics Inc. LG Kang nam Tower 679, Yoksam dong, Kangnam gu, Seoul, Korea

#### **Product Details**

Product Name

GSM 900 / GSM 1800 Dual Band Terminal Equipment

Model Name

C2200

**Trade Name** 

LG

#### **Applicable Standards Details**

R&TTE Directive 1999/5/EC

EN 301 489 7:2002 EN 60950-1:2001 EN 50360 : 2001 3GPP TS 51.010-1, V5.6.0: 2003 Selection according to GCF CC\_V3 14.0 including requirements of EN 301 511

#### Supplementary Information

The conformity to above standards is verified by BABT, Claremont House, 34 Molesey Road, Walton-on -Thames, KT12 4RQ, UK Identification mark: 0168 (BABT Notified Body number) and GSM test report (no 61 290 4 158 01) EMC test report(no 00431 4521 F4275C),

Safety test report(no ITYA0157694) and SAR test report(no TCMA0855864).

#### Declaration

I hereby declare under our sole responsibility that the product mentioned above to which this declaration relates complies with the above mentioned standards and Directives

Name

ssued Date

Jin Seog, Kim / Director March 13, 2004

 $Z_{\ell}$ 

LG Electronics Inc. Amsterdam Office Veluwezoom 15, 1327 AE Almere, The Netherlands Tel: +31 36 547 8940, e-mail: seokim @ Ige.com

Signature of representative